# IBM WebSphere Partner Gateway Enterprise and Advanced Editions

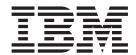

## Administrator Guide

Version 6.0

# IBM WebSphere Partner Gateway Enterprise and Advanced Editions

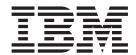

## Administrator Guide

Version 6.0

| Note!  Before using this information and the product it supports, read the information in "Notices" on page 137. |  |
|----------------------------------------------------------------------------------------------------|--|
|                                                                                                    |  |
|                                                                                                    |  |
|                                                                                                    |  |

#### 28June2005

This edition applies to Version 6, Release 0, Modification 0, of IBM<sup>(TM)</sup> WebSphere<sup>(TM)</sup> Partner Gateway Advanced Edition (5724-L68) and Enterprise Edition (5724-L69), and to all subsequent releases and modifications until otherwise indicated in new editions.

To send us your comments about this document, email doc-comments@us.ibm.com. We look forward to hearing from you.

When you send information to IBM, you grant IBM a nonexclusive right to use or distribute the information in any way it believes appropriate without incurring any obligation to you.

© Copyright International Business Machines Corporation 2004, 2005. All rights reserved. US Government Users Restricted Rights – Use, duplication or disclosure restricted by GSA ADP Schedule Contract with IBM Corp.

## **Contents**

| About this book........................            |  |
|----------------------------------------------------|--|
| New in this release                                |  |
| New in release 6.0                                 |  |
| New in release 4.2.2                               |  |
| Audience                                           |  |
| Related documents                                  |  |
| Getting help                                       |  |
| Customer support                                   |  |
| Software support                                   |  |
| Passport Advantage $^{(R)}$                        |  |
| Product documentation                              |  |
| Typographic conventions                            |  |
| New in this release                                |  |
| New in release 6.0                                 |  |
| New in release 4.2.2.                              |  |
| Chapter 1. Basic Community Console tasks           |  |
|                                                    |  |
| Starting the Community Console                     |  |
| Starting the Receiver.                             |  |
| Starting the Document Manager                      |  |
| Starting the Help system                           |  |
| Logging in to the Community Console                |  |
| Navigating through the Community Console           |  |
| Community Console icons                            |  |
| Logging off from the Community Console             |  |
| Stopping the Community Console                     |  |
| Stopping the Receiver and Document Manager         |  |
| Stopping the Help system                           |  |
| Chapter 2. Hub administration tasks                |  |
| Managing password policy                           |  |
| Changing the database, database user, and password |  |
| Managing event codes                               |  |
| Viewing and editing event codes                    |  |
| Saving event code names                            |  |
| Specifying alertable events                        |  |
| Managing targets                                   |  |
| Viewing and editing target details                 |  |
| Enabling or disabling targets                      |  |
| Deleting targets                                   |  |
| Managing Interactions                              |  |
| Managing XML formats                               |  |
| Editing XML format values                          |  |
| Deleting an XML format                             |  |
| Enabling or disabling actions                      |  |
| Managing Handlers                                  |  |
| Importing a handler                                |  |
| Deleting a handler                                 |  |
| Managing Maps                                      |  |
| Updating Validation Maps                           |  |
|                                                    |  |
| Managing Transformation Maps                       |  |
|                                                    |  |
| Managing EDI                                       |  |
| Envelope Profile                                   |  |

| Enveloper                                                   |       |   |       |   |       |   |   |   |   |   |   |   |   |   |   |   | . 14 |
|-------------------------------------------------------------|-------|---|-------|---|-------|---|---|---|---|---|---|---|---|---|---|---|------|
| Connection Profiles                                         |       |   |       |   |       |   |   |   |   |   |   |   |   |   |   |   | . 15 |
| Control Number Initialization                               |       |   |       |   |       |   |   |   |   |   |   |   |   |   |   |   | . 15 |
| Current Control Numbers                                     |       |   |       |   |       |   |   |   |   |   |   |   |   |   |   |   | . 16 |
| Updating alert mail addresses                               |       |   |       |   |       |   |   |   |   |   |   |   |   |   |   |   | . 17 |
| Viewing system activity                                     |       |   |       |   |       |   |   |   |   |   |   |   |   |   |   |   | . 17 |
| Managing event delivery                                     |       |   |       |   |       |   |   |   |   |   |   |   |   |   |   |   | . 17 |
| Managing API calls                                          |       |   |       |   |       |   |   |   |   |   |   |   |   |   |   |   | . 18 |
| Managing DocMgr Information                                 |       |   |       |   |       |   |   |   |   |   |   |   |   |   |   |   | . 18 |
|                                                             |       |   |       |   |       |   |   |   |   |   |   |   |   |   |   |   |      |
| Chapter 3. Account administration ta                        | sks   |   |       |   |       |   |   |   |   |   |   |   |   |   |   |   | 21   |
| Managing participant profiles                               |       |   |       |   |       |   |   |   |   |   |   |   |   |   |   |   |      |
| Viewing and editing participant profiles                    |       |   |       |   |       |   |   |   |   |   |   |   |   |   |   |   |      |
| Searching for participants                                  |       |   |       |   |       |   |   |   |   |   |   |   |   |   |   |   |      |
| Deleting participants                                       | •     | • | <br>• | • | <br>• | • |   | • | • |   | • | • | • | • | • | • | 22   |
| Managing gateway configurations                             | •     | • | <br>• | • | <br>• | • |   | • | • |   | • | • | • | • | • | • | 22   |
| Required information for gateway configurations.            | ion   | • | <br>• | • | <br>• | • |   | • | • |   | • | • | • | • | • | • | 22   |
| Viewing and editing gateways                                | .1011 | • | <br>• | • | <br>• | • |   | • | • |   | • | • | • | • | • | • | 22   |
| Viewing and editing default gateways                        |       |   |       |   |       |   |   |   |   |   |   |   |   |   |   |   |      |
|                                                             |       |   |       |   |       |   |   |   |   |   |   |   |   |   |   |   |      |
| Deleting gateway configurations                             | •     | • | <br>• | • | <br>• | • |   | • | • |   | • | • | • | • | • | • | . 20 |
| Uploading transports                                        | •     | • | <br>• | • |       | ٠ |   | • | • |   | • | • | ٠ | ٠ | • | • | . 20 |
|                                                             |       |   |       |   |       |   |   |   |   |   |   |   |   |   |   |   |      |
| Transport and gateway retries                               |       |   |       |   |       |   |   |   |   |   |   |   |   |   |   |   |      |
| Forward proxy support                                       |       |   |       |   |       |   |   |   |   |   |   |   |   |   |   |   |      |
| Managing certificates                                       |       | • |       | • |       | • |   |   | • |   | • | ٠ | ٠ | ٠ | • | • | . 27 |
| Viewing and editing digital certificates                    | •     | • |       | • |       |   |   | • | • |   | • | • | • | • | • | • | . 28 |
| Disabling a digital certificate                             |       | • |       | • |       |   |   |   | • |   | • | ٠ | ٠ | ٠ | • | • | . 29 |
| Changing B2B attribute values                               |       | • |       | • |       |   |   |   | • |   | • | ٠ | ٠ | ٠ | • | • | . 29 |
| Managing participant connections                            |       |   |       |   |       |   |   |   |   |   |   |   |   |   |   |   |      |
| Connection components                                       |       |   |       |   |       |   |   |   |   |   |   |   |   |   |   |   |      |
| Connection duplication                                      |       |   |       |   |       |   |   |   |   |   |   |   |   |   |   |   |      |
| Searching for connections                                   |       |   |       |   |       |   |   |   |   |   |   |   |   |   |   |   | . 31 |
| Changing connection configurations Managing Exclusion Lists |       |   |       |   |       |   |   |   |   |   |   |   |   |   |   |   | . 33 |
| Managing Exclusion Lists                                    |       |   |       |   |       |   |   |   |   |   |   |   |   |   |   |   | . 34 |
| Adding participants to the Exclusion List .                 |       |   |       |   |       |   |   |   |   |   |   |   |   |   |   |   |      |
| Editing the Exclusion List                                  |       |   |       |   |       |   |   |   |   |   |   |   |   |   |   |   | . 34 |
|                                                             |       |   |       |   |       |   |   |   |   |   |   |   |   |   |   |   |      |
| Chapter 4. Managing the gateway que                         | eue   |   |       |   |       |   |   |   |   |   |   |   |   |   |   |   | 37   |
| Viewing the gateway queue                                   |       |   |       |   |       |   |   |   |   |   |   |   |   |   |   |   | . 37 |
| Viewing queued documents                                    |       |   |       |   |       |   |   |   |   |   |   |   |   |   |   |   | . 38 |
| Removing documents from the delivery queue                  |       |   |       |   |       |   |   |   |   |   |   |   |   |   |   |   | . 38 |
| Viewing gateway details                                     |       |   |       |   |       |   |   |   |   |   |   |   |   |   |   |   |      |
| Changing gateway status                                     |       |   |       |   |       |   |   |   |   |   |   |   |   |   |   |   |      |
| 0 00 7                                                      |       |   |       |   |       |   |   |   |   |   |   |   |   |   |   |   |      |
| Chapter 5. Analyzing document flows                         |       |   |       | _ |       |   | _ | _ | _ | _ | _ | _ |   |   | _ |   | 41   |
| Document Analysis                                           |       |   |       |   |       |   |   |   |   |   |   |   |   |   |   |   |      |
| Viewing the state of documents in the system                |       |   |       |   |       |   |   |   |   |   |   |   |   |   |   |   |      |
| Viewing documents in the system                             |       |   |       |   |       |   |   |   |   |   |   |   |   |   |   |   |      |
|                                                             |       |   |       |   |       |   |   |   |   |   |   |   |   |   |   |   |      |
| Viewing process and event details                           |       |   |       |   |       |   |   |   |   |   |   |   |   |   |   |   |      |
| Document Volume Report                                      |       |   |       |   |       |   |   |   |   |   |   |   |   |   |   |   |      |
| Creating a Document Volume Report                           |       |   |       |   |       |   |   |   |   |   |   |   |   |   |   |   |      |
| Exporting the Document Volume Report                        |       |   |       |   |       |   |   |   |   |   |   |   |   |   |   |   |      |
| Printing reports                                            |       |   |       |   |       |   |   |   |   |   |   |   |   |   |   |   |      |
| Test Participant Connection                                 |       |   |       |   |       |   |   |   |   |   |   |   |   |   |   |   |      |
| Web Server result codes                                     |       | • | <br>٠ | • | <br>• | ٠ |   | ٠ | • |   | • | ٠ | ٠ | • | • | • | . 44 |
| 01 1 0 1/2 1                                                |       |   |       |   |       |   |   |   |   |   |   |   |   |   |   |   |      |
| Chapter 6. Viewing events and docur                         |       |   |       |   |       |   |   |   |   |   |   |   |   |   |   |   |      |
| Event Viewer                                                |       |   |       |   |       |   |   |   |   |   |   |   |   |   |   |   |      |
| Event types                                                 |       |   |       |   |       |   |   |   |   |   |   |   |   |   |   |   |      |
| Searching for events                                        |       |   |       |   |       |   |   |   |   |   |   |   |   |   |   |   | . 48 |

| ***                                                              |       |    |       |       |       |   |       | 4.0  |
|------------------------------------------------------------------|-------|----|-------|-------|-------|---|-------|------|
| Viewing event details                                            |       |    |       |       |       |   |       |      |
| AS1/AS2 Viewer                                                   |       |    |       |       |       |   |       |      |
| Searching for messages                                           |       |    |       |       |       |   |       | . 50 |
| Viewing message details                                          |       |    |       |       |       |   |       |      |
| RosettaNet Viewer                                                |       |    |       |       |       |   |       |      |
| Searching for RosettaNet processes                               |       |    |       |       |       |   |       |      |
| Viewing RosettaNet process details                               |       |    |       |       |       |   |       | . 52 |
| Viewing raw documents                                            |       |    |       |       |       |   |       | . 53 |
| Document Viewer                                                  |       |    |       |       |       |   |       | . 53 |
| Searching for documents                                          |       |    |       |       |       |   |       | . 53 |
| Viewing document details, events, and raw documents              |       |    |       |       |       |   |       | . 55 |
| Viewing EDI documents                                            |       |    |       |       |       |   |       |      |
| Viewing data validation errors                                   |       |    |       |       |       |   |       | . 57 |
| Stopping a document that is in process                           |       |    |       |       |       |   |       | . 50 |
| Resending failed and successful documents                        |       |    |       |       |       |   |       |      |
| Gateway Queue                                                    |       |    |       |       |       |   |       |      |
| Outeway Queue                                                    |       | •  | <br>• | <br>• | <br>• | • | <br>• | . 00 |
| Chapter 7. Simulating production traffic                         |       |    |       |       |       |   |       | 61   |
|                                                                  |       |    |       |       |       |   |       |      |
| Preparing to test                                                |       |    |       |       |       |   |       |      |
| Setting up test scenarios                                        |       |    |       |       |       |   |       |      |
| Sample scenarios                                                 |       |    |       | <br>٠ | <br>• | ٠ |       | . 63 |
| Uploading and viewing your requests and responses                |       |    |       |       |       | • | <br>• | . 65 |
| Initiating and viewing document flow                             |       |    |       |       |       |   |       | . 66 |
| Searching for an open document                                   |       |    |       |       |       |   |       | . 66 |
| Responding to an open document                                   |       |    |       |       |       |   |       | . 66 |
| Removing an open document                                        |       |    |       |       |       |   |       | . 67 |
|                                                                  |       |    |       |       |       |   |       |      |
| Chapter 8. Archiving                                             |       |    |       |       |       |   |       | . 69 |
| Archiving data                                                   |       |    |       |       |       |   |       | . 69 |
| Archiving and purging file system and database logs              |       |    |       |       |       |   |       | . 71 |
| Purging application log files                                    |       |    |       |       |       |   |       |      |
| Purging non-repudiation directories                              |       |    |       |       |       |   | <br>  | . 71 |
| Purging database tables                                          |       |    |       |       |       |   |       | . 71 |
| Restoring data                                                   |       |    |       |       |       |   |       |      |
| Removing old files                                               |       |    |       |       |       |   |       |      |
| Removing data from State Engine tables                           |       |    |       |       |       |   |       |      |
| Removing data from Summary tables                                |       | •  | <br>• | <br>• | <br>• | • | <br>• | 76   |
| Removing data from Logging tables                                |       |    |       |       |       |   |       |      |
| Removing data from Logging tables                                |       | •  | <br>• | <br>• | <br>• | ٠ | <br>• | . /( |
| Chapter 9. Troubleshooting                                       |       |    |       |       |       |   |       | 77   |
| Avoiding long processing time on large encrypted AS documents    |       |    |       |       |       |   |       |      |
| Avoiding out-of-memory errors                                    |       | •  | <br>• | <br>• | <br>• | • | <br>• | . // |
|                                                                  |       |    |       |       |       |   |       |      |
| Collating data for multiple languages                            |       |    |       |       |       |   |       |      |
| Ensuring sufficient virtual memory for DB2 agents                |       |    |       |       |       |   |       |      |
| Exporting your current configuration for support                 |       |    |       | <br>٠ | <br>• | ٠ |       | . 79 |
| Fixing DB2 SQLCODE -444 error when starting servers              |       |    |       |       |       |   |       | . 80 |
| Fixing DB2 SQLCODE -444 error when routing polymorphic docu      | ıment | s. |       |       |       |   |       | . 80 |
| Fixing JMS Exception message in log files                        |       |    |       |       |       |   |       |      |
| Fixing poor system performance and events that are not processir |       |    |       |       |       |   |       |      |
| Console Help not appearing when selected                         |       |    |       |       |       |   |       | . 81 |
| Increasing the Receiver timeout setting                          |       |    |       |       |       |   |       | . 82 |
| Optimizing database query performance                            |       |    |       |       |       |   |       |      |
| Processing transaction rollback errors                           |       |    |       |       |       |   |       | . 83 |
| Restarting the router after a crash                              |       |    |       |       |       |   |       | . 83 |
| Starting the system after a machine shutdown                     |       |    |       |       |       |   |       |      |
| Starting DB2                                                     |       |    |       |       |       |   |       |      |
| Starting WebSphere MQ                                            |       |    |       |       |       |   |       |      |
| Starting the Community Console, Receiver, and Document Mar       | nagor | •  | <br>• | <br>• | <br>• | • | <br>• | Q /  |
| 0A1 generated with data validation errors                        |       |    |       |       |       |   |       |      |
| orri generaleu willi dala valldalloll ellolb                     |       | •  | <br>• | <br>• | <br>• | • | <br>• | . 00 |

| Appendix A. Performance considerations        | 87  |
|-----------------------------------------------|-----|
| Appendix B. Failed Events                     |     |
| Appendix C. Component-specific property files | 17  |
| Notices                                       | 139 |
| ndex                                          | 41  |

#### About this book

This document describes how WebSphere Partner Gateway can be maintained to suit the requirements of the business-to-business (B2B) trading community. This guide assumes that you have already performed the necessary hub configuration tasks provided in the *Hub Configuration Guide*.

#### New in this release

#### New in release 6.0

This section highlights the changes to WebSphere Partner Gateway for version 6.0.

- The product name has changed from WebSphere Business Integration Connect to WebSphere Partner Gateway.
- EDI support has been added. See, "Managing EDI" on page 13.
- EDI messages and codes have been added. See, Appendix B, "Failed Events," on page 89.
- Support for resending failed or successful documents has been added. See, "Resending failed and successful documents" on page 59.
- Appendix C has been renamed and updated to reflect the new component-specific property files. See, Appendix C, "Component-specific property files," on page 117.
- File names and directories have been updated to reflect the new naming convention.
- FTP Scripting transport support has been added.
- Multiple certificate support has been added. See, "Managing certificates" on page 27.
- IBM Tivoli License Manager (ITLM) support has been added.

#### New in release 4.2.2

This section describes changes made to this guide since its last release (4.2.1).

- This guide has been modified to contain only information that is necessary to administer and maintain the WebSphere Partner Gateway environment. All information for configuring the environment has been moved to the new *Hub Configuration Guide*.
- Information for enhancing product performance has been added. See Appendix A, "Performance considerations," on page 87.
- Information for archiving data has been added. See Chapter 8, "Archiving," on page 69.
- The option to delete participants is documented. See, "Deleting participants" on page 22.
- The option to delete transports is documented. See, "Deleting transports" on page 26.
- The new accessibility features that have been added to the Community Console to support screen readers are documented.

#### **Audience**

Administrators maintain WebSphere Partner Gateway. This book assumes two types of administrators:

- Hub Admin (also referred to as Community Operator)
- · Account Admin

The Hub Admin is the super-administrative user in the community. The Hub Admin is responsible for overall hub community configuration and management, including participant configuration and connection activation. The Account Admin has access to a subset of the Hub Admin features and is the main administrative user for the Community Manager or Community participant.

**Note:** Some features can also be accessed by Community participants and Community Managers. Though shared, Community participants and Community Managers may not always see or have access to the same controls available to Hub Admin and Account Admin personnel.

#### **Related documents**

The complete set of documentation available with this product includes comprehensive information about installing, configuring, administering, and using WebSphere Partner Gateway Enterprise and Advanced Editions.

You can download the documentation or read it directly online at the following site:

http://www.ibm.com/software/integration/wspartnergateway/library/infocenter

**Note:** Important information about this product may be available in Technical Support Technotes and Flashes issued after this document was published. These can be found on the WebSphere Business Integration Support Web site:

http://www.ibm.com/software/integration/websphere/support/

Select the component area of interest and browse the Technotes and Flashes section.

## **Getting help**

Online Help is available by selecting **Help** on the upper-right side of each window.

**Note:** If you do not see a help window after clicking help, check to make sure you are not running a popup blocker.

## **Customer support**

## Software support

www.ibm.com/software/support

## Passport Advantage<sup>(R)</sup>

www.ibm.com/software/howtobuy/passportadvantage/

#### **Product documentation**

www.ibm.com/software/integration/wspartnergateway/library/infocenter

## Typographic conventions

This document uses the following typographic conventions:

| Convention              | Description                                                                                                    |
|-------------------------|----------------------------------------------------------------------------------------------------|
| Monospace font          | Text in this font indicates text that you type, values for arguments or command options, examples and code examples, or information that the system prints on the screen (message text or prompts).                                                           |
| bold                    | Boldface text indicates graphical user interface controls (for example, online button names, menu names, or menu options) and column headings in tables and text.                                                                                             |
| Italics                 | Text in italics indicates emphasis, book titles, new terms and terms that are defined in the text, variable names, or letters of the alphabet used as letters.                                                                                                |
| Italic monospace font   | Text in italic monospace font indicates variable names within monospace-font text.                                                                                                    |
| Underlined colored text | Underlined colored text indicates a cross-reference. Click the text to go to the object of the reference.                                                                                                    |
| Text in a blue outline  | (In PDF files only) A blue outline around text indicates a cross-reference. Click the outlined text to go to the object of the reference. This convention is the equivalent for PDF files of the "Underlined colored text" convention included in this table. |
| {INSTALL DIR}           | Represents the directory where the product is installed.                                                                                                    |
| UNIX:/Windows:          | Paragraphs beginning with either of these indicate notes listing operating system differences.                                                                                                    |
| " "(quotation marks)    | (In PDF files only) Quotation marks surround cross-references to other sections of the document.                                                                                                    |
| {}                      | In a syntax line, curly braces surround a set of options from which you must choose one and only one.                                                                                                    |
| []                      | In a syntax line, square brackets surround optional parameters.                                                                                                    |
|                         | In a syntax line, ellipses indicate a repetition of the previous parameter. For example, option[,] means that you can enter multiple, comma-separated options.                                                                                                |
| < >                     | Angle brackets surround variable elements of a name to distinguish them from one another. For example, <server_name><connector_name>tmp.log.</connector_name></server_name>                                                                                   |
| /                       | Backslashes (\) are used as component separators in directory paths in Windows installations. For UNIX installations, substitute slashes (/) for backslashes.                                                                                                 |

#### New in this release

#### New in release 6.0

This section highlights the changes to WebSphere Partner Gateway for version 6.0.

- The product name has changed from WebSphere Business Integration Connect to WebSphere Partner Gateway.
- EDI support has been added. See, "Managing EDI" on page 13.
- EDI messages and codes have been added. See, Appendix B, "Failed Events," on page 89.
- Support for resending failed or successful documents has been added. See, "Resending failed and successful documents" on page 59.
- Appendix C has been renamed and updated to reflect the new component-specific property files. See, Appendix C, "Component-specific property files," on page 117.
- File names and directories have been updated to reflect the new naming convention.
- FTP Scripting transport support has been added.
- Multiple certificate support has been added. See, "Managing certificates" on page 27.
- IBM Tivoli License Manager (ITLM) support has been added.

#### New in release 4.2.2

This section describes changes made to this guide since its last release (4.2.1).

- This guide has been modified to contain only information that is necessary to administer and maintain the WebSphere Partner Gateway environment. All information for configuring the environment has been moved to the new *Hub Configuration Guide*.
- Information for enhancing product performance has been added. See Appendix A, "Performance considerations," on page 87.
- Information for archiving data has been added. See Chapter 8, "Archiving," on page 69.
- The option to delete participants is documented. See, "Deleting participants" on page 22.
- The option to delete transports is documented. See, "Deleting transports" on page 26.
- The new accessibility features that have been added to the Community Console to support screen readers are documented.

## **Chapter 1. Basic Community Console tasks**

The tasks described in this guide are performed through the WebSphere Partner Gateway Community Console. The Community Console is a Web-based facility that provides a secure access point.

Topics covered in this chapter include:

- "Starting the Community Console" on page 1
- "Starting the Receiver"
- "Starting the Document Manager"
- "Starting the Help system"
- "Logging in to the Community Console" on page 2
- "Navigating through the Community Console" on page 2
- "Community Console icons" on page 3
- "Logging off from the Community Console" on page 4
- "Stopping the Community Console" on page 4
- "Stopping the Receiver and Document Manager" on page 4

#### **Starting the Community Console**

To start the Community Console, run one of the following scripts:

- UNIX<sup>(R)</sup> {INSTALL DIR}/bin/bcgStartServer.sh bcgconsole
- Windows<sup>(R)</sup> {INSTALL DIR}\bin\bcgStartServer.bat bcgconsole

## **Starting the Receiver**

To start the Receiver, run one of the following scripts:

- UNIX {INSTALL DIR}/bin/bcgStartServer.sh bcgreceiver
- Windows {INSTALL DIR}\bin\bcgStartServer.bat bcgreceiver

#### Starting the Document Manager

To start the Document Manager, run one of the following scripts:

- UNIX {INSTALL DIR}/bin/bcgStartServer.sh bcgdocmgr
- Windows {INSTALL DIR}\bin\bcgStartServer.bat bcgdocmgr

#### Starting the Help system

For the help system to function, the Help system server must be running. By default, the Help system is installed on the same server as the Console; however, you can specify a different server for the Help system during the Console installation.

You can confirm the help system location by checking the value of the ibm.bcg.help.host property in the bcg\_console.properties file, located in {INSTALL DIR}/console/lib/config/bcg\_console.properties. If the value for the help server location is localhost, your local machine will be used for the help system.

To start the Help system, run one of the following scripts:

- UNIX {INSTALL DIR}/bin/bcgStartHelp.sh
- Windows {INSTALL DIR}\bin\bcgStartHelp.bat

**Note:** For Windows systems, the window that is used to run the bcgStartHelp script must remain open for the help server to continue running.

### Logging in to the Community Console

The Community Console requires one of the following Web browsers:

- Microsoft<sup>(R)</sup> Internet Explorer versions 6.0 with SP1 or later
- Mozilla version 1.7 or later

Be sure to install the latest available Service Pack and updates for your browser.

**Note:** The Community Console requires cookie support to be turned on to maintain session information. No personal information is stored in the cookie and it expires when the browser is closed.

For optimum viewing, use a screen resolution of 1024 x 768 DPI.

To log in to the Community Console, follow these steps:

- 1. Type the following URL in the location field of any Web browser:
  - http://hostname.domain:58080/console (unsecure)
  - https://hostname.domain:58443/console (secure)
  - Where *hostname* and *domain* are the name and location of the computer hosting the Community Console component.
- 2. In the Community Console login window, in the **User Name** field, enter the appropriate name:
  - For the Hub Admin, the default user name is hubadmin.
  - For the Operator Admin, the default user name is Admin.
- 3. In the **Password** field, enter the password for your site. The default password is Pa55word.
- 4. In the **Company Login Name** field, enter the Admin login name. The default login name for both the Hub Admin and Operator Admin user is Operator
- 5. Click Login.
- 6. The first time you log in, the system prompts you to create a new password. Enter a new password, then enter it again in the **verify** field.
- 7. Click Save.

## **Navigating through the Community Console**

The Community Console consists of various menus used to configure WebSphere Partner Gateway.

The following two links appear at the top-right corner of each window:

- Logout allows you to log off from the current WebSphere Partner Gateway session. The application continues to run in the background. To log in again, follow the procedure under "Logging in to the Community Console" on page 2.
- Help allows you to access the online help for WebSphere Partner Gateway.

Note: If you do not see a help window after clicking help, check to make sure you are not running a popup blocker.

### **Community Console icons**

Table 1 lists the icons that are used throughout the Community Console windows.

Table 1. Community Console Icons

| Table 1. Community            | Console icons                                        |
|-------------------------------|------------------------------------------------------|
| Icon                          | Icon name                                            |
| ₽A                            | A Trade Participant Agreement (TPA) has been entered |
| <b>=</b>                      | Collapse                                             |
|                               | Сору                                                 |
|                               | Data contained                                       |
| <ul><li>✓</li><li>×</li></ul> | Deactivate                                           |
| X                             | Delete                                               |
|                               | Display raw document                                 |
| <b></b>                       | Document in progress                                 |
| <b>X</b>                      | Document processing failed                           |
| <b>a</b>                      | Document processing successful                       |
|                               | Download map                                         |
| <b>₫</b>                      | Edit                                                 |
| 0111<br>0111                  | Edit attribute values                                |
| <b>©</b>                      | Edit off                                             |
|                               | Edit RosettaNet attribute values                     |
| ď                             | Expand                                               |
| <b></b>                       | Export information                                   |
| <b>F</b>                      | Export report                                        |
| Δ                             | Gateway disabled                                     |
| <b>A</b>                      | Hide search criteria                                 |
| <b>∌</b>                      | Modify                                               |
|                               | No data contained                                    |
| 112                           | Open calendar                                        |

Table 1. Community Console Icons (continued)

| Icon                                                                                                    | Icon name                                                                         |
|----------------------------------------------------------------------------------------------------|-----------------------------------------------------------------------------------|
| <u> </u>                                                                                                    | Pause                                                                             |
| <b>3</b>                                                                                                    | Print                                                                             |
| *                                                                                                    | Required input                                                                    |
| *                                                                                                    | Role; click to create role                                                        |
|                                                                                                    | Start                                                                             |
|                                                                                                    | Synchronous data flow. No icon is displayed for asynchronous transactions         |
|                                                                                                    | Upload map                                                                        |
|                                                                                                    | View a previously sent original document when there is a duplicate document event |
| P                                                                                                    | View details                                                                      |
| <b>a</b>                                                                                                    | View group memberships                                                            |
| Help                                                                                                    | View Help system                                                                  |
| <b>₹</b>                                                                                                    | View permissions                                                                  |
| <b>W</b>                                                                                                    | View the Document Flow Definition attribute setup                                 |
| â                                                                                                    | View users                                                                        |
| <b>Ex</b>                                                                                                    | View validation errors                                                            |
| <b>\mathbb{\mathbb{\math</b> | Where used                                                                        |

## Logging off from the Community Console

When you finish using the Community Console, click **Logout** at the top-right side of any Console window. The system logs you out and returns you to the Console Login window.

#### **Stopping the Community Console**

To stop the Community Console, run one of the following scripts:

- UNIX {INSTALL DIR}/bin/bcgStopServer.sh bcgconsole
- Windows {INSTALL DIR}\bin\bcgStopServer.bat bcgconsole

Note: If a warning message appears, you can ignore it.

## **Stopping the Receiver and Document Manager**

When shutting down the system, shut down the Receiver before shutting down the Document Manager. This safeguard prevents documents from entering the system while the Document Manager is shutting down. A shutdown can take up to 15 minutes if there is a large number of documents being processed.

To stop the Receiver and Document Manager, run the following scripts:

#### UNIX:

- {INSTALL DIR}/bin/bcgStopServer.sh bcgreceiver
- {INSTALL DIR}/bin/bcgStopServer.sh bcgdocmgr

#### Windows:

- {INSTALL DIR}\bin\bcgStopServer.bat bcgreceiver
- {INSTALL DIR}\bin\bcgStopServer.bat bcgdocmgr

Note: If a warning message appears, you can ignore it.

## **Stopping the Help system**

To stop the Help system, run one of the following scripts:

- UNIX {INSTALL DIR}/bin/bcgStopHelp.sh
- Windows {INSTALL DIR}\bin\bcgStopHelp.bat

## Chapter 2. Hub administration tasks

This chapter describes the tasks that only a Hub administrator can perform. These tasks are:

- "Managing password policy"
- "Changing the database, database user, and password" on page 8
- "Managing event codes" on page 8
- "Managing targets" on page 10
- "Managing Interactions" on page 10
- "Managing XML formats" on page 11
- "Enabling or disabling actions" on page 11
- "Managing Handlers" on page 12
- "Managing Maps" on page 12
- "Managing EDI" on page 13
- "Updating alert mail addresses" on page 17
- "Viewing system activity" on page 17
- "Managing event delivery" on page 17
- "Managing API calls" on page 18

### Managing password policy

You can set up a password policy for the hub community, if you want to use values other than those set (by the system) as defaults. The password policy applies to all users who log in to the Community Console.

You can change the following elements of the password policy:

- Minimum Length, which represents the minimum number of characters the participant must use for the password. The default is 8 characters.
- Expire Time, which represents the number of days until the password expires. The default is 30 days.
- Uniqueness, which specifies the number of passwords to be held in a history file. A participant cannot use an old password if it exists in the history file. The default is 10 passwords.
- Special Characters, which, when selected, indicates that passwords must contain at least three of the following types of special characters:
  - Uppercase characters
  - Lowercase characters
  - Numeric characters
  - Special characters

This setting allows for stricter security requirements when passwords are composed of English characters (ASCII). The default setting is off. It is recommended that Special Characters remain off when passwords are composed of international characters. Non-English-language character sets might not contain the required three out of four character types.

The special characters supported by the system are as follows: '#', '@', '\$', '&', '+'.

 Name Variation Checking, which, when selected, prevents the use of passwords that comprise an easily guessed variation of the user's login or full name. This field is selected by default.

To change the default values:

- 1. Click **Hub Admin** > **Console Configuration** > **Password Policy**. The Password Policy page is displayed.
- 2. Click the Edit icon.
- 3. Change any of the default values to the ones you want to use for your password policy.
- 4. Click Save.

#### Changing the database, database user, and password

After installation, you can change the database that the WebSphere Partner Gateway components use. You can also change the name of the database user and the database user's password.

In the following commands, serverName refers to begconsole, begreceiver or begdocmgr for Console, Receiver, and Document Manager respectively.

- On a Windows platform, change to the {INSTALL DIR}\bin directory and type: bcgwsadmin.bat -f {INSTALL DIR}\scripts\bcgdbup.jacl -conntype NONE db\_type dbNAME dbUserID dbPassword nodeName serverName
- For all other platforms, type:
  - ./bcgwsadmin.sh -f {INSTALL DIR}/scripts/bcgdbup.jacl -conntype NONE dbType dbName dbUserID dbPassword nodeName serverName

The following is an example of the use of this command:

./bcgwsadmin.sh -f {INSTALL DIR}/scripts/bcgdbup.jacl -conntype NONE db2 hub\_db george ABCD123 DefaultNode bcgdocmgr

#### Managing event codes

When an event occurs within WebSphere Partner Gateway, an event code is generated. Using the Event Codes window, you can see the generated event codes and export them to other applications. Additionally, you can set the alertable status of the event code.

## Viewing and editing event codes

The following procedure describes how to view the details of an event code. You can edit the visibility and alertable status of the event code and view its severity.

- 1. Click Hub Admin > Hub Configuration > Event Codes.
- 2. On the Event Codes window, click the View details icon next to the event code whose details you want to view.
- 3. On the Event Code Details window, set the parameters described in Table 2 on page 9:

Table 2. Event code details

| Parameter            | Description                                                                                                    |
|----------------------|----------------------------------------------------------------------------------------------------|
| Event Code           | A read-only field that shows the unique number for this event code.                                                                                                    |
| Event Name           | A read-only field that shows the name used to identify the event in relation to the action that triggered the event.                                                                       |
| Internal Description | A read-only field that describes the circumstances that triggered it.                                                                                                    |
| Visibility Severity  | Select the users who can view the event code: Community Operator, Manager, participant, or any combination of the three. A read-only field that shows the seriousness associated with this |
|                      | event code, from Debug (least serious) to Critical (most serious):                                                                                                    |
|                      | <ul> <li>Debug – for low-level system operations and support.</li> <li>Visibility and use of the debug information are subject to the permission level of the user.</li> </ul>             |
|                      | <ul> <li>Info – for successful system operations. These events also<br/>provide the status of documents being processed.<br/>Informational events require no user action.</li> </ul>       |
|                      | <ul> <li>Warning – for non-critical anomalies in document processing<br/>or system functions that allow the operation to continue.</li> </ul>                                              |
|                      | <ul> <li>Error – for anomalies in document processing that cause the<br/>process to end.</li> </ul>                                                                                        |
|                      | <ul> <li>Critical – for services that end due to system failure. Critical<br/>events require intervention by support personnel.</li> </ul>                                                 |
| Alertable            | Select to display the Event Name in the list on the Define tab of<br>the Alert window. This allows an alert to be set for this event.                                                      |

#### Saving event code names

You can choose to save only the event name in the event list (Export Names), or to save the internal descriptions (Export List) in the event list in text format. Follow these steps:

- 1. Click Hub Admin > Hub Configuration > Event Codes.
- 2. On the Event Codes window, click Export Names to save the list of events with the event names only. Or, click Export List to save the list of events with their internal descriptions only.

### Specifying alertable events

When an event occurs within WebSphere Partner Gateway, an event code is generated. Using the Event Codes page, you can set the alertable status of the event code. When an event is set as alertable, the event appears in the Event Name list of the Alert page. You can then set an alert for the event.

To indicate which events should be alertable:

- 1. Click Hub Admin > Hub Configuration > Event Codes. The Event Codes page is displayed.
- 2. For each event you want made alertable:
  - Click the magnifying glass icon next to the event code. The Event Code Details page is displayed.
  - Select Alertable.

#### **Managing targets**

The Target List window is used to view and edit existing targets details, and enable, disable, or delete targets.

#### Viewing and editing target details

The following procedure describes how to view details for a target. As part of this procedure, you can edit the target's parameters.

- 1. Click **Hub Admin** > **Hub Configuration** > **Targets**.
- 2. On the Target List window, click the View details icon next to the target whose details you want to view. The Console displays the Target Details window.
- 3. On the Target Details window, click the Edit icon.
- 4. Edit the parameters as needed.
- 5. Click Save.

#### **Enabling or disabling targets**

You can enable or disable targets from the Target List window by clicking **Enabled** or **Disabled** in the **Status** column. To do this, follow these steps:

- 1. Click Hub Admin > Hub Configuration > Targets.
- 2. On the Target List window, click the Edit icon to edit the target.
- 3. Click Enabled or Disabled next to the target whose status you want to change.

#### **Deleting targets**

You can delete targets that you do not need. Note that the deletion occurs immediately. There is no warning message asking you to confirm this step.

1. Click Hub Admin > Hub Configuration > Targets.

**Note:** The target in the following step is immediately deleted without a warning message. Be sure that you want to delete the target.

2. On the Target List window, click the Delete icon next to the target you want to delete.

## **Managing Interactions**

To enable, disable or edit interactions between two document flow definitions, follow these steps:

- 1. Click **Hub Admin** > **Hub Configuration** > **Document Flow Definition**.
- 2. Click Manage Interactions.
- 3. Enter search criteria that WebSphere Partner Gateway uses to find the interaction you want to enable, disable, or edit.
- 4. Click **Search**. The system finds all interactions that meet your search criteria.
- 5. To enable an interaction, click the Delete icon next to the interaction you want to enable. When a precautionary message asks whether you are sure, click **OK**. WebSphere Partner Gateway replaces the Delete icon with the Deactivate icon to show that you have enabled the interaction.
- 6. To disable an interaction, click the Deactivate icon next to the interaction you want to disable. When a precautionary message asks whether you are sure, click **OK**. WebSphere Partner Gateway replaces the Deactivate icon with the Delete icon to show that you have disabled the interaction.

7. To edit an interaction, click the Edit icon next to the interaction. In the editing window, edit the interaction, then click **Save**.

#### Managing XML formats

You can edit and delete existing XML formats on the Manage XML Formats window. For information on creating XML formats, see the *Hub Configuration Guide*.

#### **Editing XML format values**

To edit XML format values, follow these steps:

- 1. Click **Hub Admin** > **Hub Configuration** > **XML Formats**.
- 2. On the Manage XML Formats window, click the Edit icon next to the XML format you want to edit.
- 3. On the View XML Protocol window, edit the appropriate values.
- 4. Click Save.

#### **Deleting an XML format**

If you no longer need an XML format, follow these steps to delete it:

Important: Deleting an XML format disables pre-existing connections based on that protocol. Any document exchanged using that connection fails with an Unknown Document event. However, the Document Flow Definition associated with the deleted protocol remains in the system.

- 1. Click **Hub Admin** > **Hub Configuration** > **XML Formats**.
- 2. On the Manage XML Formats window, click the Delete icon next to the XML format you want to delete. The XML format is deleted.

**Note:** No warning message is displayed prior to deleting an XML format. Therefore, be sure you do not need an XML format before you delete it.

## **Enabling or disabling actions**

The Actions window displays all actions available for use in a transformation map or for a connection. Both system-supplied actions (which are labeled Product in the Provider column) and user-created actions are listed.

Click **Hub Admin** > **Hub Configuration** > **Actions** to display the Actions window.

The following parameters are displayed for each action:

- The name of the action
- The status (Enabled or Disabled) of the action
- The provider of the action either WebSphere Partner Gateway, indicated by **Product**, or a user.

From this page, you can do the following:

- Click the view Details icon to see details about an action. You can modify the information for user-created actions.
- Click the Where used icon to see the transformation maps and connections currently using the action.
- Click the Copy icon to create a new action based on the selected action.
- Click Create to create a new action and make it available for use.

#### Managing Handlers

The HandlersList window displays all the handlers that are available for use with an action, target, gateway, or fixed workflow. Both system-supplied handlers (which are labeled Product in the Provider column) and any user-defined handlers that have been uploaded are listed.

You can use the HandlersList window to view information about the available handlers, including the type of handler, its class name, and whether it is supplied by WebSphere Partner Gateway or by a user. You can also import or delete a handler.

#### Importing a handler

To import a new handler into your environment, follow these steps:

- 1. Click Hub Admin > Hub Configuration > Handlers.
- 2. On the HandlersList window, click **Import**.
- 3. For File, type the name of an XML file that represents the handler you want to import, or use the **Browse** button to navigate to the file.
- 4. Optionally indicate whether you want the handler committed to the database. If you click Yes, the handler will be available for use. If you click No, the handler will not be available for use. The default is Yes.
- 5. Optionally indicate whether you want the file to overwrite a file with the same name. If you click Yes, and the file you are uploading matches the name of an existing handler file, the existing file will be replaced by the uploaded file. You would use this feature if changes had been made to a user-supplied handler and you wanted to replace the existing handler with an updated version. The default is No.
- 6. Click Upload.

After a handler file is uploaded, it appears in the list of available handlers.

## Deleting a handler

To delete a handler, follow these steps:

- 1. Click **Hub Admin** > **Hub Configuration** > **Handlers**.
- 2. On the HandlersList window, click the Delete icon next to the handler you want to delete.

#### Managing Maps

This section describes how to manage the different types of maps available for use with WebSphere Partner Gateway.

#### Updating Validation Maps

Use this procedure to update a validation map currently in the system.

- 1. Click Hub Admin > Hub Configuration > Maps > Validation Maps. The validation maps currently in the system are displayed.
- 2. Click the Download map icon to download the validation map to your local computer. Update the map as needed.
- 3. Click the Upload map icon to load the updated map to the system.

#### **Managing Transformation Maps**

Use this page to view a list of transformation maps that are currently in the system or search for a specific map.

From this page, you can perform the following tasks:

- · Perform a search (name, description) for a specific map.
- View the transformation maps currently in the system.

Click the Details icon to display details about a map.

Click the Download map icon to download a transformation map to your local computer. This is useful when you need to update a map.

Click the Upload map icon to upload an updated map to the system.

See the Hub Configuration Guide for details on creating a new transformation map.

#### **Managing EDI FA Maps**

Use this page to view a list of functional acknowledgement (FA) maps that are currently in the system or search for a specific map. A FA map can be associated with routing objects; however, the attribute values cannot be edited.

From this page, you can perform the following tasks:

- Perform a search (name, description) for a specific map.
- View the FA maps that are currently in the system.

Click the View details icon to display details about a map.

Click the Where used icon to see where a FA map is used.

Click the Delete icon to delete a FA map.

## **Managing EDI**

You can modify many attributes that pertain to the exchange of EDI interchanges. For example, you can change the default values that are provided for all envelopes, you can define specific envelopes to be used for certain exchanges, you can set up control numbers that are assigned to the various parts of an interchange, and you can set connection profiles so that the same interchange can be delivered in a different way. These tasks are described in this section.

## **Envelope Profile**

Use the Envelope profiles window to view, edit, create, or delete an envelope profile record. The EDI standard (X12, UCS, EDIFACT) is shown for each listed profile.

Refer to the *Hub Configuration Guide* for descriptions of each Envelope Profile Attribute for the EDI standards.

#### Editing envelope profile records

- 1. Click Hub Admin > Hub Configuration > EDI > Envelope Profile.
- 2. Click the View details icon next to the Envelope profile name that you want to

- 3. Select the envelope profile type that you want to change and click the Edit icon.
  - The selected envelope profile attribute values (general, interchange, group, or transaction) are displayed. See the *Hub Configuration Guide* for attribute descriptions.
- 4. Update the envelope profile attribute values as needed, and click **Save**. See the *Hub Configuration Guide* for attribute descriptions.

#### Creating envelope profile records

- 1. Click Hub Admin > Hub Configuration > EDI > Envelope Profile.
- 2. Click Create in the Envelope profiles window.
- 3. Type a value for the following:
  - Envelope profile name: Type a unique name for the new envelope profile. This is a required field.

**Note:** If the name is not unique (there is an existing envelope profile with the same name), an error message is returned when you attempt to save the new envelope profile.

- Description: This is an optional value. Type a brief description of the envelope profile.
- 4. Select the EDI Standard type (X12, UCS, or EDIFACT) in the drop-down list that is applicable to the new profile. This is a required field.
  - After selecting a value in the EDI Standard drop-down list, the envelope profile attributes specific to that standard (General, Interchange, Group, or Transaction) are automatically displayed.
- 5. Update the envelope profile attribute values as needed, and click **Save**. See *Hub Configuration Guide* for attribute descriptions.

#### Deleting envelope profile records

- 1. Click Hub Admin > Hub Configuration > EDI > Envelope Profile.
- 2. Click the delete icon next to the Envelope profile name that you want to delete.

#### **Enveloper**

Use the Enveloper page to view and edit the Lock & Queue and Scheduling values for the enveloper.

- 1. Click Hub Admin > Hub Configuration > EDI > Enveloper.
- 2. Click the Edit icon to edit the Scheduler attributes.
  - For Maximum Lock Time, type the maximum allowed amount of time (in seconds) for the database lock. This value is rendered in seconds. The lock is used to prevent multiple Enveloper instances from accessing the same data.
  - For Maximum Queue Age, type the maximum amount of time (in seconds) allowed for queued requests to obtain the database lock. This value is rendered in seconds.
  - Use Batch Mode is a global setting and is selected by default. When batch mode is turned on, the EDI Enveloper envelopes transactions in batches. Click to clear the Use Batch Mode check box and turn the batch mode off.
  - Click either Interval Based Scheduling (selected by default) or Calendar Based Scheduling. For Interval Based Scheduling, type the amount of time (in seconds) for the interval. For Calendar Based Scheduling, click Daily Schedule, Weekly Schedule, or Custom Schedule, and set the schedule accordingly.

3. Click Save.

#### **Connection Profiles**

You use connection profiles with de-enveloped transactions and with EDI interchanges created by the Enveloper. For transactions, the connection profile determines how the transaction is processed after it is de-enveloped. For interchanges, the connection profile determines how the interchange is delivered.

Use the Connection Profile window to create a new profile or to edit existing profile information. The name of each currently defined profile and its description, if any, are shown in the Connection Profiles List. Refer to the *Hub Configuration* Guide for more information on Connection Profiles.

#### **Editing connection profiles**

- 1. Click **Hub Admin** > **Hub Configuration** > **EDI** > **Connection Profiles**.
- 2. Click the View details icon to display the Connection Profile Details page, which provides a listing of all the connection profile's attribute values.
- 3. Click the Edit icon and edit the attributes as needed.
- 4. Click Save.

#### Creating connection profiles

- 1. Click Hub Admin > Hub Configuration > EDI > Connection Profiles.
- 2. Click Create Connection Profile to create a new connection profile.
- 3. Type the applicable information in the following profile attribute fields:
  - Connection Profile Name: A unique name identifier for the new profile. This is the only required field.
  - Description: A brief description of the connection profile.
  - · Qualifier1: The value that determines which connection to use for an EDI interchange.
  - EDI Usage Type: Indicates whether this is a test, production, or information interchange.
  - Application Sender ID: The application or company division associated with the sender of the group.
  - Application Receiver ID: The application or company division associated with the recipient of the group.
  - Password: If a password is required between the application sender and application receiver.

Click Save. The Connection Profiles Details page for the newly created connection profile is displayed.

#### **Deleting connection profiles**

- 1. Click Hub Admin > Hub Configuration > EDI > Connection Profiles.
- 2. Click the Delete icon to delete the connection profile.

#### Control Number Initialization

Use the Control Number Configuration page to configure control numbers that the Enveloper will use. You can also search for one or more control-number participants by name or by using wildcard search criteria, and optionally, EDI capability. Wildcard searches can contain any combination of letters and asterisks (\*) in place of other letters. A search using only an asterisk (\*) as the search string

returns a list of all EDI-capable participants. Refer to the *Hub Configuration Guide* for more information on control numbers and control number masks.

- Click Hub Admin > Hub Configuration > EDI > Control Number Initialization.
- 2. Type the search criteria in the **Participant Name** field. The criteria can be either the name of a participant or wildcard search criteria. If you are not searching for EDI-capable participants, clear the **EDI-capable** check box. By default, the check box is selected. If you are searching for EDI-capable participants, leave the check box selected. Click **Search** to display the information fitting your search criteria in the Control Number Configuration list page.

**Note:** If your search does not return any results, the following message is displayed: "No results were found based on your search criteria." Click **Search** to return to the Control Number Configuration search page, and perform another search using new search criteria.

- 3. Click the View details icon next to the participant.
- 4. The participant's current control number assignments (if any) are listed on the Control Number Configuration Details page. Click the Edit icon to add or change the values.
- 5. Type (or change) the value next to **Interchange** to indicate the number you want to use to initialize control number generation for interchanges.
- 6. Type (or change) the value next to **Group** to indicate the number you want to use to initialize control number generation for groups. Alternatively, you can click **Mask** and type a mask to be used instead of a fixed value.
- 7. Type (or change) the value next to **Transaction** to indicate the number you want to use to initialize control number generation for transactions.

  Alternatively, you can click **Mask** and type a mask to be used instead of a fixed value. 8. Click Save.
- 8. Click Save.

#### **Current Control Numbers**

Use the Control Number Status Search page to search for the control number status for a participant-pair.

- 1. Click Hub Admin > Hub Configuration > EDI > Current Control Numbers.
- 2. Use the following options to search for one or more From participants and to search for one or more To participants.
  - **Participant Name**: The name of a specific participant. The search function is case sensitive so you must type the participant name exactly as it appears in the system.

**Note:** You must select both a From participant and a To participant.

- **Find EDI-capable**: By default, this check box is selected. If you are not searching for EDI-capable participants, clear the EDI-capable check box. If you are searching for EDI-capable participants, leave the check box selected.
- **Search**: Click to initiate a search.
- search results: The search results are displayed in this field. By default, the search results field contains one preselected entry, Any participant. To search for all participants, leave the Participant Name field blank, and click Search. To search for a specific participant, type the name in the Participant Name field, and then click Search.
- **Display Current Status**: Click to display the control-number status values for the selected participant-pair.

3. Click the Edit icon to make changes if needed.

#### **CAUTION:**

The Edit and Reset All options should be used for special circumstances only as they can cause the control number to be duplicated.

- 4. Do one of the following:
  - Click **Save** to save all changes and return to the Control Number Status list.
  - Click Return to cancel all changes and return to Control Number Status list.
  - Click Reset All to reset the status for the participant-pair so that the status
    values are reinitialized by the next message exchange that occurs between
    the participants.

#### **Updating alert mail addresses**

Alerts are text-based e-mail messages that notify participants of the occurrence of a system event.

After installation, you may want to update the alert mail information.

- 1. Edit the bcg.properties file, located in the {INSTALL DIR}\router\lib\config directory to change the SMTP host e-mail addresses for alert notification. The elements in bcg.properties are:
  - bcg.alertNotifications.mailHost
  - bcg.alertNotifications.mailFrom
  - bcg.alertNotifications.mailReplyTo
  - bcg.alertNotifications.mailEnvelopeFrom
- 2. Restart the router for the changes to take effect.

### Viewing system activity

WebSphere Partner Gateway periodically summarizes data about system activity. This summary-service data is the information you see when you use the Document Analysis or Document Volume Report functions.

The Summary Service Properties window allows you to edit how often the data is generated. This window also displays the date and time that the summary data was last updated.

To change the time interval, follow these steps:

- 1. Click System Administration > Event Processing > Summary Service.
- 2. On the Summary Service Properties window, click the Edit icon next to **Processing Interval (in Minutes)**.
- 3. Enter a value (from 1 through 60), indicating the number of minutes before data is summarized again. The default value is 15.
- 4. Click Save.

## Managing event delivery

With WebSphere Partner Gateway, you can choose to publish system-generated events to an application (for example, a monitoring application). You publish these events to a JMS queue. From the Event Publishing Properties page, you can view the status of event publishing and the associated JMS configuration (if one exists), or you can change the status.

Note: On some Windows versions (prior to XP), you may need to change the default values of the JMS Queue Factory Name and the JMS Queue Name if you want to use the default Event Delivery feature. You will need to change the value for JMS Queue Factory Name from WBIC/QCF to WBIC\\QCF as well as the value for JMS Queue Name from WBIC/DeliveryQ to WBIC\\DeliveryQ.

To activate event publishing, follow these steps:

- 1. Click System Administration > Event Processing > Event Delivery Information.
- On the Event Publishing Properties window, click the Edit icon next to Enable Event Publication. Then enter or change the values for the JMS properties.
   See the Hub Configuration Guide for the property descriptions.
- Click Save.

**Note:** See "Filtering events" on page 87 for information on excluding specific events from generating.

#### **Managing API calls**

Participants can make application program interface (API) calls (instead of using the Community Console) to perform certain tasks.

To change the setting of the administration API, follow these steps:

- 1. Click System Administration > Feature Administration > Administration API.
- 2. On the Administration API Properties window, click the Edit icon next to Enable the XML Based API.
- 3. Select the check box to enable the use of the API, or clear the check box to disable the use of the API.
- 4. Click Save.

## **Managing DocMgr Information**

You can use the Document Manager Administration page to view and modify the Document Manager administration properties. Document Manager obtains files to process by polling three file system folders that are shared by the other components of the WebSphere Partner Gateway system. Since multiple Document Manager processes (each process can have multiple threads) can access the file system folders, WebSphere Partner Gateway locks the documents so only one process (thread) can process the document in the shared folder.

#### Maximum Hold Time

Set the maximum-lock-hold-time values for each of the three folders (Main, Synchronous, and Signal) to configure the maximum lock time that one of the document acquisition engine (DAE) processes (threads) can keep the lock on the document while processing the document.

• In Main folder, type a value (in seconds) representing the maximum lock holding time for the DAE instance that polls the main inbound directory (for example: router\_in folder under Common). The default value is 3 seconds.

- In **Synchronous folder**, type a value (in seconds) representing the maximum lock holding time for the DAE instance that polls the synchronous message's directory (for example: sync\_in folder under Common). The default value is **3** seconds.
- In **Signal folder**, type a value (in seconds) representing the maximum lock holding time for the DAE instance that polls the signal message's directory (for example: signal\_in folder under Common). The default value is 3 seconds.

#### Maximum Files Per Poll Interval

Set the maximum-files-per-poll-interval values for each of the three folders (Main, Synchronous, and Signal) to configure the maximum number of files that will be handled by each DAE thread to process.

- In Main folder, type a value (greater than 0) representing the maximum number of files for the DAE instance that polls the main inbound directory (router\_in) to process. The default value is 5.
- In **Synchronous folder**, type a value (greater than 0) representing the maximum number of files for the DAE instance that polls the synchronous message's directory (sync\_in) to process. The default value is 5.
- In **Signal folder**, type a value (greater than 0) representing the maximum number of files for the DAE instance that polls the signal message's directory (signal\_in) to process. The default value is 5.

To view or modify the administration properties:

- Click System Administration > DocMgr Administration > DocMgr Information.
  - The Document Manager Administration page shows the properties in read-only mode.
- 2. Click the Edit icon to modify the properties.
- 3. Click Save.

## Chapter 3. Account administration tasks

This chapter describes the tasks that can be performed by the Account Admin. These tasks are:

- "Managing participant profiles"
- "Managing gateway configurations" on page 22
- "Managing certificates" on page 27
- "Changing B2B attribute values" on page 29
- "Managing participant connections" on page 30
- "Managing Exclusion Lists" on page 34

#### Managing participant profiles

The Account Admin participants feature allows Hub Admin users to create, view, edit, and delete participant profiles. A participant profile identifies companies (participants) to the system. See the *Hub Configuration Guide* for information on creating participant profiles.

**Note:** Community Manager and Community participant users can edit only their own participant profile.

#### Viewing and editing participant profiles

Follow these steps to view and edit participant profiles:

- 1. Click Account Admin > Profiles > Community Participant.
- 2. Click Search.
- 3. Click the View details icon next to the participant whose details you want to view.
- 4. On the Participant Details window, click the Edit icon.
- 5. Modify the participant profile as necessary.

**Note:** If you click **Reset User Passwords**, the Community Console displays a confirmation window. Click **OK** to proceed or click **Cancel** to retain the passwords. Resetting the password forces all users for that participant to enter a new password at the next login.

6. Click Save.

#### Searching for participants

The Participants window allows the system to find participants that meet your search criteria. Follow these steps to find a participant:

- 1. Click Account Admin > Profiles > Community Participant.
- 2. Type the participant name or business ID in the appropriate field.
- 3. Click **Search**. The system finds the participants that match your criteria.
- 4. To change the participant status, click **Enabled** or **Disabled** in the **Status** column.
- 5. To view the details for a participant, click the View details icon next to the participant.
- 6. Click the Edit icon to edit the participant profile.

7. Click Save.

#### **Deleting participants**

To delete a participant, follow these steps:

- 1. Click Account Admin > Profiles > Community Participant.
- 2. Type the Participant name or business ID in the appropriate field.
- 3. Click **Search**. The system finds the participants that match your criteria.
- 4. Click the Delete icon to delete a participant.
- 5. Confirm the deletion and save your changes.

#### Managing gateway configurations

Gateways manage the transport information used in routing documents to their proper destination in the hub community. The outbound Transport protocol determines which information is used during gateway configuration. For information on creating gateways, see the *Hub Configuration Guide*.

#### Required information for gateway configuration

The transport type determines the parameter information needed for gateway setup. In Table 3, the boxes marked with an X require configuration information, boxes marked with the letter O are optional. See Table 4 on page 24 for the gateway parameter descriptions.

**Note:** The ability to edit certain gateway configuration values varies with the permission level of the user.

Table 3. Required transport information

| Required transport information | HTTP<br>transport | HTTPS<br>transport | FTP<br>transport | FTPS<br>transport | FTP<br>Scripting<br>transport | File<br>Directory<br>transport | JMS<br>transport | SMTP<br>transport |
|--------------------------------|-------------------|--------------------|------------------|-------------------|-------------------------------|--------------------------------|------------------|-------------------|
| Authent<br>Required            |                   |                    |                  |                   |                               |                                | 0                | О                 |
| Auto Queue                     | О                 | 0                  | О                | О                 |                               |                                | О                | О                 |
| Connection<br>Timeout          | X                 | X                  | X                | Х                 | X                             |                                |                  |                   |
| FTPS Mode                      |                   |                    |                  |                   | 0                             |                                |                  |                   |
| JMS Factory<br>Name            |                   |                    |                  |                   |                               |                                | X                |                   |
| JMS JNDI<br>Factory<br>Name    |                   |                    |                  |                   |                               |                                | X                |                   |
| JMS Message<br>Class           |                   |                    |                  |                   |                               |                                | Х                |                   |
| JMS Message<br>Type            |                   |                    |                  |                   |                               |                                | 0                |                   |
| JMS Queue<br>Name              |                   |                    |                  |                   |                               |                                | X                |                   |
| Lock User                      |                   |                    |                  |                   | О                             |                                |                  |                   |
| Number of<br>Threads           | Х                 | X                  | Х                |                   |                               | X                              | Х                | X                 |

Table 3. Required transport information (continued)

| Required transport information | HTTP<br>transport | HTTPS<br>transport | FTP<br>transport | FTPS<br>transport | FTP<br>Scripting<br>transport | File<br>Directory<br>transport | JMS<br>transport | SMTP<br>transport |
|--------------------------------|-------------------|--------------------|------------------|-------------------|-------------------------------|--------------------------------|------------------|-------------------|
| Password                       | 0                 | 0                  | 0                | 0                 | 0                             | 0                              | 0                | О                 |
| Provider<br>URL Package        |                   |                    |                  |                   |                               |                                | О                |                   |
| Retry Count                    | Х                 | Х                  | Х                | Х                 | Х                             | Х                              | Х                | X                 |
| Retry Interval                 | Х                 | Х                  | Х                | Х                 | Х                             | Х                              | Х                | Х                 |
| Server IP                      |                   |                    |                  |                   | Х                             |                                |                  |                   |
| Target URI                     | Х                 | Х                  | Х                | Х                 |                               | Х                              | Х                | Х                 |
| User Id                        |                   |                    |                  |                   | 0                             |                                |                  |                   |
| User Name                      | 0                 | 0                  | 0                | 0                 |                               | 0                              | 0                | О                 |
| Validate<br>Client IP          | О                 | 0                  | О                | 0                 |                               |                                |                  |                   |
| Validate<br>Client SSL<br>Cert |                   | 0                  |                  |                   |                               |                                |                  |                   |

#### **Notes:**

- 1. When a gateway's Authentication Required option is on, and the User Name and Password are provided, the gateway will pass the User Name and Password to the external system that it connects to for document delivery. The gateway does not enforce authentication, it simply passes these authentication credentials to the system that it is trying to connect to. For a JMS gateway, the User Name and Password are used as the credentials for JNDI look up of the JMS Queue Connection Factory. Note that JMS over Websphere MQ does not enforce JNDI authentication when file-based JNDI is used to connect to a JMS queue.
- 2. Username and password are required for FTPS authentication unless the FTPS server you are negotiating with is mapping the user, based on a presented client certificate. Check with the FTPS server administrator for implementation details.

# Viewing and editing gateways

To view and edit gateways, follow these steps:

- 1. Click Account Admin > Profiles > Gateways.
- 2. Click **Online** or **Offline** in the **Access** column to change the access of a gateway.
- 3. Click **Enabled** or **Disabled** in the **Status** column to change the status of a gateway.
- 4. Click the View details icon to view gateway details.
- 5. Click the Edit icon.
- 6. On the Gateway Detail window, edit the gateway parameters that are described in Table 4 on page 24.
- 7. Click Save.

You can also delete the gateway by clicking Delete.

Table 4. Gateway parameter descriptions

| Parameter                       | Description                                                                                                    |
|---------------------------------|----------------------------------------------------------------------------------------------------|
| Authentication Required         | If enabled, user name and password are supplied with JMS or SMTP messages.                                                                                                    |
| Auto Queue                      | If enabled, documents are placed in a temporary repository if<br>the gateway is placed offline. If disabled and the gateway is<br>placed offline, the document fails to route and an error occurs. |
| Calendar Based<br>Scheduling    | When this option is selected, the documents associated with that gateway are processed based on the selected schedule.                                                                             |
| Configuration Point<br>Handlers | Used to specify which handlers are used for preprocessing and postprocessing.                                                                                                    |
| Connection Timeout              | Number of seconds a socket will remain open with no traffic. Default value is 120 (2 minutes).                                                                                                    |
| Description                     | Optional description of the gateway.                                                                                                    |
| FTPS Mode<br>Gateway Name       | Select Yes or No to control whether a secure connection is used. Name used to identify the gateway.                                                                                                |
|                                 | Note: Gateway Name is a user-defined free format field. While uniqueness is not required, users should use different names for individual gateways to avoid potential confusion.                   |
| Interval Based Scheduling       | When this option is selected, the gateway processes the document at the specified interval time.                                                                                                   |
| JMS Factory Name                | Name of the Java <sup>(TM)</sup> class the JMS provider will use to generate connection to the JMS queue.                                                                                          |
| JMS JNDI Factory Name           | Factory name used to connect to the name service.                                                                                                    |
| JMS Message Class               | Class of message.                                                                                                    |
| JMS Message Type                | Type of JMS message.                                                                                                    |
| JMS Queue Name                  | Queue name where JMS messages are stored.                                                                                                    |
| Lock Retry Interval             | Amount of time that the FTP Script component will wait                                                                                                    |
| (Seconds)                       | between lock retry attempts.                                                                                                    |
| Lock Retry Count                | Number of times that the FTP Script component will attempt to obtain the lock.                                                                                                    |
| Lock User                       | Select Yes or No to control whether or not concurrent connections are allowed.                                                                                                    |
| Maximum Lock Time (Seconds)     | Maximum amount of time that the FTP Script component will hold the lock. After the maximum time, the lock is returned to the database.                                                             |
| Maximum Queue Age               | Maximum amount of time that the FTP Script component                                                                                                    |
| (Seconds                        | remains in the lock request queue. It is placed in the lock request queue when it is denied a lock request.                                                                                        |
| Number of Threads               | Number of threads allocated for routing a document. Default value is 3. This parameter is available to Hub Admin users only.                                                                       |
| Online / Offline                | Indicate whether the gateway is online or offline. If offline, documents are queued until the gateway is placed online.                                                                            |
| Password                        | Password for secure access through the participant firewall.                                                                                                    |
| Provider URL Package            | Name of classes or JAR file that Java uses to understand JMS Context URL.                                                                                                    |
| Retry Count                     | Maximum number of times the system tries to send a document before it fails. Default value is 3.                                                                                                   |
| Retry Interval                  | Amount of time that the gateway should wait in between retry attempts. Default value is 300 (5 minutes).                                                                                           |
| Script File                     | The FTP script that contains the FTP commands.                                                                                                    |
| Server IP                       | Server IP address.                                                                                                    |

Table 4. Gateway parameter descriptions (continued)

| Parameter                | Description                                                                                                    |
|--------------------------|----------------------------------------------------------------------------------------------------|
| Status                   | Indicates whether the gateway is enabled or disabled. If disabled, documents passing through the gateway fail processing.                                                                                                 |
| Target URI               | Uniform Resource Identifier (URI) of the participant.                                                                                                    |
| Thread Nbr               | Number of documents that should be processed simultaneously.                                                                                                    |
| Transport                | Protocol for routing documents (see "Required information for gateway configuration" on page 22).                                                                                                    |
| Use Unique File Name     | Creates a unique file name when the document is received at<br>the target location. The original file name is stored in the<br>database.                                                                                  |
| User defined attributes  | For FTP script files, users can add their own attributes, which can be defined in the console. These attributes are read at the gateway and replaced in the script file.                                                  |
| User Id                  | Required to access the FTP server.                                                                                                    |
| User Name                | User name for secure access through the participant firewall.                                                                                                    |
| Validate Client IP       | Validates the IP address of the sending partner before processing<br>the document. Used with the Gateway that is selected as a<br>source Gateway for a connection.                                                        |
| Validate Client SSL Cert | Validates the sending participant's digital certificate against the business id associated with the document before processing the document. Used with the Gateway that is selected as a source Gateway for a connection. |

## Viewing and editing default gateways

Follow these steps to view default gateways configured for the system and edit them:

- 1. Click Account Admin > Profiles > Gateways.
- 2. Click **View Default Gateways** in the upper right corner of the window. The Console displays a list of all gateway types with their associated gateway.
- 3. To view information associated with a default gateway, click the View details icon next to the gateway.
- 4. Edit the information as desired, then click Save.

# **Deleting gateway configurations**

If you no longer need a gateway configuration, use the following procedure to delete it. A precautionary message does not appear before you delete a gateway configuration. Therefore, be sure you do not need the gateway configuration before you delete it.

- 1. Click Account Admin > Profiles > Gateways.
- 2. Click the View details icon next to the gateway you want to delete.
- 3. Click the Edit icon.
- 4. Click Delete.

# **Uploading transports**

Use the following procedure to upload a transport.

- 1. Click Account Admin > Profiles > Gateways.
- 2. Select Manage Transport Type.
- 3. Click **Browse** and select the transport.

- 4. Select whether or not to commit the new transport to the database.
- 5. Select whether or not to overwrite the existing data.
- 6. Click Upload.

## **Deleting transports**

If you no longer need a transport, use the following procedure to delete it.

- 1. Click Account Admin > Profiles > Gateways.
- 2. Select Manage Transport Type.
- 3. Click the Delete icon next to the listed transport.

## Transport and gateway retries

When delivery of a document to a participant gateway fails, WebSphere Partner Gateway attempts to deliver the document again. Each attempt is called a *retry*. Retry functionality exists at two levels in WebSphere Partner Gateway: transport and gateway.

#### Transport retries

Transport retries are built-in, low-level retries that are always applied regardless of the gateway specification. The motivation for low-level retries is that transient failures are inherent in the networks over which delivery is attempted, particularly the Internet. Thus, the delivery system is designed to retry automatically without requiring the user to define the retry parameters explicitly. The number of transport retries (bcg.delivery.gwTransportMaxRetries) and the time interval between retries (bcg.delivery.gwTransportRetryInterval) are defined in the document manager bcg.properties file and apply to all gateways. The default values are three retries at three second intervals.

Gateway retries (also called document retries)

Gateway retry parameters (the number of retries allowed and the interval between retries) are configured by the user in the gateway properties. Usually the gateway retry interval is longer than the built-in transport retries. The intent is to allow sufficient time for the user to correct the problem that is preventing delivery. For example, the destination Web server might be down, or the destination URL might be incorrect. Setting the parameter values requires that the user assign values for each gateway.

For each gateway retry (user defined), WebSphere Partner Gateway will automatically perform the transport retries. For example, if three gateway retries are specified, the system retry pattern is:

First attempt fails

Transport retry 0 fails

Transport retry 1 fails

Transport retry 2 fails

Gateway retry 1 fails

Transport retry 0 fails

Transport retry 1 fails

Transport retry 2 fails

Gateway retry 2 fails

Transport retry 0 fails

Transport retry 1 fails

Transport retry 2 fails

Gateway retry 3 fails Transport retry 0 fails Transport retry 1 fails Transport retry 2 fails Document fails delivery

Every failed delivery attempt generates a warning event that is visible in the Community Console.

## Forward proxy support

For the HTTP and HTTPS transports, you can set up forward proxy support so that documents are sent through a configured proxy server. With WebSphere Partner Gateway you can set up the following support types:

- Proxy support over HTTP
- Proxy support over HTTPS
- Proxy support over HTTPS with authentication
- Proxy support over SOCKS

After you set up a forward proxy, you can make it global for the transport by making it the default forward proxy gateway (for example, all HTTP gateways make use of the forward proxy). For each individual gateway you can then choose not to use the default Forward proxy server or you can select to use a different Forward proxy server. See the Hub Configuration Guide for more information on Forward proxy support.

## Managing certificates

A digital certificate is an online identification credential, similar to a driver's license or passport. A digital certificate can be used to identify an individual or an organization.

Digital signatures are calculations based on an electronic document using public-key cryptography. Through this process, the digital signature is tied to the document being signed, as well as to the signer, and cannot be reproduced. With the passage of the federal digital signature bill, digitally signed electronic transactions have the same legal weight as transactions signed in ink.

WebSphere Partner Gateway uses digital certificates to verify the authenticity of business document transactions between the Community Manager and participants. They are also used for encryption and decryption.

You can specify a primary and a secondary certificate for outbound documents to ensure that the document exchange is not interrupted. The primary is used for all transactions. The secondary is used if the primary is expired or revoked.

Digital certificates are uploaded and identified during the configuration process.

If a certificate is found to be expired or revoked, it is disabled and is reflected as such in the console. If the primary certificate is expired or revoked, it is disabled and the secondary certificate will be set as the primary. An event is generated when a certificate is found to be expired or revoked.

The Certificate Usage option is available based on the certificate type selected. In the Hub Operator profile, Certificate Usage can be set for Digital Signature or SSL Client certificate. In the participant profile, Certificate Usage can be set for Encryption certificate. If the same certificate is to be used for different purposes, for example, for Digital Signature and Encryption in Hub Operator profile, it needs to be loaded twice, once for the Digital Signature, and again for the Encryption certificate. However, if the certificate is used for Digital Signature and for SSL Client, then the corresponding checkboxes can be set in the same certificate entry.

Such certificates can also be loaded twice, once for Digital Signature and again for SSL Client. If so, the same pattern must be followed for the secondary certificates. For example, if the primary certificates were loaded as different certificates for Digital Signature and for SSL Client, secondary certificates should also be loaded as different certificate entries (even though the certificate may be the same).

For complete certpath building and validation, you are required to upload all of the certificates in the certificate chain. For example, if the certificate chain contains certificates A -> B -> C -> D, where A -> B means A is the issuer of B, then certificates A, B, and C should be uploaded as root certificates. If one of the certificates is not available, the certpath would not be built and the transaction would not succeed. The CA certificates can be obtained from the Certificate Repositories maintained by the Certificate Authorities or from the partner who provided the certificate. Root and intermediate certificates can only be uploaded in the Hub Operator profile.

**Note:** Before you can use the procedures in the following sections, the certificates must be loaded into the system. For more information on loading the certificates, refer to the *Hub Configuration Guide*.

## Viewing and editing digital certificates

Use the following procedure to list and edit digital certificates stored under the Hub Operator profile (previously uploaded to system).

**Note:** To view and edit certificates stored under a trading partner profile, first select the trading partner in the Participant Search page and then select the **Certificates** tab.

1. Click **Account Admin** > **Profiles** > **Certificates**. The Console displays the Digital Certificate List.

**Note:** Red digital certificate dates indicate that the certificate has expired or is not yet valid.

- 2. Click the View details icon next to a certificate. The Console displays the Viewing Certificate Details window.
- 3. Click the Edit icon to edit the digital certificate.

4. Update the following parameters in the window, then click Save.

Table 5. Digital Certificate Parameters

| Parameter         | Description                                                                                                    |
|-------------------|----------------------------------------------------------------------------------------------------|
| Certificate Type  | Type of digital certificate:                                                                                                    |
|                   | <ul> <li>Digital Signature – authenticates the digital signature on<br/>documents coming from a participant.</li> </ul>          |
|                   | <ul> <li>Encryption — contains the public key for encrypting outgoing<br/>documents to a participant.</li> </ul>                 |
|                   | <ul> <li>SSL Client — authenticates a participant's certificate used for<br/>initiating an SSL connection.</li> </ul>            |
|                   | <ul> <li>Root and Intermediate — certificate issued from certifying<br/>authority for establishing certificate chain.</li> </ul> |
| Description       | Text that describes the certificate.                                                                                             |
| Status            | Enables or disables the certificate.                                                                                             |
| Gateway Type      | Select the type of gateway associated with the certificate.                                                                      |
| Certificate Usage | Select usage type:                                                                                                    |
|                   | <ul> <li>Primary — used for all transactions.</li> </ul>                                                                         |
|                   | <ul> <li>Secondary — used if the primary is expired or revoked.</li> </ul>                                                       |

## Disabling a digital certificate

If you do not want to use a digital certificate, use the following procedure to disable it.

- 1. Click **Account Admin** > **Profiles** > **Certificates**. The Console displays the Digital Certificate List.
- 2. Click the View details icon next to the certificate you want to disable.
- 3. Click the Edit icon to edit certificate details.
- 4. For Status select Disabled.
- 5. Click Save.

**Note:** When a primary certificate is disabled, the corresponding secondary certificate is made primary. When a secondary certificate is disabled, a warning is displayed that there is no secondary certificate.

# **Changing B2B attribute values**

To change the attribute values in a Document Flow Definition, use the following procedure.

**Note:** Changes to the attribute values for a higher-level Document Flow Definition will be inherited by the lower-level definitions within the same node.

- 1. Click **Account Admin** > **Profiles** > **B2B Capabilities**. The Console displays the B2B capabilities window.
- 2. Click to individually expand a node to the appropriate Document Flow Definition level or select a number from 0-4 or All to expand all displayed Document Flow Definition nodes to the selected level.
- 3. Click the Edit icon to modify the appropriate attribute values in the **Update** column.
- 4. Click Save.

## Managing participant connections

Participant connections are the mechanism that enables the system to process and route documents between the Community Manager and its various participants. Connections contain the information necessary for the proper exchange of each document flow including RosettaNet TPA attributes, transport protocol, document processing action, gateway type, and participant gateway. A document cannot be routed unless a connection exists between the Community Manager and one of its participants.

The system automatically creates connections between the Community Manager and participants based on their B2B capabilities. The data typed in the B2B Capabilities module of the Community Console determines the functionality of each available connection. The configuration of each connection can be modified to fit the needs of the hub community.

## **Connection components**

Individual connections are composed of four components:

- Attributes
- Action
- Gateway
- Gateway type

Once the system creates a connection, all four components can be modified to tailor its routing and processing functionality. Table 6 describes each component.

Table 6. Manage participant components

| Component    | Description                                                                                                    |
|--------------|----------------------------------------------------------------------------------------------------|
| Attributes   | Attributes are the information the connection uses for various document processing and routing functions such as validation, checking for encryption, and retry count.                                                                                                    |
|              | To increase the efficiency when creating connections, the attributes for a new connection are inherited from the B2B capabilities of the Manager and participant automatically.                                                                                                    |
| Action       | Action is the sequence of steps the system uses to process a particular document. Each connection typically consists of one or more steps, including transformation, duplicate check, validation, or pass-through routing. You can select the appropriate action for each connection.                                                                                                    |
| Gateway      | Each connection contains a source and target gateway. The source gateway contains the URI and transport information of the participant initiating a document flow. Business signals such as receipt acknowledgments and general exceptions are sent to the initiating participant through the source gateway. The gateway options Validate Client IP and Validate Client SSL Cert apply to the source gateway. |
|              | The target gateway contains the URI and transport information of the participant receiving a document flow.                                                                                                    |
| Gateway Type | Gateway type identifies the nature of a document being exchanged. A connection can contain multiple types of gateways to accommodate the routing and processing of the same document to more then one system. This improves connection efficiency by multiplying the use of a single connection for production, test, or routing to multiple systems within one organization.                                  |

## **Connection duplication**

The system avoids the inadvertent duplication of RosettaNet connections by uniquely identifying each connection based on the following parameters:

- Source package & version
- Source protocol & version
- Source document flow & version

In the example shown in Figure 1, the system will not activate two connections using the same source participant and attributes with the same target participant — even though the target participant is using the RosettaNet protocol in one connection and the RNSC protocol in the other. In this case, the connection containing the target RosettaNet protocol must be deactivated before the system allows the other connection containing the target RNSC protocol to be used.

**Note:** EDI documents can have an additional Connection Profile associated with them. The values configured for a Connection Profile will be used to uniquely identify a connection even with the same Source document.

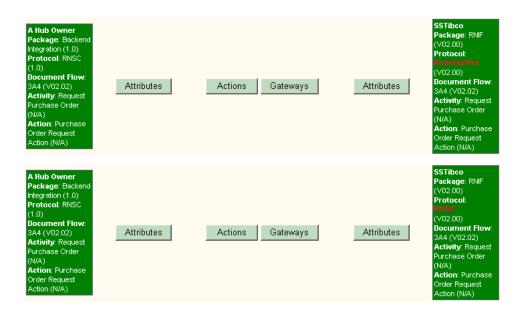

Figure 1. Example connections

# Searching for connections

To access connections, you search for them. There are two ways to search for connections:

- Using the Managing Connections window to search for connections by selecting the source and target. See "Performing a basic search for connections," below.
- Using the system's Advanced Search facility to specify additional search criteria including Business ID, initiating and receiving packages and protocols, and initiating and receiving document flows. See "Performing an advanced search for connections" on page 32.

### Performing a basic search for connections

Use the following procedure to perform a basic search for connections. When selecting a Source and a Target, observe the following guidelines:

• The Source and Target must be unique.

- Do not mix a production gateway with a test gateway when selecting Source and Target; otherwise, an error occurs. Both the Source and the Target must be production or test gateways.
  - Click Account Admin > Participant Connections. The Console displays the Manage Connections window.
  - 2. Under Source, select a Source.
  - 3. Under Target, select a Target.

**Note:** To create a new connection, the Source and Target must be unique.

- 4. Click **Search** to find the connections that match your criteria.
- 5. To activate a connection, click **Activate**. The Console displays the Manage Connections window. This window shows the package, protocol, and document flow for the source and target. It also provides buttons you can click to view and change partner-connection status and parameters.
- 6. Click the appropriate item as necessary:
  - Clicking the Deactivate icon disables a connection.
  - Clicking the Delete icon enables a connection.
  - Clicking Attributes displays the Connection Attributes window, where you can view and change connection attributes. For more information, see "Changing participant attribute values" on page 33.
  - Clicking Actions displays the Connection Details window, where you can view and change the Action. For more information, see "Selecting a new action" on page 33.
  - Clicking Gateways displays the Connection Management Gateway window, where you can view and change the source or target gateway.
     For more information, see "Changing the source or target gateway" on page 34.

#### Performing an advanced search for connections

Use the following procedure to conduct an advanced search for connections. When selecting a Source and a Target, observe the following guidelines:

- The Source and Target must be unique.
- Do not mix a production gateway with a test gateway when selecting Source and Target; otherwise, an error occurs. Both the Source and the Target must be production or test gateways.
  - 1. Click **Account Admin** > **Participant Connections**. The Console displays the Manage Connections window.
  - 2. Click **Advanced Search** in the upper right corner of the window.

3. Complete the following parameters as shown in Table 7:

Table 7. Advanced Search window

| Parameter                  | Description                                                |
|----------------------------|------------------------------------------------------------|
| Search By Participant Name | Names of the Source and Target.                            |
| Search By Business ID      | Business IDs of the Source and Target. Includes DUNS,      |
|                            | DUNS+4, and Freeform.                                      |
| Source Package             | Package used by the Source.                                |
| Target Package             | Package used by the Target.                                |
| Source Protocol            | Protocol used by the Source.                               |
| Target Protocol            | Protocol used by the Target.                               |
| Source Document Flow       | Document Flow used by the Source.                          |
| Target Document Flow       | Document Flow used by the Target.                          |
| Connection Status          | Allows you to search for enabled and disabled connections. |

4. Click **Search**. The system finds the connections that match your criteria.

## **Changing connection configurations**

To change the configuration of a connection, use the following procedure.

- 1. Click **Account Admin** > **Participant Connections**. The Console displays the Manage Connections window.
- 2. Perform a basic search for connections (see "Performing a basic search for connections" on page 31) or advanced search for connections ("Performing an advanced search for connections" on page 32).
- 3. See the appropriate section:
  - "Changing participant attribute values,"
  - "Selecting a new action,"
  - "Selecting a new transformation map"
  - "Changing the source or target gateway" on page 34.
  - "Disabling or deactivating a connection" on page 34.

#### Changing participant attribute values

To change participant attribute values, use the following procedure.

- 1. Click Attributes for either the Source or Target participant.
- 2. In the **Scope** drop-down list, select **Connection** if the attribute changes will apply to all the gateway types associated with the connection, or select a gateway type to which the changes will apply.
- 3. Click the Expand icon and expand the node to the Document Flow Definition whose attribute values will be changed.
- 4. Update the attribute value as needed.
- 5. Click Save.

#### Selecting a new action

To select a new action, use the following procedure.

- 1. Click Actions.
- 2. Select the new action from the drop-down list.
- 3. Click Save.

#### Selecting a new transformation map

To select a new transformation map, use the following procedure.

1. Click Actions.

- 2. Select the new transformation map from the drop-down list.
- 3. Click Save.

### Changing the source or target gateway

To change the source or gateway target, use the following procedure.

- 1. Click Gateways.
- 2. Select the source or target gateway from the drop-down list.
- 3. Click Save.

### Disabling or deactivating a connection

To disable a connection, click the Deactivate icon in the **Enabled** column. The connection display color changes to red, indicating that the connection has been disabled. To re-enable the connection, click the Delete icon.

To deactivate a connection, click the Delete icon. The connection display color changes to gray and the icon disappears. To re-enable the connection, click **Activate**.

For EDI documents, there can be several connections that apply to the same participants. The various connections are differentiated using connection profiles. Deleting a connection with an associated connection profile name will delete the connection from the system. Only a base-level connection without an associated connection profile can be deactivated. For more information about Connection Profiles, see the *Hub Configuration Guide*.

## **Managing Exclusion Lists**

An Exclusion List lets the Community Operator configure the Document Manager to restrict RosettaNet notifications sent to the Manager from its trading partners. Trading partners are identified by name and business ID.

The following notifications can be selected for routing restriction:

- 0A1 Notification of Failure sent to the Manager by a participant that cannot complete a particular document flow.
- Backend Event a system-generated XML file sent to the Manager to notifying him or her that their participant has received a business document successfully.

# Adding participants to the Exclusion List

Use the following procedure to add a participant to the Exclusion List.

- Click Account Admin > Exclusion List. The Console displays the Exclusion List window.
- 2. Select a participant from the **Participant Name** drop-down list. The Console displays a list of participants and their business ID and exclusion status. **Send All Notifications** is selected by default.

# **Editing the Exclusion List**

There might be times when you need to edit the Exclusion List. For example, you might want to restrict a notification from being routed to the Community Manager.

- 1. Click **Account Admin** > **Exclusion List**. The Console displays the Exclusion List window.
- 2. Select a participant from the **Participant Name** drop-down list. The Console displays a list of participants, their business ID and exclusion status.

- 3. Click the Edit icon next to the notification you want to edit.
- 4. Check the check box below the notification to restrict the notification from being routed to the Community Manager. Select Send All Notifications to remove all routing restrictions.

# Chapter 4. Managing the gateway queue

The Gateway Queue lets you view documents queued for delivery from any gateway in the system. It also allows you to view all gateways that have documents queued for delivery, display and remove documents in a queue, and enable or disable gateways.

The Gateway Queue can be used to ensure that time-sensitive documents are not left standing in the queue. It can also be used to ensure that the maximum number of documents to be queued is not exceeded. Using the Gateway Queue, you can:

- · See a list of all gateways containing documents queued for delivery
- View a document that has been in a gateway queue for an extended amount of time (30 seconds or more). This may indicate a problem with the document itself. You can also view document details to troubleshoot or delete documents from the queue.

**Note:** If you are implementing an FTP Scripting Gateway with an interval or calender schedule, documents may stay in this queue for an extended period until that interval or date and time is reached. This is expected operation, and the documents should not be removed from the queue.

- View gateway details to ensure proper operation. Documents backing up in a gateway queue can indicate a fault in the delivery manager or gateway.
- Confirm gateway status. An offline gateway causes documents to collect in the queue until the gateway is placed online. Gateway status does not affect connection functionality. Documents continue to be processed and placed in the queue for delivery.

# Viewing the gateway queue

To view a list of documents residing in the gateway, use the following procedure:

- 1. Click **Viewers** > **Gateway Queue**. The Console displays the Gateway Queue window.
- 2. Input the parameters shown in Table 8.

Table 8. Gateway Queue window

| Cuitonia        | Description                                                                                                    |  |
|-----------------|----------------------------------------------------------------------------------------------------|--|
| Criteria        | Description                                                                                                    |  |
| Queued at least | Minimum number of minutes a document has been waiting in the gateway queue. For example, if 6 minutes is selected, all gateways containing documents that have been waiting for delivery for 6 minutes or more will be displayed. The default is 0. |  |
| Minimum Queued  | Minimum number of documents in a gateway queue. The default is 1.                                                                                                    |  |
| Sort By         | Sort search results by Participant (default), Gateway Name, or Last Sent Timestamp.                                                                                                    |  |
| Direction       | Click <b>Ascend</b> to display documents starting with the oldest time stamp or end of the alphabet, or <b>Descend</b> to display documents starting with the most recent time stamp or the beginning of the alphabet.                              |  |
| Refresh         | Turn refresh on or off (default).                                                                                                    |  |
| Refresh Rate    | Number of seconds the Console waits before updating displayed data.                                                                                                    |  |

3. Click **Search**. The system finds all documents in the gateway that match your search criteria. **Table 9** shows the information returned form the search.

Table 9. Results after gateway queue search

| Criteria    | Description                                                                            |
|-------------|----------------------------------------------------------------------------------------|
| Participant | Trading partner associated with gateway                                                |
| Gateway     | Name of the gateway                                                                    |
| Queued      | Number of documents in the gateway queue waiting for delivery. Link to gateway details |
| State       | Shows whether the gateway is online or offline                                         |
| Last Sent   | Last date and time a document was sent to the gateway successfully                     |

**Note:** For the Console to display a gateway, the gateway must meet all the requirements of the search criteria using AND logic.

## Viewing queued documents

To search for queued documents that meet specific search criteria, use the following procedure:

- 1. Click Viewers > Gateway Queue.
- 2. From the Gateway Queue window, click Search.
- 3. Complete the following parameters in the window:

Table 10. Search criteria for the Gateway Queue

| Parameter    | Description                                                                                                    |
|--------------|----------------------------------------------------------------------------------------------------|
| Participant  | Name of the trading partner receiving the document                                                                                                    |
| Gateway      | Name of the gateway                                                                                                    |
| Reference ID | Unique identification number assigned to the document by the system                                                                                                    |
| Document ID  | Unique identification number assigned to the document by the source participant                                                                                                    |
| Sort By      | Sorts search results by Participant (default), Reference ID,<br>Document ID, or time document entered gateway queue                                                                                               |
| Direction    | Click <b>Ascend</b> to display documents starting with the oldest time stamp or end of the alphabet, or <b>Descend</b> to display documents starting with the most recent time stamp or beginning of the alphabet |

<sup>4.</sup> To view in-depth document details, click **Reference ID**. For descriptions of the in-depth information displayed when viewing document details, see the topic "About document viewer" in the online help.

# Removing documents from the delivery queue

The following procedure describes how to remove documents from the delivery queue. You must be logged in as Hub Admin to remove documents from the queue.

- 1. Click Viewers > Gateway Queue.
- 2. From the Gateway Queue window, click **Search**.
- 3. Complete the parameters in the window (see Table 10 on page 38).
- 4. Click the delete icon to delete the document.

## Viewing gateway details

To view information about a particular gateway, including a list of documents in the queue, use the following procedure:

- 1. Click Viewers > Gateway Queue.
- 2. From the Gateway Queue window, type the search criteria (see Table 8 on page 37).
- 3. Click Search.
- 4. From the list of gateways, click the document count link in the **Queued** column. Gateway details and a list of queued documents appear.

# **Changing gateway status**

To place a gateway online or offline, use the following procedure:

- 1. Click Viewers > Gateway Queue.
- 2. From the Gateway Queue window, type the search criteria (see Table 8 on page 37).
- 3. Click Search.
- 4. From the list of gateways, click the document count link in the **Queued** column. Gateway details and a list of queued documents appear.
- 5. Click **Online** in **Gateway Info** to place a gateway offline, or click **Offline** to place gateway online. (You must be logged in as Hub Admin to change gateway status.)

# **Chapter 5. Analyzing document flows**

Use the Document Analysis tool to get a detailed overview of the number of documents in the system by state (Received, In Progress, Failed, and Successful). You can search by date, time, type of process (To or From), gateway type, protocol, document flow, and process version. Use the search results to locate and view the documents that failed, to investigate the reason for the failures.

The Document Volume Report is a valuable tool used to manage, track, and troubleshoot the flow of your business documents. The report displays the volume of documents processed by the system within a specific time period. This report can be viewed, printed, and saved (exported) to send to other staff members. You can customize this report to view information based on specific search criteria.

The Test Participant Connection tool is used to test the gateway or Web server.

Features covered in this chapter include:

- "Document Analysis"
- "Document Volume Report" on page 43
- "Test Participant Connection" on page 44

## **Document Analysis**

Use the Document Analysis tool to get a detailed overview of the number of documents in the system, organized by state, within a specific time period.

Use the search criteria to locate failed documents and investigate the reason for the failures.

# Viewing the state of documents in the system

The following table describes the different document states.

Table 11. Document states

| State       | Description                                                                                                    |  |
|-------------|----------------------------------------------------------------------------------------------------|--|
| Received    | The document has been received by the system and is waiting to be processed.                                             |  |
| In Progress | The document is currently in one of the following processing steps:                                                      |  |
|             | <ul> <li>Incomplete For example, the system is waiting for other<br/>documents.</li> </ul>                               |  |
|             | <ul> <li>Data Validation For example, the system is checking<br/>document content.</li> </ul>                            |  |
|             | <ul> <li>Translation For example, the system is converting the<br/>document to another protocol.</li> </ul>              |  |
|             | <ul> <li>Queue For example, the document is waiting to be routed to<br/>the participant or Community Manager.</li> </ul> |  |
| Failed      | Document processing was interrupted due to errors in the system, errors in data validation, or duplicates.               |  |
| Successful  | The final message that completes document processing has been transmitted from the system to the target participant.     |  |

## Viewing documents in the system

The following procedure describes how to view documents in the system:

- 1. Click Tools > Document Analysis.
- 2. From the Document Analysis Search window, select the search criteria from the drop-down lists.

Table 12 describes the values that you can specify to determine which documents are displayed.

Table 12. Document search criteria

| Value              | Description                                                                                                    |
|--------------------|----------------------------------------------------------------------------------------------------|
| Start Date & Time  | The date and time the process was initiated.                                                                                               |
| End Date & Time    | The date and time the process was completed.                                                                                               |
| Source Participant | The participant that initiated the business process (Community Manager only).                                                              |
| Target Participant | The participant that received the business process (Community Manager only).                                                               |
| Search On          | Search on From document flow or To document flow.                                                                                          |
| Gateway Type       | For example, All, Production, Test, CPS Participant, or CPS Manager. Test is only available on systems that support the test gateway type. |
| Package            | Describes document format, packaging, encryption, and content-type identification.                                                         |
| Protocol           | Document protocol available to the participants.                                                                                           |
| Document Flow      | Specific business process.                                                                                                    |
| Sort By            | Sort results by From Participant Name or To Participant Name.                                                                              |
| Refresh            | Controls if the search results are refreshed periodically (Community Manager only).                                                        |
| Refresh Rate       | Controls how often search results are refreshed (used by Community Manager only).                                                          |

3. Click Search. The system displays the Document Analysis Summary.

# Viewing process and event details

The following procedure describes how to view process and event details:

- 1. Click **Tools** > **Document Analysis**. The system displays the Document Analysis Search window.
- 2. Select the search criteria from the drop-down lists.
- 3. Click **Search**. The system displays the Document Analysis Summary.
- 4. Click the View details icon next to the Source and Target participants that you want to view. The system displays a list of all documents for the selected participants. Document quantity is arranged in columns by document processing state.
- 5. Under the individual document flows shown in the Document Analysis Summary select the quantity link in the Received, In Progress, Failed, or Successful columns. The system presents document processing details in the Document Analysis Report. If you selected Failed, the report also includes a Document Event Summary.

# **Document Volume Report**

The Document Volume Report is a valuable tool used to manage, track, and troubleshoot the flow of your business documents. The report displays the volume of documents processed by the system within a specific time period. This report can be viewed, printed, and saved (exported) to send to other staff members.

You can customize this report to view information based on specific search criteria.

The Document Volume Report shows the number of documents currently in process by their state:

Table 13. Document States

| Value          | Description                                                                                                    |
|----------------|----------------------------------------------------------------------------------------------------|
| Total Received | The total number of documents received by system.                                                                                  |
| In Progress    | Documents that are In Progress are being tested and validated.<br>No error has been detected, but the process is not yet complete. |
| Failed         | Document processing was interrupted due to error.                                                                                  |
| Successful     | The final message that completes document processing has been transmitted from the system to the target participant.               |

Use this report to perform the following tasks:

- Determine if key business processes have completed
- Track trends in process volume for cost control
- · Manage process quality, success and failure
- Track process efficiency

# **Creating a Document Volume Report**

The following procedure describes how to create a document volume report:

- 1. Click **Tools** > **Document Volume Report**. The system displays the Document Volume Report Search window.
- 2. Select the search criteria from the drop-down lists.

Table 14. Document Volume Report Search Criteria

| Value              | Description                                                                        |
|--------------------|------------------------------------------------------------------------------------|
| Start date & time  | The date and time the process was initiated.                                       |
| End date & time    | The date and time the process was completed.                                       |
| Source Participant | The participant that initiated the business process (Community Manager only).      |
| Target Participant | The participant that received the business process (Community Manager only).       |
| Search on          | Search on From document flow or To document flow.                                  |
| Gateway Type       | Production or test. Test only available on systems that support                    |
|                    | the test gateway type.                                                             |
| Package            | Describes document format, packaging, encryption, and content-type identification. |
| Protocol           | Type of process protocol, for example, XML, EDI, flat file.                        |
| Document Flow      | Specific business process.                                                         |
| Sort By            | Sort results by this criteria (Document Flow or Target Document flow).             |
| Results Per Page   | Number of records displayed per page.                                              |

3. Click Search. The system displays the report.

## **Exporting the Document Volume Report**

- 1. Click **Tools** > **Document Volume Report**. The system displays the Document Volume Report Search window.
- 2. Select the search criteria from the drop-down lists.
- 3. Click Search. The system displays the report.
- 4. Click the Export report icon to export the report. Navigate to the desired location to save the file.

Note: Reports are saved as comma-separated value (csv) files.

## **Printing reports**

- 1. Click **Tools** > **Document Volume Report**. The system displays the Document Volume Report Search window.
- 2. Select the search criteria from the drop-down lists.
- 3. Click Search. The system displays the report.
- 4. Click the Print icon to print the report.

## **Test Participant Connection**

The Test Participant Connection feature allows you to test the gateway or Web server. If you are the Community Manager, you can also select a specific participant. The test consists of sending a blank POST request to a gateway or URL. The request is similar to entering the Yahoo URL (www.yahoo.com), for example, into your browser's address field. Nothing is sent; it is an empty request. The response received from the gateway or Web server will indicate its status:

- If a response is returned, the server is up.
- If nothing is returned, the server is down.

**Important:** The Test Participant Connection feature works with HTTP that does not require any connection parameters.

#### To test a participant connection:

- 1. Click Tools > Test Participant Connection.
- 2. From the Test Participant Connection window, select the test criteria from the drop-down lists.

Table 15. Test Participant Connection values

| Value       | Description                                                          |
|-------------|----------------------------------------------------------------------|
| Participant | Participant to be tested (Community Manager only).                   |
| Gateway     | Displays available gateways based on the participant selected above. |
| URL         | Dynamically populated based on the Gateway selected above.           |
| Command     | Post or Get.                                                         |

3. Click **Test URL**. The system displays the test results. For information on the status code returned, see the following sections.

### Web Server result codes

The following sections describe the server result codes:

#### 200 Series:

- 200 OK Successful transmission. This is not an error. Here is the file that you requested.
- 201 Created The request has been fulfilled and resulted in the creation of a new resource. The newly created resource can be referenced by the URLs returned in the URL-header field of the response, with the most specific URL for the resource given by a Location header field.
- 202 Accepted The request has been accepted for processing, but the processing has not yet completed.
- 203 Non-Authoritative Information The returned META information in the Entity-Header is not the definitive set as available from the origin server, but is gathered from a local or third-party copy.
- 204 No Content The server has fulfilled the request, but there is no new information to send back.
- 206 Partial Content You requested a range of bytes in the file, and here they are. This is new in HTTP 1.1

#### 300 Series:

- 301 Moved Permanently The requested resource has been assigned a new permanent URL and any future references to this resource should be done using one of the returned URLs.
- 302 Moved Temporarily The requested resource resides temporarily under a new URL. Redirection to a new URL. The original page has moved. This is not an error; most browsers invisibly fetch the new page when they see this result.

#### 400 Series:

- 400 Bad Request The request could not be understood by the server because it has a malformed syntax. Bad request was made by the client.
- 401 Unauthorized The request requires user authentication. The response must include a WWW-Authenticate header field containing a challenge applicable to the requested source. The user asked for a document but did not provide a valid username or password.
- 402 Payment Required This code is not currently supported, but is reserved for future use.
- 403 Forbidden The server understood the request but is refusing to perform the request because of an unspecified reason. Access is explicitly denied to this document. (This might happen because the web server doesn't have read permission for the file you're requesting.) The server refuses to send you this file. Maybe permission has been explicitly turned off.
- 404 Not Found The server has not found anything matching the requested URL. This file doesn't exist. This is the message you get if you type bad URL into your browser. This can also be sent if the server has been told to protect the document by telling unauthorized people that it does not exist. 404 errors are the result of requests for pages which do not exist, and can come from a URL typed incorrectly, a bookmark which points to a file that is no longer there, search engines looking for a robots.txt file (which is used to mark pages that are not to be indexed by search engines), people guessing filenames, bad links from your site or other sites, etc.
- 405 Method Not Allowed The method specified in the request line is not allowed for the resource identified by the request URL.
- 406 None Acceptable The server has found a resource matching the request URL, but not one that satisfies the conditions identified by the Accept and Accept-Encoding request headers.

- 407 Proxy Authentication Required This code is reserved for future use. It is similar to 401 (Unauthorized) but indicates that the client must first authenticate itself with a proxy. HTTP 1.0 does not provide a means for proxy authentication.
- 408 Request Time Out The client did not produce a request within the time the server was prepared to wait.
- 409 Conflict The request could not be completed due to a conflict with the current state of the resource.
- 410 Gone The requested resource is no longer available at the server and no forwarding address is known.
- 411 Authorization Refused The request credentials provided by the client were rejected by the server or were insufficient to grant authorization to access the resource.
- 412 Precondition Failed
- 413 Request Entity Too Large
- 414 Request URI Too Large
- 415 Unsupported Media Type

#### 500 Series:

- 500 Internal Server Error The server encountered an unexpected condition that prevented it from filling the request. Something went wrong with the Web server and it could not give you a meaningful response. There is usually nothing that can be done from the browser end to fix this error; the server administrator will probably need to check the server's error log to see what happened. This is often the error message for a CGI script which has not been properly coded.
- 501 Method Not Implemented The server does not support the functionality required to fulfill the request. Application method (either GET or POST) is not implemented.
- 502 Bad Gateway The server received an invalid response from the gateway or upstream server it accessed in attempting to fulfill the request.
- 503 Service Temporarily Unavailable The server is currently unable to handle the request due to a temporary overloading or maintenance of the server. The server is out of resources.
- 504 Gateway Time Out The server did not receive a timely response from the gateway or upstream server it accessed in attempting to complete the request.
- 505 HTTP Version Not Supported

# Chapter 6. Viewing events and documents

The following features give you a view into overall system health. They are also troubleshooting tools for event resolution.

- · "Event Viewer"
- "AS1/AS2 Viewer" on page 49
- "RosettaNet Viewer" on page 51
- "Document Viewer" on page 53
- "Gateway Queue" on page 60

The RosettaNet and AS1/AS2 Viewers include additional search criteria for the Hub Admin. For more information, see the *Hub Configuration Guide*.

### **Event Viewer**

Use the Event Viewer to view and research events.

An event tells you that something unusual has happened in the system. An event can let you know that a system operation or function was successful (for example, a participant was successfully added to the system, or that a participant connection was successfully created between Community Manager and participant). An event can also identify a problem (for example, the system could not process a document or if the system detected a non-critical error in a document). Most types of documents are re-sent multiple times, so when a document fails and generates an alert, it is something that you should investigate and correct to prevent similar failures in the future.

WebSphere Partner Gateway includes predefined events. Through the product's Alerts feature, the Account Admin module, you can create event-based alerts. You can identify the events that are of concern to you. Then use the Contacts feature, also in the Account Admin module, to identify the staff members that the system will notify if those events occur.

The Event Viewer displays events based on specific search criteria. You can locate a specific event and then research why it occurred. The Event Viewer allows you to search for events by time, date, event type (debug, information, warning, error, and critical), event code (for example, 210031), and event location.

Data available through the Event Viewer includes event name, time stamp, user, and participant information. This data helps you identify the document or process that created the event. If the event is related to a document, you can also view the raw document, which identifies the field, value, and reason for the error.

## **Event types**

WebSphere Partner Gateway includes the event types listed in Table 16.

Table 16. Event types

| Event type  | Description                                                                                                    |
|-------------|----------------------------------------------------------------------------------------------------|
| Debug       | Debug events are used for low-level system operations and<br>support. Their visibility and use is subject to the permission level<br>of the user. Not all users have access to Debug events.                                 |
| Information | Informational events are generated at the successful completion of a system operation. These events are also used to provide the status of documents currently being processed. Informational events require no user action. |
| Warning     | Warning events occur due to non-critical anomalies in document processing or system functions that allow the operation to continue.                                                                                          |
| Error       | Error events occur due to anomalies in document processing that cause the process to terminate.                                                                                                    |
| Critical    | Critical events are generated when services are terminated due to system failure. Critical events require intervention by support personnel.                                                                                 |

## Searching for events

1. Click Viewers > Event Viewer.

Events are organized by severity from left to right in the Event Viewer Search window. Information on the left is the least severe event type; Critical information located on the right side of the window is the most severe. For any selected event, that event and all events with greater severity are displayed in the Event Viewer. For example, if the Warning event type is selected in the search criteria, Warning, Error, and Critical events are displayed. If Informational events are selected, all event types are displayed.

Note: Debug events cannot be viewed by all users.

2. Select the search criteria from the drop-down lists.

Table 17. Event search criteria

| Value               | Description                                                                                                    |
|---------------------|----------------------------------------------------------------------------------------------------|
| Start date and time | Date and time the first event occurred.                                                                                |
| End date and time   | Date and time the last event occurred.                                                                                 |
| Participants        | Select all participants or a specific participant (Community Manager only).                                            |
| Event type          | Type of event: Debug, Info, Warning, Error, or Critical.                                                               |
| Event code          | Search on available event codes based on selected event type.                                                          |
| Event location      | Location where event was generated: all, unknown, source (from), target (to).                                          |
| Sort by             | Value used to sort results.                                                                                            |
| Descend             | Sort in either descending or ascending order.                                                                          |
| Results per page    | Number of records displayed per page.                                                                                  |
| Refresh             | Default setting is Off. When Refresh is On, the Event Viewer first performs a new query, then remains in refresh mode. |
| Refresh Rate        | Controls how often search results are refreshed (Community Manager only).                                              |

3. Click **Search**. The system displays a list of events.

**Tip:** The event list can be re-filtered based on the event type selected at the top of the Event Viewer window. The next window refresh reflects the new selected event type.

## Viewing event details

- 1. Click Viewers > Event Viewer.
- 2. Select the search criteria from the drop-down lists.
- 3 Click Search
- 4. From the displayed list of events, click the View details icon next to the event you want to view.
- 5. From the displayed event details, click the View details icon next to the document that you want to view, if one exists.
- 6. Click the Display raw document icon to view the raw document, if one exists.
- 7. Click the View validation errors icon to view validation errors.

**Tip:** If a duplicate document event is displayed in the Event Viewer Detail, view the previously sent original document by clicking the View original document icon in Document Details.

#### **AS1/AS2 Viewer**

Use the AS1/AS2 Viewer to view packaged B2B transactions and B2B process details that use the Applicability Statement 1 or 2 (AS1 or AS2) communication protocol. You can view the choreography of the B2B process and associated business documents, acknowledgment signals, process state, HTTP headers, and contents of the transmitted documents.

Like its predecessor, AS1, which defines a standard for data transmissions using SMTP, AS2 defines a standard for data transmissions using HTTP.

AS2 identifies how to connect, deliver, validate, and reply to data; it does not interact with the content of the document, only the transport. AS2 creates a wrapper around a document so that it can be transported over the Internet using HTTP or HTTPS. The combined document and wrapper are called a message. AS2 provides security and encryption around the HTTP packets. AS2 also provides a measure of security not found in FTP. AS2 provides an encryption base with guaranteed delivery.

An important component of AS2 is the receipt mechanism, which is referred to as an Message Disposition Notification (MDN). The MDN ensures the sender of the document that the recipient has successfully received the document. The sender specifies how the MDN is to be sent back (either synchronously or asynchronously, and signed or unsigned).

**Note:** When decryption fails for an incoming encrypted AS2 document, a failure MDN is not sent back. To correct this issue, a participant connection must be activated, whether used or not, between the two participants' AS Binary capability. If the AS Binary capability is not enabled, then it must enabled for both the participants and then a participant connection must be activated between them.

You can use the AS1/AS2 Viewer to view the message ID, Time Stamps, Document Flow, Gateway Type, and Synchronous status, as well as document details. Additional document processing information is displayed with the document details.

## Searching for messages

- 1. Click **Viewers** > **AS1/AS2 Viewer**. The system displays the AS1/AS2 Viewer window.
- 2. Select the search criteria from the drop-down lists, described in Table 18.

Table 18. AS1/AS2 Viewer search criteria

| Value                            | Description                                                                                                    |
|----------------------------------|----------------------------------------------------------------------------------------------------|
| Start Date and Time              | Date and time the process was initiated.                                                                                                    |
| End Date and Time                | Date and time the process was completed.                                                                                                    |
| Source and Target<br>Participant | Identifies the source (initiating) and the target (receiving) participants (Community Manager only).                                                                                                    |
| Participant                      | Identifies if the search applies to all participants or the Community Manager (participant only).                                                                                                    |
| My role is the                   | Identifies if the search looks for documents in which the participant is the Target or Source (participant only).                                                                                                    |
| Initiating Business ID           | Business identification number of the source participant, for example, Duns.                                                                                                    |
| Gateway Type                     | Production or test. Test is only available on systems that support the test gateway type.                                                                                                    |
| Package                          | Describes the document format, packaging, encryption, and content-type identification.                                                                                                    |
| Protocol                         | Document format available to the participants, for example, RosettaNet XML.                                                                                                    |
| Document Flow                    | The specific business process.                                                                                                    |
| Message ID                       | ID number assigned to the AS1 or AS2 packaged document. Search criteria can include the asterisk (*) wildcard. The maximum length is 255 characters.                                                                                         |
| Synchronous Filter               | Search for documents received in synchronous mode. This means that the connection between the initiator and the Document Manager stays open until the transaction is complete, including request and Message Disposition Notification (MDN). |
| Sort by                          | Sort results by this value.                                                                                                    |
| Descend or Ascend                | Descend displays the most recent time stamp or the beginning of the alphabet.                                                                                                    |
|                                  | Ascend displays either the oldest time stamp or the end of the alphabet.                                                                                                    |
| Results per page                 | Use to select the number of records displayed per page.                                                                                                    |

3. Click **Search**. The system displays a list of messages.

# Viewing message details

- 1. Click **Viewers** > **AS1/AS2 Viewer**. The system displays the AS1/AS2 Viewer Search window.
- 2. Select the search criteria from the drop-down lists.
- 3. Click **Search**. The system displays a list of messages.
- 4. Click the View details icon next to the message that you want to view. The system displays the message and the associated document details, described in Table 19 on page 51.

Table 19. Message details

| Value                 | Description                                                                                                    |
|-----------------------|----------------------------------------------------------------------------------------------------|
| Message ID            | ID number assigned to the AS1 or AS2 packaged document. This number identifies the package only. The document itself has a separate Document ID number that is displayed with the document details. The maximum length is 255 characters. |
| Source Participant    | Participant initiating a business process.                                                                                                    |
| Target Participant    | Participant receiving the business process.                                                                                                    |
| Initiating Time Stamp | Date and time the document begins processing.                                                                                                    |
| Gateway Type          | Either test or production. Test is only available on systems that support the test gateway type.                                                                                                    |
| MDN URI               | The destination address for the MDN. The address can be specified as an HTTP URI, or an e-mail address.                                                                                                    |
| MDN Disposition Text  | This text provides the status of the originating message that was received (either successful or failed). Examples include the following:                                                                                                 |
|                       | <ul> <li>Automatic-action/MDN-sent-automatically; processed.</li> </ul>                                                                                                    |
|                       | <ul> <li>Automatic-action/MDN-sent-automatically;<br/>processed/Warning;duplicate-document.</li> </ul>                                                                                                    |
|                       | <ul> <li>Automatic-action/MDN-sent-automatically;<br/>processed/Error;description-failed.</li> </ul>                                                                                                    |
|                       | <ul> <li>Automatic-action/MDN-sent-automatically;<br/>failed:unsupported MIC-algorithms.</li> </ul>                                                                                                    |

5. (Optional) Click the Display raw document icon to view the raw document.

### **RosettaNet Viewer**

RosettaNet is a group of companies that created an industry standard for e-business transactions. Participant Interface Processes (PIPs) define business processes between members of the hub community. Each PIP identifies a specific business document and how it is processed between the Community Manager and participants.

The RosettaNet Viewer displays the required order of sub-transactions needed to successfully complete a document flow. Values that can be viewed using the RosettaNet Viewer include process state, details, raw documents, and associated process events.

Use the RosettaNet Viewer to locate a specific process that generated an event. When you identify the target process, you can view process details and the raw document.

The RosettaNet Viewer displays processes based on specific search criteria.

# Searching for RosettaNet processes

- 1. Click Viewers > RosettaNet Viewer.
- 2. From the RosettaNet Viewer Search window, select the search criteria from the drop-down lists, described in Table 20 on page 52.

Table 20. RosettaNet search criteria

| Value                  | Description                                                                                                    |
|------------------------|----------------------------------------------------------------------------------------------------|
| Start Date and Time    | The date and time that the process was initiated.                                                                     |
| End Date and Time      | The date and time that the process was completed.                                                                     |
| Source and Target      | Identifies the source (initiating) and the target (receiving)                                                         |
| Participant            | participants (Community Manager only).                                                                                |
| Participant            | Indicates whether the search applies to all participants or the Community Manager (participant only).                 |
| My role is the         | Indicates whether the search looks for documents in which the participant is the Target or Source (participant only). |
| Initiating Business ID | Business identification number of initiating participant, for example, DUNS.                                          |
| Gateway Type           | Production or test. Test is only available on systems that support the test gateway type.                             |
| Protocol               | Protocols available to the participants.                                                                              |
| Document Flow          | The specific business process.                                                                                        |
| Process Instance ID    | Unique identification number assigned to the process. Criteria can include asterisk (*) wildcard.                     |
| Sort By                | Sort results, for example, by Received Time Stamp.                                                                    |
| Descend or Ascend      | Ascend - Displays the oldest time stamp first or end of the alphabet.                                                 |
|                        | Descend - Displays the most recent time stamp or beginning of the alphabet.                                           |
| Results Per Page       | Specifies the number of results displayed per page.                                                                   |

3. Click Search. The system displays RosettaNet processes that match your search criteria.

# Viewing RosettaNet process details

- 1. Click Viewers > RosettaNet Viewer. The system displays the RosettaNet Viewer Search window.
- 2. Select the search criteria from the drop-down lists.
- 3. Click Search. The system displays the results of your search, described in Table 21.

Table 21. Document processing details

| Value               | Description                                                                                                    |
|---------------------|----------------------------------------------------------------------------------------------------|
| Participants        | Participants involved in the business process.                                                                                         |
| Time Stamps         | Date and time the first document begins processing.                                                                                    |
| Document Flow       | The specific business process, for example RosettaNet (1.1): 3A7.                                                                      |
| Gateway Type        | Indicates the nature of the document being exchanged.                                                                                  |
| Process Instance ID | Unique number assigned to the process by the initiating community member.                                                              |
| Document ID         | Proprietary document identifier assigned by the sending participant. The field is not in a fixed location and varies by document type. |
| Source Participant  | Initiating participant.                                                                                                    |
| Target Participant  | Receiving participant.                                                                                                    |

- 4. Click the View details icon next to the RosettaNet process you want to view. The system displays details and associated documents for the selected process.
- 5. Click the View details icon next to the document you want to view. The system displays the document and associated event details.

## Viewing raw documents

Use this procedure to view a raw document associated with a document flow.

- 1. Click **Viewers** > **RosettaNet Viewer**. The system displays the RosettaNet Viewer Search window.
- 2. Select the search criteria from the drop-down lists.
- 3. Click **Search**. The system displays a list of processes.
- 4. Click the View details icon next to the process that you want to view. The system displays process details and associated documents for the selected process.
- 5. Click the Display raw document icon next to the Document Flow to display the raw document.

**Restrictions:** Raw documents greater than 100K are truncated. For example, when the signature is located at the bottom of the raw document (.rno file), and the size of the raw document exceeds 100K, or the signature is present after the first 100K of the .rno file, the signature will not be shown in Document Viewer.

#### Tips:

- To troubleshoot documents that have failed processing, see "Viewing data validation errors" on page 57.
- The raw document viewer displays the HTTP header with the raw document.

### **Document Viewer**

Use the Document Viewer to view individual documents that make up a process. You can use search criteria to display raw documents and associated document processing details and events. You can also use the Document Viewer to resend failed or successful documents.

# Searching for documents

- 1. Click **Viewers** > **Document Viewer**. The system displays the Document Viewer Search window.
- 2. Select the search criteria from the drop-down lists, described in Table 22 on page 54.

Table 22. Document Viewer search criteria

| Value              | Description                                                                                                    |
|--------------------|----------------------------------------------------------------------------------------------------|
| Start Date         | Date the document flow process was initiated.                                                                                                    |
| Start Time         | Time the document flow process was initiated.                                                                                                    |
| End Date           | Date the document flow process was completed.                                                                                                    |
| End Time           | Time the document flow process was completed.                                                                                                    |
| Source Participant | Represents the participant that initiated the document flow. The default is All.                                                                                                    |
| Target Participant | Represents the participant that received the document flow. The default is All.                                                                                                    |
| Search on          | Indicates whether to search on source document flow or target document flow. The default is Source Document Flow.                                                                                                    |
| Gateway Type       | Identifies the nature of the document being exchanged (for example, whether it is used for production or test purposes). The default is All.                                                                                                    |
| Document Status    | Current document status in system: In Progress, Successful, or Failed. The default is All.                                                                                                    |
| Package            | Describes the document format, packaging, encryption, and content-type identification. Limits the search to the package listed. The default is All.                                                                                                    |
| Protocol           | Type of process protocol available to the participants.                                                                                                    |
| Document Flow      | The specific business process.                                                                                                    |
| Original File Name | The original file name.                                                                                                    |
| Document ID        | Created by the source participant. Criteria can include asterisk (*) wildcard.                                                                                                    |
| Reference ID       | The ID number created by the system for tracking document status.                                                                                                    |
| Source IP Address  | The IP address of the source participant.                                                                                                    |
| Filter             | Search for documents received in synchronous mode. This means that the connection between the initiator and the Document Manager stays open until the transaction is complete, including request and acknowledgment or request and response.                               |
| Sort By            | Indicates whether the documents will be sorted by Target Timestamp, Source Document Flow, or Target Document Flow. The default is Target Timestamp. You can also indicate whether the documents should be sorted in ascending or descending order. The default is Descend. |
| Results Per Page   | Number of records displayed per page.                                                                                                    |
| Descend            | Sort results in either descending or ascending order.                                                                                                    |

**Note:** Only warning events are displayed by default. To see all events, select Debug.

3. Click **Search**. The system displays the results of your search, described in Table 23.

**Note:** The term participants is used on the Viewer windows to identify a hub community member, including the Community Manager.

Table 23. Document details

| Value        | Description                                                                  |
|--------------|------------------------------------------------------------------------------|
| Participants | Source (From) and target (To) participants involved in the business process. |
| Time Stamps  | Date and time the document begins and ends processing.                       |

Table 23. Document details (continued)

| Value         | Description                                                                                                    |
|---------------|----------------------------------------------------------------------------------------------------|
| Document Flow | Business process that is being transacted.                                                                                                    |
| Gateway Type  | Test or production. Test is only available on systems that support the test gateway type.                                                                                                    |
| Synchronous   | Identifies that the document was received in synchronous mode. This means that the connection between the initiator and the Document Manager stays open until the transaction is complete, including request and acknowledgment or request and response. |

## Viewing document details, events, and raw documents

- 1. Click Viewers > Document Viewer. The system displays the Document Viewer Search window.
- 2. Select the search criteria from the drop-down lists.
- 3. Click **Search**. The system displays a list of documents.
  - To view a document's details and events, click the open folder icon next to the document displayed under the Associated Documents header. The system displays process details and events for the selected document. For EDI Interchange documents, if there are child EDI transactions from either de-enveloping or enveloping, they can be shown by selecting the **Document** children source or target radio button. See "Viewing EDI documents" on page 56 for details.
  - To view the raw document along with any transport headers, click the Display raw document icon next to the document. The system displays the raw document's content.

The document processing information is displayed when you view document details, described in Table 24.

Table 24. Document processing values available through Document Viewer

| Value                           | Description                                                                                                    |
|---------------------------------|----------------------------------------------------------------------------------------------------|
| Reference ID                    | Unique identification number assigned to the document by the system.                                                       |
| Document ID                     | Unique identification number assigned to the document by the source participant.                                           |
| Doc Time Stamp                  | Date and time document was created by participant.                                                                         |
| Gateway                         | Gateway the document passed through.                                                                                       |
| Connection Document Flow        | Actions performed on a document by the system to ensure its compatibility with business requirements between participants. |
| Source and Target               | Source and target participants involved in business process.                                                               |
| In Time Stamp                   | Date and time the document was received by the system from the participant.                                                |
| End State Time Stamp            | Date and time the document was successfully routed by the system to the target participant.                                |
| Source and Target Business ID   | Business identification number of Source and Target participants, for example, DUNS.                                       |
| Source and Target Document Flow | The specific business process transacted between source and target participants.                                           |

Restrictions: Raw documents greater than 100K are truncated. For example, when the signature is located at the bottom of the raw document (.rno file), and the size of the raw document exceeds 100K, or the signature is present after the first 100K of the .rno file, the signature will not be shown in Document Viewer.

**Tip:** If the system displays a Duplicate Document event, view the previously sent original document by selecting the blue arrow icon next to the Duplicate Document event, then click the View original document icon.

**Tip:** For information on how to troubleshoot documents that have failed processing, see "Viewing data validation errors" on page 57 in the following section.

## Viewing EDI documents

In addition to pass through support for EDI Interchanges, WebSphere Partner Gateway supports the de-enveloping and enveloping of EDI Interchanges. The EDI interchange documents are de-enveloped when received from either a Community participant or a Community manager. Transaction documents that are de-enveloped from the incoming interchange can then be processed by WebSphere Partner Gateway like any other business document.

WebSphere Partner Gateway envelopes EDI transactions and generates EDI Interchanges. EDI transaction documents are generated by transforming XML, EDI, and ROD documents into EDI transactions. EDI transaction documents that were de-enveloped from the EDI interchanges received by WebSphere Partner Gateway can be transformed into another EDI transaction document type. WebSphere Partner Gateway envelopes EDI transaction documents into an EDI Interchange document and then sends the EDI interchange document to its intended recipient.

The following scenarios will assist you in locating this information:

- "Viewing EDI document source transactions"
- "Viewing EDI document target transactions"
- "Locating the source interchange" on page 57
- "Locating the target interchange" on page 57

Refer to the *Hub Configuration Guide* for more information on de-enveloping and enveloping EDI Interchanges.

#### Viewing EDI document source transactions

WebSphere Partner Gateway de-envelopes incoming EDI transactions from EDI interchanges.

To view the resulting EDI transaction children:

- 1. Click **Viewers** > **Document Viewer**. The system displays the Document Viewer Search window.
- 2. Select the search criteria from the drop-down lists.
- 3. Click **Search**. The system displays a list of documents.
- 4. Click the View details icon next to the Document ID.
- 5. Click the **Source** radio button in the Document Children section to view the document children details.

### Viewing EDI document target transactions

WebSphere Partner Gateway routes outgoing EDI transactions to the interchange to be enveloped.

To view the EDI transaction children that are contained in the resulting interchange:.

- Click Viewers > Document Viewer. The system displays the Document Viewer Search window.
- 2. Specify the search criteria to locate the EDI interchanges received by WebSphere Partner Gateway.
- 3. Click **Search**. The system displays a list of all the documents that meet your search criteria.
- 4. Click the View details icon next to the Document ID for the document that you want to view.
- 5. Click the **Target** radio button in the Document Children section to view the document children details.

### Locating the source interchange

You can use the Document Viewer to obtain the source interchange for an EDI transaction:

- 1. Click **Viewers** > **Document Viewer**. The system displays the Document Viewer Search window.
- 2. Select the search criteria from the drop-down lists.
- Click Search. The system displays a list of documents.The source interchange Document ID is listed for each EDI transaction.

### Locating the target interchange

You can use the Document Viewer to obtain the target interchange for an EDI child transaction:

- 1. Click **Viewers** > **Document Viewer**. The system displays the Document Viewer Search window.
- 2. Select the search criteria from the drop-down lists.
- 3. Click **Search**. The system displays a list of documents.
- 4. Click the View details icon next to the Document ID.
- 5. Click the **Information** radio button in the Document Events section.
- 6. Click the Expand icon next to EDI Transaction Enveloped in the Event Name column.
- 7. Locate and copy the Envelope activity id from the Event Details list.
- 8. Click **Viewers** > **Document Viewer**. The system displays the Document Viewer Search window.
- 9. Paste the Envelope activity id into the Reference ID field and click **Search**. The Document Viewer displays the target interchange information.

# Viewing data validation errors

You can quickly search for documents that have failed processing using the color-coded text in the XML fields that contain validation errors. Fields that contain validation errors are displayed in red. If up to three separate validation errors occur within nested XML fields, the colors are used to distinguish between the error fields, as outlined in Table 25 on page 58.

Table 25. Color-coded document validation errors

| Value  | Description             |  |
|--------|-------------------------|--|
| Red    | First validation error  |  |
| Orange | Second validation error |  |
| Green  | Third validation error  |  |

The following is an example of nested XML validation errors:

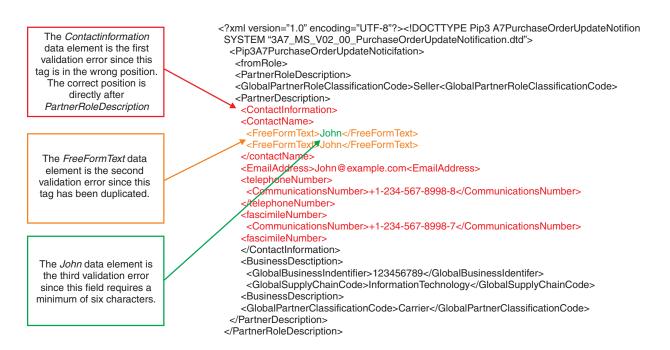

Example of non-nested XML validation errors:

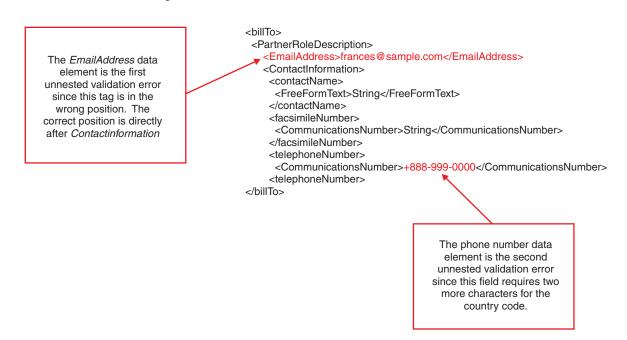

For details on viewing validation errors in a raw document, see "Viewing raw documents" on page 53.

**Restrictions:** The console only displays the first 100KB of a raw document. Validation errors beyond 100KB are not viewable.

#### Stopping a document that is in process

Click **Stop Process** to stop a document currently in progress. This feature is only available to hub admin users.

**Note:** It can take up to one hour for the system to stop the document. During this time, the Document Viewer continues to display the document status as in progress.

#### Resending failed and successful documents

You can resend failed documents after correcting the cause of the failure. Additionally, you can resend successfully processed documents if requested. For example, a partner may request that a document be resent if the original document was lost on the client server before it interfaced with the back-end system. This feature is only available to hub admin users.

There are two basic types of documents that Administrators can resend:

- In documents are those that come into WebSphere Partner Gateway, either from the Backend or the participant. These documents can fail in the Receiver, Document Acquisition Engine (DAE), or Business Process Engine (BPE).
- Out documents are those that leave WebSphere Partner Gateway, either to the Backend or to the participant. These documents can fail either in the BPE or Delivery Manager.

To resend a failed **In** document, the Administrator selects the **In** document and clicks the **Resend** button. The document is resubmitted either from DAE or BPE based on the failure location. For example, **In** document failures can occur in DAE in the following cases:

- Received document size is more than the maximum size limit.
- Non-repudiation of the received document failed.
- Failed sending the document to BPE.

In document failures can occur in BPE in the following cases:

- Fixed inbound workflow failures
  - While unpackaging, the message failures can occur while decrypting the message or verifying the signature. This can be caused by incorrect configuration of certificates at the partner or hub.
  - B2B capabilities are not configured for the partner.
- Variable workflow failures
  - Validation maps are not configured.
  - Invalid Translation maps are configured.

**Note:** Documents that fail in the Receiver are resubmitted when the Administrator resolves the problem.

To resend failed **Out** documents, the Administrator selects the **Out** document and clicks the **Resend** button. The document is resubmitted either from BPE or Delivery Manager.

Out document failures can occur in the following cases:

- For a BPE failure resubmitting the **Out** document itself does not make sense, so in a BPE failure the **In** document should be resubmitted. This will insure that anything that was incorrect in the BPE flow that was corrected will get picked up. An example of a correction may be in the transformation. **Out** document failures in BPE can be Fixed outbound workflow failures. Packaging of the message can fail while encrypting or signing the message due to incorrect certificate configurations for partner or hub.
- For a Delivery Manager failure:
  - If the problem was due to an error in the BPE flow, the In document should be resubmitted. This insures that anything that any corrections in the BPE flow will get picked up. For example, if the Gateway target information was incorrect.
  - If the failure was caused by something else, for example, the Gateway target transport was down, then a re-submit of the Out document can be done, although the In document can also be resubmitted.

There is an underlying assumption that nothing has changed that would break a resend, especially from the DAE or BPE. For example, if the **In** document is encrypted, the certificates required to decrypt the document should not have been changed from the certificates that were used to encrypt the document. The administrator has to be aware of any potential consequences of the resend.

#### To resend a document:

- 1. Click **Viewers** > **Document Viewer**. The system displays the Document Viewer Search window.
- 2. Select the search criteria from the drop-down lists.
- 3. Click **Search**. The system displays a list of documents.
- Place a checkmark in the box next to the document or documents that you want to resend.
- 5. Click Resend.

You will receive a confirmation message after the resend is processed.

### **Gateway Queue**

The Gateway Queue lets you view documents queued for delivery from any gateway in the system. It also allows you to view all gateways that have documents queued for delivery, display and remove documents in a queue, and enable or disable gateways. Refer to Chapter 4, "Managing the gateway queue," on page 37 for more information.

### Chapter 7. Simulating production traffic

The Community Participant Simulator (CPS) can be used before and after the Hub Community goes live to simulate production traffic (requests, responses, and acknowledgments) between the Community Manager and a participant.

The purpose of the CPS is:

- To give you a way to simulate a community participant sending an RN request to the Community Manager via the hub.
- To give you a way to simulate the Community Manager enterprise system sending RosettaNet Service Content (RNSC) via the hub to a Community participant.

The Community Manager uses the cps to verify that documents are formatted correctly and contain valid business content.

The CPS gives the Community Manager the ability to test their back-end systems (routers and receivers) without initiating the test from their own back-end applications, and without requiring a participant to transmit data. As a result, they can test without engaging test systems or technical support personnel.

To initiate the test, the Community uploads a test document. This feature only accepts RNIF v2.0; it is not compatible with RNIF 1.1. The test document must be a RosettaNet Service Content file; you cannot upload a RosettaNet Object (RNO). Service Content is the primary component of the payload of a RosettaNet Business Message. It is an XML document that represents the business content specified by a particular PIP. The payload also includes any file attachments. WebSphere Partner Gateway uses the test document to identify routing and processing information.

The CPS does not generate receipt acknowledgments. If a 3A4 confirmation is sent to CPS, the Document Manager closes the exchange with an 0A1.

Note that the installation process creates a sink gateway (that is, a bit bucket) to receive acknowledgments during the testing process:

http://<hostname>:<port#>/console/sink

or

https://<hostname>:<port#>/console/sink

This chapter contains the following sections:

- "Preparing to test" on page 62
- "Setting up test scenarios" on page 63
- "Uploading and viewing your requests and responses" on page 65
- "Initiating and viewing document flow" on page 66

#### **Preparing to test**

Before you start the test, you must perform the following tasks, which may vary by the role that you are simulating, either a request or response from the Community Manager, or a request or response from a participant:

- Copy your VTP digital certificate to the file system:
   /opt/data/vcrouter/vms/security/vtp
   You can obtain this certificate from a CA, or it can be self-signed.
   Edit the VTP values that appear in the bcg\_console.properties file.
   Edit the bcg.certs.vtp.CertificateDir location in the bcg.properties file.
   WebSphere Partner Gateway automatically loads the VTP digital certificate for every participant in the database, allowing you to post to any participant.
   These certificates are not visible on the console.
- 2. Verify that your gateways and connections are configured and that they are working properly.
- 3. Verify that your targets are enabled and configured with the appropriate URL for incoming messages. Different traffic occurs on different targets. If the target's URLs are not correct, documents will not be processed.

  This requirement only applies when you are testing a document that requires a response. For more information about targets, see the *Hub Configuration Guide*.
- 4. Verify the Business IDs that appear in the header of your test document. The Business IDs drive the routing process and control where the document is sent. For example, if you are sending your document to yourself, the Community Manager, the "to" Business ID in the document header must be your own Business ID. The system uses the "to" Business ID to find the correct connection.

The following is an example of the "from" and "to" Business IDs in a test document (lines that are not relevant have been removed):

#### Setting up test scenarios

You can use the CPS to test the scenarios shown in Table 26 between you and your participants.

Table 26. Test scenarios

| Scenario                                                                                              | Destination for Connection | URL                              |
|----------------------------------------------------------------------------------------------------|----------------------------|----------------------------------|
| One-way outbound from the Community Manager to a participant.                                         | VTP_Owner                  | VTP_OWNER                        |
| Simulating Community Manager. One-way inbound from participant to Community Manager.                  | VTP_TP                     | Not applicable in this scenario. |
| Simulating participant. Two-way outbound from Community Manager to participant (Upload Request).      | VTP_Owner                  | VTP_OWNER                        |
| Simulating Community Manager. Two-way inbound from participant to Community Manager (Upload Request). | VTP_TP                     | VTP_TP                           |
| Simulating participant. Two-way outbound from Community Manager to participant (Upload Response).     | VTP_TP                     | VTP_TP                           |
| Simulating participant. Two-way inbound from participant to Community Manager (Upload Response).      | VTP_Owner                  | VTP_Owner                        |
| Simulating Owner.                                                                                     |                            |                                  |

### Sample scenarios

This section describes the steps involved in configuring the CPS to simulate two one-way RosettaNet (RN) interactions. The steps are not fully described here. They are described with more detail in the *Hub Configuration Guide*.

You will see the directories and hub configuration settings that are used by the CPS, and you will have a better understanding of how the CPS can be helpful in debugging routing between participants.

#### **Community Manager:**

Set up an HTTP sink gateway for the manager. This is an HTTP gateway that sends to URL http://<console-ip>:<console-port>/console/sink.

The sink gateway should be specified as the default CPS participant and CPS Manager gateway for the Community Manager.

#### Community participant:

Set up an HTTP sink gateway for the participant just as you did for the Community Manager.

#### RosettaNet PIP XML files:

The 3A4 interaction is the scenario described here. The participant-to-manager simulation uses XML that contains the 3A4 Purchase Order Request content.

The manager-to-the participant simulation uses XML that complies with the 3A4 Purchase Order Confirmation RNSC content. These XML files reside on your local file system.

Please refer to the *Hub Configuration Guide* for related information. When you create the files, remember that the to and from Ids must match those of the Community Manager and the participant in the appropriate places in these files.

#### Configuring the Console and Router Servers:

If you plan to use encryption or signing in your simulation, you need a pair of public-key and private-key certificates. Use p8 format for the private keystore and der format for the public certificate.

- 1. Copy your p8 and der files to the common/security/vtp directory.
- 2. Copy the der file to the common/security/ca directory.
- 3. With the console started and logged in as hubadmin, upload the der file as a Root and Intermediate certificate.
- 4. Modify the console configuration to point to the certificate and keystore files.
- 5. Open the {INSTALL DIR}/console/lib/config/bcg\_console.properties file in an editor.
- 6. Locate the VTP (Virtual Test Participant) section in the bcg\_console.properties file and fill in the following values with values that are appropriate for your system. You must use der and p8 file formats as shown.

```
## VTP
```

```
ibm.bcg.certs.vtp.CertificateDir=C:/{INSTALL DIR}/common/security/vtp
ibm.bcg.certs.vtp.Certificate=testcert.der
ibm.bcg.certs.vtp.PrivateKey=testkey.p8
ibm.bcg.certs.vtp.Passwd=password
ibm.bcg.certs.vtp.VerifySig=false
ibm.bcg.vtp.RouterIn=C:/{INSTALL DIR}/common/router in
```

- 7. Save the bcg\_console.properties file.
- 8. If the console server is running, restart it. Otherwise, start it now.
- 9. Check to be sure that the router configuration is set up correctly.
- 10. Open the {INSTALL DIR}/router/lib/config/bcg.properties file in an editor.
- 11. Locate the VTP section and verify that the vtp.CertificateDir property points to the same directory as the console.
- 12. Change it if necessary and save the file.
- 13. If the router server is running, restart it. Otherwise, start it now.

#### Configuring 3A4 Connectivity:

If you are familiar with RosettaNet routing, configure RosettaNet connectivity between a Community participant and the Community Manager using the following steps.

If you are not familiar with RosettaNet routing, refer to the *Hub Configuration Guide* for assistance when performing the following tasks:

- Import the RN and RNSC files that support the 3A4 interactions.
   Upload the following files in the order shown. The files are located in the /B2Bintegrate/rosettanet directory of the installation CD:
  - Package\_RNIF\_V02.00.zip
  - BCG Package RNIFV02.00 3A4V02.02.zip
  - Package\_RNSC\_1.0\_RNIF\_V02.00.zip
  - BCG\_Package\_RNSC1.0\_RNIFV02.00\_3A4V02.02.zip
- 2. Define the capabilities (called interactions) for 3A4 purchase order requests and confirmations to be routed through the hub.
- 3. Configure the Community Manager and Community participant to be the source and target of participant 3A4 requests and confirmations that use RNSC content.
- 4. Establish the participant connections between the Manager and the participant to support the scenario you want to simulate.
- 5. Set the attributes of the connection to optionally specify signing and encryption using the security artifacts that you have placed on your system.

If you have sample 3A4 Request XML and 3A4 RNSC XML files in your file system, you can use the Community Participant Simulator to exercise all of the internal routing function. Click on the Community Participant Simulator tab and then click the Browse button. Select a file from the file system containing the content that you want to route, and then click the Route button.

The document will be read from the file system and uploaded to the hub. It is passed to the Document Manager for routing, and the routing that you have configured in the hub will be used.

### Uploading and viewing your requests and responses

You must test your system's ability to send requests and responses. The Upload Document window is used to upload both types of documents.

When you send a request, use the feature's second window, View Document Flows, to examine the document to verify that it was processed correctly (it is an open document pending response). Examine your internal application to verify that the document was received and processed correctly. Use a text editor to edit the "to" and destination sections of the request to create a response. Then upload the response.

When you send a response, you can also use the View Document Flows window to examine the document. It is not necessary to edit a response.

The View Document Flows window does not show documents that are pending acknowledgment.

After the upload completes, the CPS view changes to the routing results window, which contains links to the RosettaNet Viewer and the Document Viewer. These two links are for your convenience. They take you to the two viewers that you will check for routing results. You should wait a few seconds to allow the Document Manager time to handle the message before attempting to view the results.

### Initiating and viewing document flow

This feature provides a convenient method for testing internal applications by simulating the initiation and receipt of one-way and two-way RosettaNet PIPs.

To initiate a document flow:

- 1. Click Community Participant Simulator > Initiate Document Flow. The system displays the Upload Document window.
- 2. Click **Browse** to locate the RosettaNet Service Content document that you want to upload. The document must be signed with a digital signature.
- 3. Click **Route** to start the test process. The document is routed through the system to the appropriate destination based on routing information in the document.
  - If the document is successfully routed, the system displays a message with links to the RosettaNet and Document Viewers. Use these links to track the routing progress of the document.
  - If an error occurs during document routing, the system displays an error
    message that includes a list of system generated events. Use this information
    to correct errors in the document, then resubmit the document through the
    CPS.
- 4. If you are simulating a one-way scenario, the test is complete.

#### Searching for an open document

- 1. Click Community Participant Simulator > View Document Flows.
- 2. Click the view details icon to view an open document flow. The system displays the Open CPS Document Flow window.
- 3. Click the display raw document icon to view the raw document.

### Responding to an open document

1. Use a text editor to edit the to and destination sections of the process requiring a response document (change VTP\_OWNER to VTP\_TP, or change VTP\_TP to VTP\_OWNER), and make the appropriate changes to the target's URL. See Table 27 for test scenario information.

Table 27. Test scenarios

| Scenario                                                                                                | Destination for Connection | URL       |
|----------------------------------------------------------------------------------------------------|----------------------------|-----------|
| Two-way outbound from the Community Manager to a participant (Upload Request).                          | VTP_TP                     | VTP_TP    |
| Simulating Community Manager. One-way inbound from a participant to the Community Manager.              | VTP_OWNER                  | VTP_OWNER |
| Simulating participant. Two-way outbound from the Community Manager to a participant (Upload Response). | VTP_OWNER                  | VTP_OWNER |
| Simulating participant. Two-way inbound from a participant to the Community Manager (Upload Response).  | VTP_TP                     | VTP_TP    |
| Simulating Community Manager.                                                                           |                            |           |

- 2. Click Community Participant Simulator > View Document Flows.
- 3. Click **Respond** next to the document requiring a response document.
- 4. Click Browse, and select the edited document.
- 5. Click **Route**. The document is routed through the system to the appropriate destination based on routing information contained in the document.
- 6. Click View Document Flows to view the document.

#### Removing an open document

- 1. Click Community Participant Simulator > View Document Flows.
- 2. Click Remove next to the displayed document. The document is deleted from the system.

### **Chapter 8. Archiving**

This chapter contains data archive management information for WebSphere Partner Gateway users. Please read this entire chapter before performing any of the tasks.

This chapter contains the following sections:

- · "Archiving data"
- "Archiving and purging file system and database logs" on page 71
- "Restoring data" on page 74
- "Removing old files" on page 75
- "Removing data from State Engine tables" on page 75
- "Removing data from Summary tables" on page 76
- "Removing data from Logging tables" on page 76

#### **Archiving data**

In WebSphere Partner Gateway, archiving is used to move the inactive (non-repudiation) content to a safe media. Archiving consists of removing old data from the LG\_MSG\_ARCHIVE and LG\_CERT\_ARCHIVE tables. It also moves the payload data files from the non-repudiation store on the file system to the archive. The archived files can be restored if the non-repudiation data is needed.

**Caution:** Purging certain database tables will remove information about files stored in the system. Before purging database tables, review "Removing old files" on page 75.

1. Run the export script to copy the data from the tables to the archive:

#### Oracle

For Oracle, the catexp.sql or catalog.sql script needs to be run to allow the database to be exported. Refer to the Oracle documentation for details. The catexp.sql or catalog.sql script needs to be run only once on a database. You do not need to run it again before you perform the export.

**Note:** The actual names of the script files depend on your operating system. The script filenames and the method for running them are described in your Oracle operating system-specific documentation.

Before you begin using Export, confirm the following:

- Run the catexp.sql or catalog.sql script
- Ensure there is sufficient disk or tape storage to write the export file
- Verify that you have the required access privileges

The export script needs to be run from a system which has the Oracle client installed. Also, the ORACLE HOME, ORACLE SID, and ORACLE PATH environment variables must be defined. The script is located in one of the following locations, depending on your platform:

UNIX: /opt/{INSTALL DIR}/DBLoader/scripts/Oracle/export.sh Windows: \{INSTALL DIR}\DBLoader\scripts\Oracle\export.bat The export script takes the following parameters for Oracle:

- · system password
- connect string

- · destination directory
- · schema name
- · cut off date, in the following format: YYYYMMDD

Syntax of export script:

./export <system password> <connect string>
 <destination directory> <schema name> <cut off date YYYYMMDD>

Example of export script:

./export password connectstring /tmp bcgapps 20030101

The archive, named export.dmp, and the export.log file will be added to the /tmp/20030101 folder.

#### DB<sub>2</sub>

The export script needs to be run from the DB2 command window after establishing a connection with the database. The script is located in one of the following, based on your platform:

UNIX: /opt/{INSTALL DIR}/DBLoader/scripts/DB2/export.sh

Windows: \{INSTALL DIR}\DBLoader\scripts\DB2\export.bat The export script takes the following parameters for DB2:

- · cutoff date YYYY-MM-DD
- · archive location
- database name
- database user name
- · database password

Syntax of export script:

./export <cutoff date YYYY-MM-DD> <archive location>
 <database name> <database user name> <database password>

Example of export script:

./export 2003-01-01 /tmp bcgapps bcgapps db2inst1 pa55word

**Note:** The export script gives an SQL3100W warning which can be safely ignored.

The archive and the msgarchive.txt log file will be added to the /tmp/2003-01-01 folder.

2. Run the archive script to copy the payload data files from the non-repudiation store on the file system to the archive. This script needs to be run on the machines that have the non-repudiation file storage system. The script can be found in one of the following paths, depending on your platform:

UNIX: /opt/{INSTALL DIR}/bin

Windows: \{INSTALL DIR}\bin

- a. Execute the setenv script to ensure that the PATH and CLASSPATH variables are set properly.
- b. The DBArchiveParams.properties file is used by the archive script to get all of the required information. Edit the DBArchiveParams.properties file to ensure that the correct parameters are being passed. Refer to the sample entries for more details. Make sure that the entries correspond to the correct database type. The cut-off date should be the same as in step 1. The DB\_ARCHIVE\_TASK parameter should be kept as 1.
- **c**. Run the archive script. The results of the copy operation will be kept in the destination directory, as specified in the DBOutput.txt file.

#### **CAUTION:**

Steps 1 and 2 above copy the data from the data stores to the archive location. Do not execute steps 3 and 4, which remove the data from the data stores, until the copy operations have completed successfully.

- 3. Set the DB\_ARCHIVE\_TASK parameter in the DBArchiveParams.properties to
- 4. Run the archive script again to purge the payload data files from the non-repudiation store on the file system.

This script needs to be run on the machines which have the non-repudiation file storage system. Also, this script must be run with administrator or root privileges.

5. Run the AR\_NONREP\_MAINTENANCE database stored procedure to purge the archived data from the LG\_MSG\_ARCHIVE and LG\_CERT\_ARCHIVE tables. It takes the cut-off date as the input parameter. This stored procedure is available in the database and is added during installation.

Syntax of the AR\_NONREP\_MAINTENANCE stored procedure:

Oracle: execute AR NONREP MAINTENANCE(YYYY-MM-DD) DB2: call AR NONREP MAINTENANCE (YYYY-MM-DD)

#### Archiving and purging file system and database logs

To maintain the operating efficiency of WebSphere Partner Gateway, use the following procedures to archive or purge the file system and database log files.

### Purging application log files

Application log files are located in three areas: receiver, console, and router.

For example:

{INSTALL DIR}/logs/<br/>bcgreceiver, bcgconsole, and bcgdocmgr>

To purge the application log files, follow these steps:

- 1. Stop the appropriate component, See "Stopping the Community Console" on page 4 or "Stopping the Receiver and Document Manager" on page 4.
- 2. Remove the unwanted log files as needed.

### Purging non-repudiation directories

Non-repudiation files and directories are located in the following directory: {INSTALL DIR}/common/non rep/. Start by archiving the oldest files located in directories starting at 0, and increasing in number for newer files.

- 1. Stop the Document Manager. See, "Stopping the Receiver and Document Manager" on page 4.
- 2. Compress the files using the UNIX tar command or WinZip.
- 3. Move the files to an external media source for offsite storage if necessary.

### **Purging database tables**

Certain database tables may be purged when necessary, but other tables must not be modified in order to maintain proper system functionality. Tables starting with BP\_ and LG\_ may be purged with two exceptions: BP\_ tables ending with \_QUE and \_HIST are continuously maintained by the RosettaNet engine and must not be changed. The BP\_ tables ending with \_QUE are queue tables, and the BP\_ tables

ending with \_HIST are history tables which are used for archiving. For example, the BP\_RNSTATEHDR\_QUE table is archived in the BP\_RNSTATEHDR\_HIST table.

Tables starting with CG\_ and PR\_ contain configuration or profile data and must also remain unchanged for the system to function properly.

## Archive and purge functionality for RosettaNet and AS1/AS2 state engines

The criterion for purging table data is based upon the number of days that data must be kept online. Data in tables that end with \_Hist are archived and purged on a daily basis. Also, any log information is truncated daily.

The purge criterion contains only one input parameter, p\_days, which is the number of days that data should be kept online.

| Table                 | History table         | Action   |
|-----------------------|-----------------------|----------|
| RosettaNet            |                       |          |
| BP_rnStateHdr         | BP_rnStateHdr_Hist    | Purge    |
| BP_rnStateDtl         | BP_rnStateDtl_Hist    | Purge    |
| BP_Sponsor_State      | BP_Sponsor_State_Hist | Purge    |
| BP_rnStateHdrAuditLog | none                  | Truncate |
| AS1/AS2               |                       |          |
| BP_State_Hdr          | BP_State_Hdr_Hist     | Purge    |
| BP_AS_State_Hdr       | BP_AS_State_Hdr_Hist  | Purge    |
| BP_AS_State_Dtl       | BP_AS_State_Dtl_Hist  | Purge    |

#### Data retention time

The procedure purges data based upon the combination of the record creation date in the header and the p\_days input parameter. The Time to perform TPA stored in the header is not considered. It is the responsibility of the DBA to make sure that the p\_days parameter is larger than the maximum value of (Time to perform/1440). Time to perform is stored in minutes.

It is recommended that data in the BP\_ tables be retained online for p\_days or ((TimeToPerform/1440) +1 day), whichever is greater. Data in tables BP\_DupCheck and BP\_RnMsgDigest should be retained for seven days. Data in BP\_Process\_Log should be retained for two days.

Tables with names starting with DB, except DB\_ProcAuditLog, are metadata tables. If DB\_ProcAuditLog is on, it should be either purged or truncated daily, or done based on the needs of the user. This log is normally turned off for production because it is primarily used in development and QA environments.

#### Log and summary tables

With the exception of: LG\_EventCd, LG\_Media, and LG\_media\_Cfg, tables with names starting with LG\_ are log and summary tables. These are metadata tables and must remain unchanged in order to maintain proper system functionality. Tables starting with LG\_Access\_ are no longer used by WebSphere Partner Gateway.

The following log tables can be archived and purged based upon Activity ID, and the driving table should be LG\_Activity. The createdate or RcvDocTS can be used

to determine the number of days that data should be retained online. RcvDocTS may be a better option because it is an indexed column. Data can remain online for seven days or ((*TimeToPerform*/1440) +1 day), whichever is greater.

Table Notes

LG\_ACTIVITY

LG\_ACTIVITY\_DTL

LG\_ACTIVITY\_ENDSTATE

LG\_ACTIVITY\_RNDTL

LG\_ACTIVITY\_RNHDR

LG\_AS\_DTL

LG\_AS\_HDR

LG\_ACTIVITY\_EVENT Links LG\_Activity to LG\_event

LG\_EVENT

LG\_EVENT\_EVENTSUMMARY

Links LG\_Event to LG\_EventSummary and

LG\_EventSummary. DRILLDOWNFLG can be used to indicate that drilldown is not available (Not implemented in 4.2.1 and 4.2.2 procedures).

LG\_ACTIVITY\_SUMMARY Links LG\_Activity to LG\_Summary and

LG\_Summary. DRILLDOWNFLG can be used to indicate that drilldown is not available (Not implemented in 4.2.1 and 4.2.2 procedures).

The following log tables can be purged based on creation date.

Table Notes

LG\_Delivery\_Log Any record older than 1 day from createdate can

be purged.

LG\_DM\_Doc\_Lock Any record older than 1 day from createdate can

be purged.

LG\_Msg\_Archive Any record older than 7 days from createdate can

be purged.

LG\_STACKTRACE Any record older than 7 days from createdate can

be purged.

LG\_SYNCH\_REQ\_RESP Any record older than seven days from createdate

or (TimeToPerform/1440) +1 day), whichever is

greater, can be purged.

LG\_VALIDATION Any record older than 7 days from createdate can

be purged.

LG\_VTP\_STATUS Any record older than 7 days from createdate can

be purged.

The following summary tables must remain unchanged in order to maintain proper system functionality.

Table Notes

**Event Summary Tables** 

LG\_EVENTSUMMARY

LG\_EVENTSUMMARY\_XREF

**Process Summary Tables** 

LG\_PROCESSSUMMARY\_AS

LG\_PROCESSSUMMARY\_AS\_MI

LG\_PROCESSSUMMARY\_AS\_XREF

LG\_PROCESSSUMMARY\_RN

LG\_PROCESSSUMMARY\_RN\_MI

LG\_PROCESSSUMMARY\_XREF

**Document Summary Tables** 

LG\_DOCPROCESSING\_SUMLG\_MSGLENGTH\_SUMMARY

LG\_SUMMARY

LG\_SUMMARY\_MI

LG\_SUMMARY\_PROCESSSUMMARY

Links LG\_Sum\_Xref\_Lnk to LG\_ProcessSummary\_Xref

LG\_SUMMARY\_RN

LG\_SUMMARY\_RN\_MI

LG\_SUM\_XREF\_LNK Links LG\_SUM\_XREF\_PART and

LG\_SUM\_XREF\_PRCS to LG\_Summary

LG\_SUM\_XREF\_PART

LG\_SUM\_XREF\_PRCS

Message Length Summary

LG\_MSGLENGTH\_SUMMARY

### **Restoring data**

To restore data to the database, follow these steps:

1. Run the import script to copy the data to the database.

#### Oracle

The import script needs to be run from a machine running Oracle client. The script can be found in the following directories:

UNIX: {INSTALL DIR}/DBLoader/scripts/Oracle/import.sh

Windows: {INSTALL DIR}\DBLoader\scripts\Oracle\import.bat The import script takes the following parameters for Oracle:

- · Oracle user system password
- · Connect string
- · Archive location

#### DB<sub>2</sub>

The import script needs to be run from the DB2 command prompt after you connect to the database. The script can be found in the following directories:

UNIX: {INSTALL DIR}/DBLoader/scripts/DB2/import.sh

Windows: {INSTALL DIR}\DBLoader\scripts\DB2\import.bat The import script takes the following parameters for DB2:

- Archive location
- · Schema name
- · Database name
- · Database user name
- Database user password

Syntax of import script:

./import.sh <archive location> <schema name>

<database name> <database user name> <database password>

Example using import script:

./import.sh /tmp/2003-01-01 db2inst1 bcgapps db2inst1 pa55word

2. Run the Restore script to restore the payload files. The script can be found in the following directories:

UNIX: {INSTALL DIR}/bin

Windows: {INSTALL DIR}\bin The Restore script takes the following parameters:

- The location of the archives. For example: C:\tmp
- The location of the log file DBOutput.txt from "Archiving data" on page 69, step 2. For example: \Installers\DBOutput.txt

This program needs to be run on the machines which have the non-repudiation file storage system with admin/root privileges.

#### Removing old files

Use the archive script with DB\_MODULE set as MSGSTORE. This will remove the old files from the message store. This script needs to be run on the machines which have the message store file storage system.

#### **CAUTION:**

If the LG\_MSG\_ARCHIVE has already been purged, the file locations will be lost from the database. Purge the message store before archiving.

### Removing data from State Engine tables

To remove data from State Engine tables, use the AR\_STATEENGINE\_MAINTENANCE stored procedure. It takes the number of days for which you want to retain the data as the input parameter. All records before that number of days are removed from the database. The default is 7 days.

Syntax:

DB2:

call AR\_STATEENGINE\_MAINTENANCE(<number of days data will be retained>)

For example: call AR\_STATEENGINE\_MAINTENANCE(15)

Oracle:

execute AR\_STATEENGINE\_MAINTENANCE(<number of days data will be retained>)

For example: execute AR STATEENGINE MAINTENANCE (15)

### Removing data from Summary tables

To remove data from Summary tables, use the AR\_SUMMARY\_MAINTENANCE stored procedure. It takes the cut-off date as the input parameter.

```
Syntax:

DB2:

call AR_SUMMARY_MAINTENANCE(<cut-off date, format:'YYYY-MM-DD'>)

For example: call AR_SUMMARY_MAINTENANCE('2005-10-21')

Oracle:

execute AR_SUMMARY_MAINTENANCE(<cut-off date, format:'DD-MON-YY'>)

For example: execute AR_SUMMARY_MAINTENANCE('21-OCT-2005')
```

### Removing data from Logging tables

To remove data from Logging tables, use the AR\_PURGE\_HEADERS stored procedure. It takes the cut-off date as the input parameter.

```
Syntax:

DB2:

call AR_PURGE_HEADERS(<cut-off date, format:'YYYYY-MM-DD'>)

For example: call AR_PURGE_HEADERS('2005-10-21')

Oracle:

execute AR_PURGE_HEADERS(<cut-off date, format:'DD-MON-YY'>)

For example: execute AR_PURGE_HEADERS('21-OCT-2005')
```

### **Chapter 9. Troubleshooting**

This chapter provides troubleshooting information you can use to identify and resolve problems. Refer to Appendix B for a list of failed events and their corresponding descriptions.

Topics in this chapter include:

- "Avoiding long processing time on large encrypted AS documents"
- "Avoiding out-of-memory errors" on page 77
- "Collating data for multiple languages" on page 78
- "Ensuring sufficient virtual memory for DB2 agents" on page 79
- "Exporting your current configuration for support" on page 79
- "Fixing DB2 SQLCODE -444 error when starting servers" on page 80
- "Fixing DB2 SQLCODE -444 error when routing polymorphic documents" on page 80
- "Fixing JMS Exception message in log files" on page 81
- "Fixing poor system performance and events that are not processing" on page 81
- "Console Help not appearing when selected" on page 81
- "Increasing the Receiver timeout setting" on page 82
- "Optimizing database query performance" on page 82
- "Processing transaction rollback errors" on page 83
- "Restarting the router after a crash" on page 83
- "Starting the system after a machine shutdown" on page 83
- "0A1 generated with data validation errors" on page 85

### Avoiding long processing time on large encrypted AS documents

Large encrypted AS documents may take a long time to process on some lower-end hardware configurations. To avoid delays, take the following actions:

- 1. Set the AS Compressed attribute to **Yes** to decrease the size of the document being sent.
- 2. Follow the steps in the "Avoiding out-of-memory errors" section above to increase memory size and speed processing of encrypted documents.

### **Avoiding out-of-memory errors**

To improve routing performance and avoid out-of-memory errors, use the following scripts to change the initial and maximum heap sizes:

Enter the following command to query the current heap size:

{INSTALL DIR}/bin/bcgwsadmin.sh -conntype
NONE -f {INSTALL DIR}/scripts/bcgQueryJVMHeapAttrs.jacl

Enter the following command to set the min/max heap size:

{INSTALL DIR}/bin/bcgwsadmin.sh -conntype
NONE -f {INSTALL DIR}/scripts/bcgSetJVMHeapAttrs.jacl

Change the heap size to the recommended values by editing the bcgSetJVMHeapAttrs.jacl file as shown.

#### Default:

- Xms=50
- Xmx=256

#### First recommendation:

- Xms=256
- Xmx = 512

#### Second recommendation:

- Xms=256
- Xmx=1024

#### Collating data for multiple languages

WebSphere Partner Gateway depends on the underlying databases for collating data. If your installation supports multiple languages and your unicode data is not sorted correctly please review this section.

#### DB<sub>2</sub>

WebSphere Partner Gateway 6.0 on DB2 uses the UCA400\_NO collating setting. DB2 version 8.2 does not support all special cases (as described in Unicode Standard version 4.00 Technical Standard #10) for all languages. In these instances please contact DB2 directly.

#### Oracle

Oracle databases allow dynamic changing for collation sequences. In order to utilize this functionality, WebSphere Partner Gateway changes the value of the NLS\_SORT session variable depending on the locale of the current user. Table 28 contains possible user locales, supported WebSphere Partner Gateway languages, and their corresponding NLS\_SORT values. This information is stored in the PR LOCALE database table.

Table 28. Locale information

| Browser Locale | Language            | NLS_SORT Value     |
|----------------|---------------------|--------------------|
| pt_BR          | Brazil/Portuguese   | BINARY             |
| zh             | Chinese             | SCHINESE_RADICAL_M |
| en_US          | English             | BINARY             |
| fr             | French              | FRENCH_M           |
| de             | German              | XGERMAN            |
| it             | Italian             | BINARY             |
| ja             | Japanese            | JAPANESE_M         |
| ko             | Korean              | KOREAN_M           |
| es             | Spanish             | SPANISH_M          |
| zh_TW          | Traditional Chinese | TCHINESE_RADICAL_M |
| Other          | Other               | BINARY             |

#### **Ensuring sufficient virtual memory for DB2 agents**

The following error, located in the WebSphere Partner Gateway logs, indicates that there is insufficient virtual memory available to the database agent for sort processing. To correct this situation, decrease the value of the SORTHEAP parameter for the database that you created for WebSphere Partner Gateway. Contact your database administrator for specifics on how to set that parameter in your environment.

The following is an example of an insufficient virtual memory error:

```
Error[DBChannelCheck] [main Thread 2] - Error in channel check for com.ibm.bcg.channel.CheckChannelParameters@ebda9664 com.ibm.ejs.cm.portability.ResourceAllocationException: DB2 SQL error: SQLCODE: -955, SQLSTATE:57011, SQLERRMC: null ERROR [BPEEngine] [main Thread 2] - BPE: ERROR [BPEEngine] [main Thread 2] - java.lang.ArrayIndexOutOfBoundsException: 0

ERROR [BPEEngine] [main Thread 2] - Error closing transConn.com.ibm.ejs.cm.exception. WorkRolledbackException: Outstanding work on this connection which was not committed or rolledback by the user has been rolledback.
```

#### **Exporting your current configuration for support**

IBM support personnel may request that you export your configuration information to them for review. This can be done using the BCGConfigurationExport and BCG\_DBConfigurationExport tools, located in the {INSTALL DIR}\bin directory.

BCGConfigurationExport

This utility copies the logs and properties files. The output will be a file called BCGConfigurationExport.output.<hostname>.jar, where <hostname> is the hostname of the machine running WebSphere Partner Gateway. It will be created in a directory that you specify. The utility expects 3 parameters:

- WAS log root directory ({INSTALL DIR}\was)
- WebSphere Partner Gateway root directory ({INSTALL DIR}\
- destination location
- BCG\_DBConfigurationExport

This utility copies configuration data from the WebSphere Partner Gateway database. The output will be a file called

BCGDB\_ConfigurationExport.DB.output.<dbname>.jar, where <dbname> is the name of the database. It will be created in a directory that you specify. The utility expects 5 parameters:

- destination directory
- database flag DB2 or ORA
- database name
- database login id
- database password

Before running either utility, ensure that your path includes the JAVA (i.e. {INSTALL DIR}\was\java\bin\) jre directory. When running BCG\_DBConfigurationExport with DB2, use a DB2 command line. For Oracle, ensure that you have your environment set up to run Oracle tools.

Note: If WebSphere Partner Gateway is installed on multiple machines, you will need to run these utilities on each machine. Once the export files have been created, IBM support personnel will instruct you on how to deliver them.

#### Fixing DB2 SQLCODE -444 error when starting servers

If you encounter SQLCODE -444 error messages when starting any of the WebSphere Partner Gateway components (bcgconsole, bcgreceiver, bcgdocmgr), you should increase the value of the DB2 Database Manager SHEAPTHRES parameter. This parameter should be at least two times larger than the highest sortheap value defined for any database within the DB2 instance. Please consult your database administrator or refer to your DB2 administrator's guide before changing this setting. A sample command is given below:

db2 UPDATE DBM CFG USING SHEAPTHRES XXXXX IMMEDIATE

If the SQLCODE -444 persists after changing the value of SHEAPTHRES, you may also need to decrease the values of STMTHEAP and APPLHEAPSZ for your WPG database. A sample command is given below:

db2 UPDATE DB CFG FOR <dbname> USING STMTHEAP xxxxx

db2 UPDATE DB CFG FOR <dbname> USING APPLHEAPSZ xxxxx

Please consult your DBA or refer to your DB2 Administrator's Guide before changing any settings.

The error messages are located in one the following log files, depending on the component:

{INSTALL DIR}\was\profiles\bcgconsole\logs\bcgconsole\bcg console.log {INSTALL DIR}\was\profiles\bcgreceiver\logs\bcgreceiver\bcg\_receiver.log {INSTALL DIR}\was\profiles\bcgdocmgr\logs\bcgdocmgr\bcg docmgr.log

It can also be found in the <DB2Home>\SQLLIB\bin\db2diag.log file.

### Fixing DB2 SQLCODE -444 error when routing polymorphic documents

Depending on your DB2 UDB configuration you may see SQLCODE -444 error messages when routing polymorphic (map chain) documents. These error messages would be located in the file {INSTALL DIR}\was\profiles\bcgdocmgr\logs \bcgdocmgr\bcg\_router.log as well as <DB2Home>\SQLLIB\bin\db2diag.log. If you see this message you should increase the value of the DB2 Database Manager parameter SHEAPTHRES. This parameter should be at least two times the largest sortheap value defined for any database within the DB2 instance. A sample command is given below:

db2 UPDATE DBM CFG USING SHEAPTHRES xxxxx IMMEDIATE

If the SQLCODE -444 persists after changing the value of SHEAPTHRES, you may also need to decrease the values of STMTHEAP and APPLHEAPSZ for your WPG database. A sample command is given below:

db2 UPDATE DB CFG FOR <dbname> USING STMTHEAP xxxxx

db2 UPDATE DB CFG FOR <dbname> USING APPLHEAPSZ xxxxx

Please consult your DBA or refer to your DB2 Administrator's Guide before changing any settings.

#### Fixing JMS Exception message in log files

If the bcg\_receiver.log and bcg\_router.log files contain the following Exception message, the MQSeries Queue Manager may be down:

javax.jms.JMSException: MQJMS2002: failed to get message from MQ queue

Confirm that the MQSeries components are started. Refer to "Starting the system after a machine shutdown" on page 83. The log files will probably be very large with the error messages so you may want to delete the log files. To do so, you must stop the Receiver or DocMgr component to free up the appropriate log file before you can delete it.

#### Fixing poor system performance and events that are not processing

If the system is performing very slowly and system events are not processing, there may be a problem with the WebSphere MQ publish/subscribe broker.

**Note:** this only applies to UNIX systems.

1. Open the file /var/mqm/qmgrs/<queue manager name>/qm.ini and look for the following entry:

MaxActiveChannels=1000Broker:

If you see this entry, replace the Channels and Broker parameters with the following:

Channels:

MaxChannels=1000

MaxActiveChannels=1000

SyncPointIfPersistent=yes

- 2. Save your changes.
- 3. Shut down WebSphere Partner Gateway (see Stopping the Community Console and "Stopping the Receiver and Document Manager" on page 4).
- 4. Stop WebSphere MQ using the following steps:
  - a. Stop the publish/subscribe broker, by entering the following: endmqbrk -m <hostname>.queue.manager
  - b. Stop the listener, by entering the following: endmqlsr -m <hostname>.queue.manager
  - c. Stop the queue manager, by entering the following: endmqm <hostname>.queue.manager
- 5. Create and start WebSphere MQ, using the instructions in the *WebSphere Partner Gateway Installation Guide*. However, do not perform steps 2 through 4 in the procedure.
- 6. Restart WebSphere Partner Gateway, using the instructions in the WebSphere Partner Gateway Installation Guide.

### Console Help not appearing when selected

If you click the **Help** button in the Console and browser page appears telling you that the Help Server is not running then there are two possible problems:

- You need to start the Help Server on the machine the Console is running on. See, "Starting the Help system" on page 1.
- If you are running the Console in a browser from a machine that the Help Server is not installed on, and the value for the Help Server location is set to localhost, your local machine will be used for the Help system. To change the location to the correct IP address, edit the value of the ibm.bcg.help.host key in the bcg\_console.properties file, which is located in the {INSTALL DIR}/console/lib/config directory.

**Note:** Users must log out of the Console and then log back in to access the Help System after starting it.

#### Increasing the Receiver timeout setting

If a participant opens a connection to WebSphere Partner Gateway and receives the error message "Connection aborted by peer: socket write error", the WebSphere Partner Gateway Receiver is initiating a timeout due to the slow transmission rate from the participant.

To correct this problem run the bcgHttp.jacl script, located in the {INSTALL DIR}\scripts directory, and update the following information:

- Set the PORT\_NUMBER parameter.
- Modify the PROPERTY\_VALUE attribute. Default is 30.

To execute the bcgHttp.jacl script, enter the following command: {INSTALL DIR}/bin/bcgwsadmin.sh -conntype NONE -f {INSTALL DIR}/scripts/bcgHttp.jacl

Verify the changes by reviewing the server.xml file, located in the {INSTALL DIR}\receiver\was\config\cells\DefaultNode\node\servers\server1 directory. You should see the following parameter: <address xmi:id="EndPoint\_1" host="" port="port\_number"/> cproperties xmi:id="Property\_1096557327403"
name="ConnectionIOTimeout" value="30"/>

### Optimizing database query performance

The RUNSTATS command updates the database query access plan for each table and index. To optimize database query performance, run RUNSTATS at least once a week when IBM WebSphere Partner Gateway application and database activity is at a minimum. As database traffic increases, run RUNSTATS more frequently, up to once a day.

#### Notes:

- 1. Since RUNSTATS updates database system information, lock timeouts potentially can occur under specific circumstances. The WebSphere Partner Gateway application be quiesced and database access be limited to running RUNSTATS.
- 2. A lock timeout may occur when RUNSTATS and db2rbind are run simultaneously. It is recommended that these commands be run daily at different times.

#### Processing transaction rollback errors

If a critical error like Process transaction rolled back is displayed for a document, ensure that the WebSphere MQ logging configuration parameters, located in <MQInstallDir>/qmgrs/<qmgr>/qm.ini, are set to the following:

- LogPrimaryFiles=62
- LogSecondaryFiles=2
- LogFilePages=2048
- LogBufferPages=128

**Note:** For Windows, use the Log tab of the queue manager's Properties window in MQ Services to view the log settings.

Refer to the WebSphere MQ documentation for specific information on these attributes.

#### Restarting the router after a crash

If the router crashes, use the following procedure to restart it. This procedure ensures that all documents that have been received will be processed.

- 1. Check the router\_in directory for files with the extension vmd\_locked.
- 2. If there are files with the extension vmd\_locked that are more than two minutes old, rename them to a file with the extension vmd\_restart.

**Note:** If multiple instances of the router are running, there will be files with the vmd\_locked extension that are being actively processed by the other instances of the router. Do not rename those files.

3. Depending on a document's processing state, it is possible that a document will fail with an event 210031 "Unable to nonrep document." If this occurs, the files for the document will reside in the directory router\_in/reject. If this happens, rename the file with the vmd\_locked extension to a file with the extension vmd\_restart. Then move the files for the document to the directory router\_in dir for processing.

### Starting the system after a machine shutdown

The following sections describe how to start the system components if the machine where they reside has been out of service. You must first start DB2 and WebSphere MQ before you can start the WebSphere Partner Gateway components.

### **Starting DB2**

To start DB2, use the following procedure:

#### **UNIX:**

- 1. Change to the database owner (db2inst1 if the default was used): su db2inst1
- 2. Start the database instance, by entering the following: db2start

#### Windows:

Start the database instance, by entering the following:

#### Starting WebSphere MQ

To start WebSphere MQ, use the following procedure:

#### UNIX:

- 1. Change to the WebSphere MQ user, by entering the following:
- 2. Start the queue manager, by entering the following: strmqm <hostname>.queue.manager
- 3. Start the listener, by entering the following: runmqlsr -t tcp -p /port number> -m <hostname>.queue.manager &
- 4. Wait about 10 seconds and press Enter to return to the command prompt.
- 5. Start the JMS Broker (the publish/subscribe broker), by entering the following: strmqbrk -m <hostname>.queue.manager

#### Windows:

- Start the queue manager with the following command: strmqm bcg.queue.manager
- 2. Start the listener with the following command: runmqlsr -t tcp -p 9999 -m bcg.queue.manager
- 3. The listener runs in this window, so leave it open.
- 4. Open a new window and start the JMS Broker (the publish and subscribe broker) with the following command:

strmqbrk -m bcg.queue.manager

# Starting the Community Console, Receiver, and Document Manager

To start the Community Console, Receiver, and Document Manager, use the following procedure.

**Note:** Modify the following steps to use the .bat extension and backslashes for Windows.

- 1. Change to the general WebSphere Partner Gateway user:
  - su bcguser
- 2. Navigate to the following directory:
  - cd {INSTALL DIR}/bin
- 3. Start the Community Console, by entering the following:
  - ./bcgStartServer.sh bcgconsole
- 4. Start the Receiver, by entering the following:
  - ./bcgStartServer.sh bcgreceiver
- 5. Start the Document Manager, by entering the following:
  - ./bcgStartServer.sh bcgdocmgr

#### 0A1 generated with data validation errors

0A1 mandates that GlobalSupplyChainCode be present in the xml.If the incoming 3A7 does not contain this value, it must be added as an attribute to 0A1. GlobalSupplyChainCode must be either in the 3A7 document or added as attribute to 0A1 in Document Flow Definition.

#### To add the attribute:

- 1. Click **Hub Admin** > **Hub Configuration** > **Document Flow Definition**. The Console displays the Manage Document Flow Definitions window.
- 2. Click **Package:** RNIF > **Protocol:** Rosettanet > **DocumentFlow: 0A1**, and click on the Edit attribute values icon.
- 3. If the Global Supply Chain Code attribute is not there, click **Add Attributes** to add it.
- 4. Select a value from the drop down list.
- 5. Click Save.

### Appendix A. Performance considerations

This appendix contains information to assist you in achieving the best performance for your specific environment.

#### Filtering events

The bcg.event\_log\_exclude property allows you to exclude the recording of selected events within the event log (DataLogQ). By default, normal and successful processing of documents will produce several events that are recorded in the event log. It may be useful to decrease the number of events that are recorded for successful document processing. Reducing this number may increase the performance or transaction capacity of the system. Some messages may not be excluded with this parameter.

By default the bcg.event\_log\_exclude property is not included in the bcg\_receiver.properties (Receiver) and bcg.properties (Router) files. The property must be added as needed.

The format of the bcg.event\_log\_exclude property is a comma delimited list of message numbers to exclude. For example:

bcg.event log exclude=210060,210062,230011,240018,240019,250004

Messages that may be useful to exclude include the following:

210060 Passed destination parse

210062 Destination process successful

210100 Timing start event

210101 Timing end event

230011 Sequence validation successful

240018 Digital Signature Key Not Loaded for Operator

240019 Encryption Key Not Loaded for Operator

250004 Document delivery successful

### Generating summary data

WebSphere Partner Gateway periodically summarizes data about system activity. This Summary Service data is the information you see when you use the Document Analysis or Document Volume Report functions.

The Summary Service Properties window allows you to view and edit how often the summary data is generated. This window also displays the date and time that the summary data was last updated.

To change the time interval that summary data is generated:

- 1. Click **System Administration** > **Event Processing** > **Summary Service**. The Console displays the Summary Service Properties window.
- 2. Click the edit icon next to **Processing Interval (in Minutes)**.
- 3. Enter a value (from 1 through 60) indicating the number of minutes that should occur before data is summarized again. The default value is 15.
- 4 Click Save

### **Appendix B. Failed Events**

When a document fails processing, the WebSphere Partner Gateway system generates an event. Refer to Table 29 for a list of WebSphere Partner Gateway failed events and their corresponding descriptions. Refer to Table 30 on page 97 for a list of events that can be generated by the EDI components.

**Note:** The HTTP Receiver component will return an HTTP error code if it is unable to persist the document. For all other Receiver component types, the document content will be persisted at its current location at the time of failure.

Table 29. Failed events

| Event code | Event name                                  | Internal description                                                                                                    | Severity | Extended description                                                                                                    |
|------------|---------------------------------------------|----------------------------------------------------------------------------------------------------|----------|----------------------------------------------------------------------------------------------------|
| BCG103001  | Database Failure                            | Database Error: {0} failed in {1} with exception {3}                                                                                | Critical |                                                                                                    |
| BCG103101  | Cache Engine Error                          | Cache Engine instanceId {0} on host {1} failed to initialized, please correct the problem and restart the service, error reason:{2} | Critical |                                                                                                    |
| BCG103201  | Hub Owner State<br>Engine Error             | Error Reason:{0}                                                                                                    | Error    | This event is generated when a fatal system occurs causing a document to fail processing. An example can be a database write error. |
| BCG103203  | Receiver Processing<br>Error                | Receiver '{0},{1}' failed to processing document, error: {2}.                                                                       | Error    | This event is generated when the receiver is unable to process a document due to document or system errors.                         |
| BCG103205  | Target Error                                | Target '{0},{1}' failed to process target: {2}.                                                                                     | Error    |                                                                                                    |
| BCG106004  | No Default Gateway<br>Pair                  | Connection create failed. A pair of default gateways does not exist between participants: {0} and {1}                               | Error    |                                                                                                    |
| BCG106005  | No Action Found                             | A connection could not be created for the B2B capability because no actions are associated with the interaction.                    | Error    |                                                                                                    |
| BCG106600  | Document Flow<br>Definition Create<br>Error | Child level = {0} greater than or equal to parent level = {1}                                                                       | Error    |                                                                                                    |
| BCG111001  | FTP Account Create<br>Error                 | FTP account create failed for participant {0}. Error message: {1}                                                                   | Error    |                                                                                                    |
| BCG112002  | Failed to Create<br>Directory               | Failed to create directory: {0}                                                                                                    | Error    |                                                                                                    |
| BCG112002  | Document Root<br>Directory Exists           | Document root directory {0} already exists                                                                                          | Error    |                                                                                                    |

Table 29. Failed events (continued)

| Event code | Event name                                                           | Internal description                                                                                   | Severity | Extended description                                                                                                    |
|------------|----------------------------------------------------------------------|----------------------------------------------------------------------------------------------------|----------|----------------------------------------------------------------------------------------------------|
| BCG200000  | No Default Gateway<br>Pair                                           | Connection create failed. A pair of default gateways does not exist between participants: {0} and {1}. | Error    |                                                                                                    |
| BCG200001  | Get Protocol<br>Transformer Business<br>Process Failed               | Factory failed to get an instance of the protocol transformer business process because {0}             | Critical | This event is generated due to system failure when attempting to locate an instance of the protocol transformer business process.                                             |
| BCG200005  | Document<br>Transformation<br>Failure                                | Document failed transformation due to {0}                                                              | Error    | This event is generated due to a failure during document transformation.                                                                                                    |
| BCG200006  | Protocol Transformer<br>Input File Failure                           | Protocol transformer input file error: {0}                                                             | Critical | This event is generated due to a failure with the input file during action processing, for example, when the file is corrupted.                                               |
| BCG200007  | Protocol Transformer<br>Output File Failure                          | Protocol transformer output file error: {0}                                                            | Critical | This event is generated due to a failure when attempting to write to the output file directory.                                                                               |
| BCG200009  | Failed to Parse<br>Document                                          | Failed to parse: {0}                                                                                   | Error    | This event is generated due to failure when attempting to parse the document.                                                                                                 |
| BCG200013  | Community Manager<br>Provided RN<br>Process-Instance-ID<br>Error     | {0}                                                                                                    | Error    | This event is generated when an invalid Process Instance ID is received and the configuration property indicates that the system will not generate a new Process Instance ID. |
| BCG200015  | Community Manager<br>Provided RosettaNet<br>GlobalUsageCode<br>Error | {0}                                                                                                    | Error    | This event is generated when the x-aux-production header value is invalid and the configuration property indicates that the system will not use the default value on error.   |
| BCG210000  | Check Channel Error                                                  | Check Channel Error                                                                                    | Error    | This event is generated when there is a check channel related error.                                                                                                    |
| BCG210001  | Check Channel Error                                                  | Check Channel Error                                                                                    | Error    | This event is generated when data required to lookup a connection is available but the matching connection is not found.                                                      |
| BCG210002  | Connection Lookup<br>Failed                                          | Connection lookup failed {0}                                                                           | Error    | This event is generated when data required to lookup a connection is not available.                                                                                           |
| BCG210007  | Outbound Document<br>Cannot be Packaged                              | Error in Outbound<br>Processor                                                                         | Critical | This event is generated when a packager is not available for an outbound document.                                                                                            |
| BCG210008  | IP Address Validation<br>Failure                                     | From IP address is not in the participant profile {0}                                                  | Error    | This event is generated when a document is posted from an unapproved IP Address for that participant.                                                                         |

Table 29. Failed events (continued)

| Event code | Event name                                                      | Internal description                                                     | Severity | Extended description                                                                                                    |
|------------|-----------------------------------------------------------------|--------------------------------------------------------------------------|----------|----------------------------------------------------------------------------------------------------|
| BCG210009  | SSL Certificate<br>Validation Failure                           | Client SSL certificate name is not in the participant profile {0}        | Error    | This event is generated when the SSL Certificate used to post the document is not in the approved certificate list for that participant.                               |
| BCG210010  | Document Too Large                                              | Document too large: {0} bytes                                            | Error    | This event is generated when the document received is too large to be processed.                                                                                       |
| BCG210011  | Community Manager<br>Transport Unpackage<br>Failure             | Insufficient Community<br>Manager transport<br>information provided: {0} | Error    | This event is generated when insufficient transport information is provided.                                                                                           |
| BCG210012  | B2B Capability Not<br>Found                                     | B2B capability not found {0}                                             | Error    | This event is generated when the B2B capability required to route the document is not enabled.                                                                         |
| BCG210013  | Connection Not Fully<br>Configured                              | Connection not fully configured {0}                                      | Error    | This event is generated when the connection for the document is not fully configured. Most likely the destination for the document does not have a configured gateway. |
| BCG210014  | MIME Multipart<br>Unpackaging Failure                           | Failed to unpackage a MIME multipart document: {0}                       | Error    | This event is generated when the system failed to unpackage a MIME multipart document.                                                                                 |
| BCG210015  | cXML Packaging<br>Failure                                       | Failed to packaing a cXML document: {0}                                  | Error    |                                                                                                    |
| BCG210016  | cXML Channel Parse<br>Failure                                   | Failed to parse cXML routing information: {0}                            | Error    |                                                                                                    |
| BCG210017  | EDI Connection Parse<br>Failure                                 | Failed to parse EDI routing information: {0}                             | Error    | This event is generated when the system failed to parse EDI routing information.                                                                                       |
| BCG210019  | Synchronous<br>Operation not<br>Supported on this<br>Connection | Synchronous Operation not<br>Supported on this<br>Connection             | Error    | This event is generated when the document requests synchronous operation but the connection does not support synchronous operations.                                   |
| BCG210031  | Unable to Non-Rep<br>document                                   | Unable to Non-Rep document {0}                                           | Critical | This event is generated when the system is unable to non-repudiate the document.                                                                                       |
|            |                                                                 |                                                                          |          | Insure that the system has<br>sufficient disk space, and that the<br>following directories contain<br>system-only files:                                               |
|            |                                                                 |                                                                          |          | • / <common directory="" information="">/non_rep/</common>                                                                                                    |
|            |                                                                 |                                                                          |          | • / <common information<br="">directory&gt;/msg_store/</common>                                                                                                    |
|            |                                                                 |                                                                          |          | If these two directories contain<br>user generated files, document<br>processing will fail.                                                                            |

Table 29. Failed events (continued)

| Event code | Event name                                                        | Internal description                                                                                            | Severity | Extended description                                                                                                    |
|------------|-------------------------------------------------------------------|----------------------------------------------------------------------------------------------------|----------|----------------------------------------------------------------------------------------------------|
| BCG210032  | System Error in the<br>Inbound Processor                          | System error in the Inbound Processor for document: {0}                                                         | Critical | This event is generated when the system encounters an error in the inbound processor.                                      |
| BCG210033  | Message Store Failed                                              | Unable to store document plain text                                                                             | Error    | This event is generated when the system is unable to store the document in plain text.                                     |
|            |                                                                   |                                                                                                    |          | Insure that the system has<br>sufficient disk space, and that the<br>following directories contain<br>system-only files:   |
|            |                                                                   |                                                                                                    |          | • / <common directory="" information="">/non_rep/</common>                                                                 |
|            |                                                                   |                                                                                                    |          | • / <common directory="" information="">/msg_store/</common>                                                               |
|            |                                                                   |                                                                                                    |          | If these two directories contain<br>user generated files, document<br>processing will fail.                                |
| BCG210034  | System Error in the document manager                              | System error in the document manager for document: {0}                                                          | Critical | This event is generated when the system encounters an error in the document manager.                                       |
| BCG210051  | Duplicate Processing<br>Failure                                   | System error - failure in duplicate process                                                                     | Critical | This event is generated when the system is unable to contact the database server during duplicate processing.              |
| BCG210052  | Duplicate Document<br>Received                                    | This document appears to be a duplication of a document sent on {2}                                             | Error    | This event is generated when a document received is a duplicate and rejected.                                              |
| BCG210061  | Destination Parse<br>Failure                                      | Error in destination Parse                                                                                      | Critical | This event is generated when destination parse fails. Usually due to a database problem.                                   |
| BCG210063  | Destination Process<br>Failure                                    | Destination Process failed                                                                                      | Critical | This event is generated when destination processing fails. Usually due to a database problem.                              |
| BCG210065  | Destination Determination Failure                                 | {0}                                                                                                    | Error    | This event is generated when there are conflicting inputs when processing the destination.                                 |
| BCG210066  | Package and Content<br>Business Id's map to<br>different partners | From Partner ID = {0}, To<br>Partner ID = {1}, From<br>Package Partner ID = {2},<br>To Package Partner ID = {3} | Error    | This event is generated when<br>there is a mismatch between the<br>content and package routing<br>information              |
| BCG210201  | PIP Load During<br>Doctype Processing<br>Failure                  | Unable to load PIP for a document during Doctype processing                                                     | Critical | This event is generated when a spec for the PIP cannot be found. Should not occur unless there is a configuration problem. |
| BCG210202  | Exception in Doctype<br>Processing                                | Exception during Doctype Processing: {0}                                                                        | Critical | This event is generated when the system fails when attempting to insert the DocType tag.                                   |

Table 29. Failed events (continued)

| Event code | Event name                                   | Internal description                                                                           | Severity | Extended description                                                                                                    |
|------------|----------------------------------------------|------------------------------------------------------------------------------------------------|----------|----------------------------------------------------------------------------------------------------|
| BCG210203  | DoctypeProcess Error - No Action Found       | DoctypeProcess Error - No action found                                                         | Critical | This event is generated when a spec for the PIP DocType cannot be found.                                                     |
| BCG210205  | Document Processing<br>Cancelled             | Document Processing<br>Cancelled. Reason:<br>Associated document<br>processing for {0} failed. | Critical | This event is generated when the document processing is cancelled due to the Discard envelope on Error attribute set to Yes. |
| BCG230004  | Validation Internal<br>Error                 | {0}                                                                                            | Critical | This event is generated due to internal system failure during validation processing.                                         |
| BCG230006  | Validation Database<br>Error                 | {0}                                                                                            | Critical | This event is generated due to a database error during validation processing.                                                |
| BCG230007  | Validation Business<br>Process Factory Error | {0}                                                                                            | Critical | This event is generated when the system is unable to determine the process to send to the validation engine.                 |
| BCG230009  | RosettaNet Validation<br>Error               | {0}                                                                                            | Error    | This event is generated when a document fails to complete RosettaNet process validation.                                     |
| BCG230010  | Data Validation Error                        | Document failed data validation: {0}                                                           | Error    | This event is generated when a document fails data validation and is rejected.                                               |
| BCG230012  | AS Sequence<br>Validation Error              | {0}                                                                                            | Error    | This event is generated when a document fails to complete EDIINT process validation.                                         |
| BCG240003  | RosettaNet<br>Unpackaging Error              | RosettaNet Unpackaging<br>Error                                                                | Error    | This event is generated when the system is unable to parse the RosettaNet preamble during unpackaging.                       |
| BCG240005  | RNPackager Delivery<br>Header Parser Failure | Delivery Header Parser<br>Error: {0}                                                           | Error    | This event is generated when the system is unable to parse the RosettaNet delivery header during unpackaging.                |
| BCG240007  | RNPackager Service<br>Header Failure         | Service Header parser<br>error: {0}                                                            | Error    | This event is generated when the system is unable to parse the RosettaNet service header during unpackaging.                 |
| BCG240009  | RNPackager Mime<br>Parsing Failure           | Mime parsing error: {0}                                                                        | Error    | This event is generated when an error occurs in Mime parsing of the RosettaNet message during unpackaging.                   |
| BCG240011  | RNPackager Signature<br>Failed               | Digital Signature validation failed: {0}                                                       | Error    | This event is generated when digital signature validation fails during unpackaging.                                          |
| BCG240012  | RN Unpackaging<br>State Update Error         | Database access failure:<br>Could not update the<br>RosettaNet state                           | Critical | This event is generated when the unpackager encounters database communication errors when updating the RosettaNet state.     |

Table 29. Failed events (continued)

| Event code | Event name                                           | Internal description                                                                                 | Severity | Extended description                                                                                                    |
|------------|------------------------------------------------------|----------------------------------------------------------------------------------------------------|----------|----------------------------------------------------------------------------------------------------|
| BCG240013  | Participant Certificate<br>Did Not Match Signer      | Name/serial on signer certificate did not match database entry                                       | Error    | This event is generated when Certificate to DUNS check fails for digital signature.                                                                                                    |
| BCG240014  | Missing Signature in Document                        | Signature not found in document                                                                      | Error    | This event is generated when a signature is required by the TPA, but not found in the document.                                                                                                    |
| BCG240015  | RosettaNet Document<br>Creation Failure              | {0}                                                                                                  | Critical | This event is generated when an attempt to construct a RosettaNet document fails.                                                                                                    |
| BCG240016  | RosettaNet<br>Non-Repudiation<br>Error               | {0}                                                                                                  | Error    | This event is generated when the Receipt Ack does not contain correct digest of previous message, or the digest is missing.                                                                                                    |
| BCG240017  | Synchronous<br>Acknowledgement<br>Not Received       | Synchronous<br>acknowledgement is<br>required but was not<br>received in the synchronous<br>response | Error    |                                                                                                    |
| BCG240025  | WBIC Security<br>Manager Initialization<br>Exception | WBICSecurityManager initialization failed Exception: {1}                                             | Critical |                                                                                                    |
| BCG240026  | Certificate Is Not Yet<br>Valid                      | Certificate is not yet valid:<br>Serial number: {0} Subject<br>DN: {1} Issuer DN: {2}                | Critical |                                                                                                    |
| BCG240027  | Certificate Is Expired                               | Certificate is expired: Serial<br>number: {0} Subject DN: {1}<br>Issuer DN: {2}                      | Critical |                                                                                                    |
| BCG240028  | Certificate Is Revoked                               | Certificate is revoked: Serial<br>number: {0} Subject DN: {1}<br>Issuer DN: {2}                      | Critical |                                                                                                    |
| BCG240029  | Certificate Not Found                                | Certificate not found                                                                                | Critical |                                                                                                    |
| BCG240030  | No Valid Signing<br>Certificate was found            | No valid signing certificate found                                                                   | Critical |                                                                                                    |
| BCG240031  | Packaging Instance<br>Error                          | Error: {0}                                                                                           | Critical | This event is generated when the system is unable to find a packager for the supplied document type.                                                                                                    |
| BCG240032  | No valid encryption certificate found                | No valid encryption certificate found                                                                | Critical | This event is generated when a valid certificate is not found.  When this event is displayed, neither the primary nor the secondary certificate is valid. The certificates might be expired or they might have been revoked. If the certificates were expired or revoked, you see the corresponding event (Certificate revoked or expired) in the Event Viewer along with the event. |
| BCG240033  | No valid SSL client certificate found                | No valid SSL client certificate found                                                                | Critical |                                                                                                    |

Table 29. Failed events (continued)

| Event code | Event name                                | Internal description                   | Severity | Extended description                                                                                          |
|------------|-------------------------------------------|----------------------------------------|----------|----------------------------------------------------------------------------------------------------|
| BCG240036  | Unpackaging Instance<br>Error             | Error: {0}                             | Error    | This event is generated when the system cannot find an unpackager for a document.                             |
| BCG240065  | Connection Parse<br>XML Failure           | XML connection parsing failed: {0}     | Error    | This event is generated when connection info for an XML message could not be found.                           |
| BCG240068  | Connection Parser<br>RosettaNet Failure   | Connection Parse<br>RosettaNet Failure | Error    | This event is generated when connection info could not be found in a RosettaNet document.                     |
| BCG240070  | XML Connection<br>Parse Failure           | XML connection parse failed            | Error    | This event is generated when the system is unable to find connection information for an XML file.             |
| BCG240071  | Flat File Connection<br>Parse Failure     | Flat File connection parse failed: {0} | Error    | This event is generated when the system is unable to find connection information for a Flat File.             |
| BCG240078  | Web Service<br>Connection Parse<br>Failed | Web Service connection parse failed    | Error    | This event is generated when the system is unable to find connection information for a SOAP message.          |
| BCG240409  | AS Unpackager<br>Failure                  | AS Unpackager Error: {0}               | Error    | This event is generated when the AS unpackager fails.                                                         |
| BCG240411  | AS Signature Failure                      | AS Signature Validation<br>Error: {0}  | Error    | This event is generated when AS signature validation fails.                                                   |
| BCG240412  | AS State Engine DB<br>Failure             | AS State Engine DB error: {0}          | Critical | This event is generated when the AS state engine database fails.                                              |
| BCG240415  | AS Packager Failure                       | AS Packager Error: {0}                 | Critical | This event is generated when the AS packager fails.                                                           |
| BCG240416  | AS Non-Repudiation<br>Error               | {0}                                    | Error    | This event is generated when AS Non-Repudiation fails.                                                        |
| BCG240417  | Decryption Failed                         | {0}                                    | Error    | This event is generated when decryption fails.                                                                |
| BCG240418  | Unable to Generate<br>Message Digest      | {0}                                    | Error    | This event is generated when the system is unable to generate a message digest.                               |
| BCG240419  | Unsupported<br>Signature Format           | {0}                                    | Error    | This event is generated when the system receives an unsupported signature format.                             |
| BCG240420  | Unsupported<br>Signature Algorithm        | {0}                                    | Error    | This event is generated when the system receives unsupported signature algorithm.                             |
| BCG240421  | Unexpected Error                          | {0}                                    | Critical | This event is generated when the system encounters an unexpected error.                                       |
| BCG240422  | AS document not found for this MDN        | {0}                                    | Error    | This event is generated when a MDN is received and the system is unable to locate the corresponding document. |

Table 29. Failed events (continued)

| Event code | Event name                                   | Internal description                                                                                             | Severity | Extended description                                                                                                    |
|------------|----------------------------------------------|----------------------------------------------------------------------------------------------------|----------|----------------------------------------------------------------------------------------------------|
| BCG240423  | Input File Failure                           | Invalid input file passed in the document                                                                        | Error    | This event is generated when the system encounters an invalid input file.                                                                                               |
| BCG240424  | Insufficient Message<br>Security             | {0}                                                                                                    | Error    | This event is generated when the system encounters insufficient message security.                                                                                       |
| BCG240500  | RosettaNet State<br>Engine Error             | RosettaNet State Engine<br>Error                                                                                 | Critical | This event is generated when the RosettaNet State Engine encounters a system error.                                                                                     |
| BCG240550  | POP3 Poll Error                              | Error polling POP3 server: {0}; rejected message VUID: {1}                                                       | Error    |                                                                                                    |
| BCG240600  | AS State Engine Error                        | AS State Engine Error: {0}                                                                                       | Critical | This event is generated when the RosettaNet State Engine encounters a system error.                                                                                     |
| BCG240601  | AS Retry Failure                             | AS Attribute max retry limit reached                                                                             | Error    | This event is generated when the system fails AS retries. The maximum retry limit may have been reached.                                                                |
| BCG240606  | Packaging Error                              | Packaging error {0}                                                                                              | Error    |                                                                                                    |
| BCG240610  | Unpackaging Error                            | Unpackaging error {0}                                                                                            | Error    |                                                                                                    |
| BCG240615  | Protocol Parse Error                         | Protocol parse error {0}                                                                                         | Error    |                                                                                                    |
| BCG240701  | Activity Logging<br>Error                    | Error occured while logging activity details: {0}                                                                | Error    | This event is generated when a search for an activity Id for a document Id for a partner is not found.                                                                  |
| BCG250001  | Document Delivery<br>Failed                  | Document delivery to participant gateway failed: {0}                                                             | Error    | This event is generated when document delivery to a participant's gateway fails and the document is set to a failed state.                                              |
| BCG250002  | Delivery Scheduler<br>Failed                 | An internal error occurred in the Delivery Scheduler: {0}                                                        | Critical | This event is generated when an uncategorized internal error occurred within the Delivery Manager, due to bad gateway or document data, rather than failure to deliver. |
| BCG250005  | FTP Delivery Failed                          | FTP delivery to participant gateway failed with exception: {0}                                                   | Error    | This event is generated when the FTP protocol document delivery failed but more retries may be possible. Final failure will generate event 250001.                      |
| BCG260002  | RosettaNet Pass<br>Through Logging<br>Failed | RosettaNet pass through process view logging failed: {0}                                                         | Error    | This event is generated when a document fails RN pass through logging.                                                                                                  |
| BCG280006  | Document Processing<br>Error                 | Unable to find content,<br>meta-data and header files<br>in {0} reject and oversize<br>folders for document: {1} | Error    |                                                                                                    |

Table 29. Failed events (continued)

| Event code | Event name                                                            | Internal description                                                                     | Severity | Extended description                                                                                                    |
|------------|-----------------------------------------------------------------------|------------------------------------------------------------------------------------------|----------|----------------------------------------------------------------------------------------------------|
| BCG281001  | Console Resend<br>Placed Document In<br>Queue                         | Console resend placed document in queue: {0}                                             | Critical |                                                                                                    |
| BCG281002  | Console Resend<br>Document Already In<br>Queue                        | Console resend document already in queue :{0}                                            | Critical |                                                                                                    |
| BCG310002  | EDI Transaction<br>Enveloped                                          | EDI Transaction Enveloped.<br>Envelope activity id: {0}                                  | Error    | This event is generated when the EDI transaction document is enveloped. The envelope activity id is that of the new envelope document.             |
| BCG310003  | EDI Transaction<br>Enveloping failed                                  | EDI Transaction Enveloping failed                                                        | Error    | This event is generated when the EDI transaction document is not enveloped. This event should be preceded by an event with details of the failure. |
| BCG800000  | Get Community<br>Manager Business<br>Process Failed                   | Failed to get an instance of<br>the Community Manager<br>business process because<br>{0} | Critical | This event is generated when the system fails to locate the Community Manager action for business processing.                                      |
| BCG800004  | Community Manager<br>Business Process<br>Encounters Database<br>Error | {0}                                                                                      | Critical | This event is generated due to database error while processing the Community Manager's action.                                                     |
| BCG800005  | Community Manager<br>Process Encounters<br>Internal Error             | {0}                                                                                      | Critical | This event is generated due to internal system error while processing the Community Manager's action.                                              |

Table 30. EDI event codes and messages

| EDI Event code | Event name                                  | Internal description                                                                          | Severity | Extended description |
|----------------|---------------------------------------------|-----------------------------------------------------------------------------------------------|----------|----------------------|
| BCGEDICM0001   | Unexpected Exception<br>Occurred            | An unexpected exception occurred in component: {0}. Exception text: {1}                       | Error    |                      |
| BCGEDICM0003   | Missing Required<br>Property                | Invalid input for component {0}. Missing required property {1}                                | Error    |                      |
| BCGEDICM0004   | Invalid Property<br>Value                   | Invalid input for component {0}. Value {1} is invalid for property {2}                        | Error    |                      |
| BCGEDICM0005   | Unsupported<br>Character Set                | Invalid input for component {0}. Character set {1} specified in property {2} is not supported | Error    |                      |
| BCGEDICM0006   | Invalid Document<br>Syntax for<br>Component | Invalid input for component {0}. The document syntax {1} is not valid for this component      | Error    |                      |
| BCGEDICM0010   | I/O Error Occurred                          | An I/O error occurred in component {0}. The exception text is: {1}                            | Error    |                      |

Table 30. EDI event codes and messages (continued)

| EDI Event code | Event name                                          | Internal description                                                                                               | Severity | Extended description |
|----------------|-----------------------------------------------------|----------------------------------------------------------------------------------------------------|----------|----------------------|
| BCGEDICM0011   | File Open Failed                                    | Component {0} could not open file: {1}                                                                             | Error    |                      |
| BCGEDICM0012   | Failure Accessing<br>Memory Buffer                  | Component {0} could not access the memory buffer                                                                   | Error    |                      |
| BCGEDICM0013   | Missing Input Data<br>Source                        | No input data source was specified for component {0}                                                               | Error    |                      |
| BCGEDICM0014   | Missing Output Data<br>Source                       | No output data source was specified for component {0}                                                              | Error    |                      |
| BCGEDICM0020   | Parsing Error in<br>Component                       | Component {0} failed due to errors parsing the input data                                                          | Error    |                      |
| BCGEDICM0021   | Database Error                                      | An error occurred while trying to access the database. Class name: {0}, Method: {1}, Exception: {2}                | Error    |                      |
| BCGEDICM0022   | Unexpected Database<br>Exception                    | An unexpected exception occurred while trying to access the database. Class name: {0}, Method: {1}, Exception: {2} | Error    |                      |
| BCGEDICM0023   | No Database<br>Connection                           | The database connection manager class {0} did not return a valid connection                                        | Critical |                      |
| BCGEDICM0101   | Missing or Invalid<br>Object for Component          | An internal error occurred. The object passed to component {0} was missing or invalid                              | Error    |                      |
| BCGEDICM0102   | Class Load Failure                                  | A dynamically configured class could not be loaded. Configuration key: {0}, Class name: {1}                        | Critical |                      |
| BCGEDICM0103   | Invalid Function<br>Parameter                       | An internal error occurred in component {0}. An invalid value '{1}' was passed to function {2}                     | Error    |                      |
| BCGEDICM0104   | Invalid Source<br>Document                          | The source document is not applicable to component {0}                                                             | Error    |                      |
| BCGEDIEM0100   | Transcript File<br>Contents                         | Transcript File Contents. {0}                                                                                      | Error    |                      |
| BCGEDIEM0101   | An exception occurred while retrieving certificates | An exception occurred while retrieving certificates. Details: {0}                                                  | Error    |                      |
| BCGEDIEM0102   | Exception when reading the transcript file          | Exception when reading the transcript file. Details: {0}                                                           | Error    |                      |
| BCGEDIEM0103   | Required attribute is null                          | Required attribute {0} is null.                                                                                    | Error    |                      |

Table 30. EDI event codes and messages (continued)

| EDI Event code | Event name                                                                                                    | Internal description                                                                                                    | Severity | Extended description |
|----------------|----------------------------------------------------------------------------------------------------|----------------------------------------------------------------------------------------------------|----------|----------------------|
| BCGEDIEM0104   | Exception occurred when trying to write the file to be sent to a temporary location                               | Exception occurred when trying to write the file to be sent to a temporary location. Details: {0}                                     | Error    |                      |
| BCGEDIEM0105   | Certificates need to be uploaded to the certificate repository                                                    | Certificates need to be uploaded to the certificate repository.                                                                       | Error    |                      |
| BCGEDIEM0106   | Could not load<br>private key file. Alias<br>not found                                                            | Could not load private key file. Alias not found.                                                                                     | Error    |                      |
| BCGEDIEM0107   | Client Certificate<br>(local certificate)<br>validation has failed,<br>certificate could be<br>invalid or revoked | Client Certificate (local certificate) validation has failed, certificate could be invalid or revoked.                                | Error    |                      |
| BCGEDIEM0108   | Security Exception                                                                                                | Security Exception. Details: {0}                                                                                                    | Error    |                      |
| BCGEDIEM0109   | The temporary<br>directory value<br>provided for the<br>receiver is null                                          | The temporary directory value provided for the receiver is null.                                                                      | Error    |                      |
| BCGEDIEM0110   | The<br>BusinessDoucument<br>Array passed is null                                                                  | The BusinessDoucument Array passed is null.                                                                                           | Error    |                      |
| BCGEDIEM0111   | Input file is null                                                                                                | The input file is null.                                                                                                    | Error    |                      |
| BCGEDIEM0112   | A splitter exception was received.                                                                                | Splitter Exception was received. Details : {0}                                                                                        | Error    |                      |
| BCGEDIEM0113   | A splitter exception was received.                                                                                | Splitter Exception was received. Details : {0}                                                                                        | Error    |                      |
| BCGEDIEM0114   | Cannot find reader                                                                                                | Cannot find reader                                                                                                    | Error    |                      |
| BCGEDIEM0118   | Character Encoding<br>Error                                                                                       | Error encoding "{0}" into character set {1}.                                                                                          | Error    |                      |
| BCGEDIEM0120   | Error initializing<br>RODScanner                                                                                  | Error initializing<br>RODScanner. Details : {0}                                                                                       | Error    |                      |
| BCGEDIEM0128   | Network error<br>message received<br>from IBM VAN.                                                                | Network error message<br>received from IBM VAN.<br>Details are Message Id =<br>{0}, Message Description =<br>{1}, Severity Code = {2} | Error    |                      |
| BCGEDIEM0150   | The document passed does not apply to EDIAckHandler                                                               | The document passed does not apply to EDIAckHandler                                                                                   | Error    |                      |
| BCGEDIEM0151   | Error processing edi ack                                                                                          | Error processing edi ack.<br>Message got in Error<br>terminal.                                                                        | Error    |                      |
| BCGEDIEM0152   | Cannot get database<br>Connection from<br>context                                                                 | Cannot get database<br>Connection from context                                                                                        | Error    |                      |

Table 30. EDI event codes and messages (continued)

| EDI Event code | Event name                                            | Internal description                                                                                                    | Severity | Extended description |
|----------------|-------------------------------------------------------|----------------------------------------------------------------------------------------------------|----------|----------------------|
| BCGEDIEM0200   | Database Connection Error.                            | Invalid or missing database connection object in the context.                                                                | Error    |                      |
| BCGEDIEM0201   | I/O Error While<br>Writting to File.                  | Unable to Create a File in PROCESS DIR {0}                                                                                   | Error    |                      |
| BCGEDIEM0202   | Unable to Serialize<br>AbsDocument.                   | Parser Exception Occured while trying to serialize the AbsDocument.                                                          | Error    |                      |
| BCGEDIEM0203   | Exception occurred while serializing AbsDocument.     | Exception Occured while trying to serialize the AbsDocument.                                                                 | Error    |                      |
| BCGEDIEM0204   | Unable To Introduce<br>Business Document              | Unable to Introduce<br>Business Document with ID<br>{0} back into workflow.                                                  | Error    |                      |
| BCGEDIEM0205   | Unable to find state information.                     | Unable to find state information in the state management service.                                                            | Error    |                      |
| BCGEDIEV0003   | Interchange Begin<br>Not Found                        | An attempt to deenvelope a message failed because a valid interchange begin could not be found                               | Error    |                      |
| BCGEDIEV0009   | Trading Partner<br>Nickname Lookup<br>Failed          | Unable to find trading partner nickname: {0}                                                                                 | Error    |                      |
| BCGEDIEV0010   | Internal Error for<br>Function                        | Internal error occurred.<br>Function: {0}, Return code:<br>{1}                                                               | Error    |                      |
| BCGEDIEV0011   | Database transaction failed                           | Database transaction failed. SQL Error: {0}                                                                                  | Error    |                      |
| BCGEDIEV0018   | Envelope Segment<br>Not Found                         | The {0} enveloper or de-enveloper detected an error: The {1} segment was not found                                           | Error    |                      |
| BCGEDIEV0050   | Translation Table<br>Lookup Failed                    | A translation table lookup<br>failed while enveloping or<br>deenveloping a message.<br>Translation table: {0}, value:<br>{1} | Error    |                      |
| BCGEDIEV0051   | Envelope Segment<br>Not Found                         | The {0} deenveloper detected an error: {1} found with no {2}                                                                 | Error    |                      |
| BCGEDIEV0052   | Empty Message to<br>Envelope                          | The {0} enveloper detected<br>an error: Received an<br>empty message to envelope                                             | Error    |                      |
| BCGEDIEV0053   | Maximum Groups<br>Exceeded for Control<br>Number Mask | The {0} enveloper detected<br>an error: Total groups<br>greater than number<br>allowed by control number<br>mask             | Error    |                      |

Table 30. EDI event codes and messages (continued)

| EDI Event code | Event name                                 | Internal description                                                                                                    | Severity | Extended description |
|----------------|--------------------------------------------|----------------------------------------------------------------------------------------------------|----------|----------------------|
| BCGEDIEV0054   | Multiple Interchanges<br>Error             | The {0} deenveloper detected an error: Multiple interchanges were detected but not allowed.                                                                                  | Error    |                      |
| BCGEDIEV0055   | Translation Table<br>Lookup Warning        | A translation table lookup returned no entry while enveloping a message. Translation table: {0}, value: {1}.                                                                 | Error    |                      |
| BCGEDIEV0056   | Translation Table<br>Lookup Warning        | A translation table lookup returned no entry while deenveloping a message. Translation table: {0}, value: {1}, group/transaction control number {2}.                         | Error    |                      |
| BCGEDIEV0057   | Envelope Failed                            | An attempt to envelope a message failed. The envelope type was {0}                                                                                                    | Error    |                      |
| BCGEDIEV0058   | Deenvelope Failed                          | An attempt to deenvelope a message failed                                                                                                    | Error    |                      |
| BCGEDIFT0100   | Expected Argument<br>Missing               | Syntax error on command: {0}. An expected argument was missing                                                                                                    | Error    |                      |
| BCGEDIFT0110   | FTP script Processing<br>Stopped           | Error caused FTP script processing to stop                                                                                                    | Error    |                      |
| BCGEDIFT0111   | Missing File Base<br>Name                  | No base name provided for retrieved files                                                                                                    | Error    |                      |
| BCGEDIFT0112   | Missing or Invalid<br>Object for Component | Unknown object on input terminal                                                                                                    | Error    |                      |
| BCGEDIFT0113   | Unexpected Error<br>Executing Command      | Unexpected error executing command: {0}                                                                                                    | Error    |                      |
| BCGEDIFT0114   | Unexpected Error<br>Downloading File       | Unexpected error downloading file: {0}                                                                                                    | Error    |                      |
| BCGEDIFT0115   | FTP Script File Not<br>Found               | FTP script file not found                                                                                                    | Error    |                      |
| BCGEDIFT0116   | IO Exception Reading<br>Script             | IO Exception caught when reading script                                                                                                    | Error    |                      |
| BCGEDIFT0117   | Unexpected Exception<br>Parsing FTP Script | Unexpected exception caught while parsing FTP Script. Contact your system administrator. Further details about the exception and a stacktrace can be found in the trace file | Error    |                      |
| BCGEDIFT0118   | File Upload Failed                         | Unable to upload file. File name was: {0}                                                                                                    | Error    |                      |
| BCGEDIFT0119   | No File for MPUT                           | MPUT issued but no file was found to be sent. Filename was: {0}. Directory was: {1}                                                                                          | Error    |                      |

Table 30. EDI event codes and messages (continued)

| EDI Event code | Event name                              | Internal description                                                                                 | Severity | Extended description |
|----------------|-----------------------------------------|----------------------------------------------------------------------------------------------------|----------|----------------------|
| BCGEDIFT0120   | FTP Command Timed<br>Out                | FTP Command timed out.<br>The command being sent<br>was: {0}                                         | Error    |                      |
| BCGEDIFT0200   | IO Exception                            | An IO Exception has occured.Exception Text {0}                                                       | Error    |                      |
| BCGEDIFT0201   | Data Socket Create<br>Failed            | Data Socket could not be created. Connection or ControlSocket is null                                | Error    |                      |
| BCGEDIFT0202   | Reply Codes Are Null                    | Null Pointer Exception:<br>StringBuffer that has<br>replycodes for processing is<br>null             | Error    |                      |
| BCGEDIFT0203   | Invalid Argument<br>Values              | Invalid values for the arguments, any or all may be null                                             | Error    |                      |
| BCGEDIFT0204   | Control Socket Not<br>Created           | Control Socket not created                                                                           | Error    |                      |
| BCGEDIFT0205   | Required File Not<br>Found              | Required File Not Found                                                                              | Error    |                      |
| BCGEDIFT0206   | Exception occured                       | Exception occured                                                                                    | Error    |                      |
| BCGEDIFT0207   | Active Data Socket Is<br>Null           | Active Data Socket is null                                                                           | Error    |                      |
| BCGEDIFT0208   | SocketException Has<br>Occurred         | SocketException has occurred                                                                         | Error    |                      |
| BCGEDIFT0209   | Passive Data Socket Is<br>Null          | Passive Data Socket is null                                                                          | Error    |                      |
| BCGEDIFT0210   | Data Socket Is Null                     | Data Socket is null                                                                                  | Error    |                      |
| BCGEDIFT0211   | Load Private Key<br>Failed              | Could not load private key<br>file from filename - {0}<br>Alias not found                            | Error    |                      |
| BCGEDIFT0212   | Client Certificate<br>Validation Failed | Client Certificate (local certificate) validation has failed,certificate could be invalid or revoked | Error    |                      |
| BCGEDIFT0220   | OPEN Command<br>Failed                  | OPEN command failed.<br>Reason: {0}                                                                  | Error    |                      |
| BCGEDIFT0221   | CWD Command<br>Failed                   | CWD command failed.<br>Reason: {0}                                                                   | Error    |                      |
| BCGEDIFT0222   | DELE Command<br>Failed                  | DELE command failed.<br>Reason: {0}                                                                  | Error    |                      |
| BCGEDIFT0223   | PUT Command Failed                      | PUT command failed.<br>Reason: {0}                                                                   | Error    |                      |
| BCGEDIFT0224   | GET Command Failed                      | GET command failed.<br>Reason: {0}                                                                   | Error    |                      |
| BCGEDIFT0225   | LIST Command<br>Failed                  | LIST command failed.<br>Reason: {0}                                                                  | Error    |                      |
| BCGEDIFT0226   | QUIT Command<br>Failed                  | QUIT command failed.<br>Reason: {0}                                                                  | Error    |                      |

Table 30. EDI event codes and messages (continued)

| EDITE : 1 E    |                                          |                                                                                                    |          |                      |
|----------------|------------------------------------------|----------------------------------------------------------------------------------------------------|----------|----------------------|
| EDI Event code | Event name                               | Internal description                                                                                                    | Severity | Extended description |
| BCGEDIFT0227   | RMD Command<br>Failed                    | RMD command failed.<br>Reason: {0}                                                                                             | Error    |                      |
| BCGEDIFT0228   | MKD Command<br>Failed                    | MKD command failed.<br>Reason: {0}                                                                                             | Error    |                      |
| BCGEDIFT0229   | PASV Command<br>Failed                   | PASV command failed.<br>Reason: {0}                                                                                            | Error    |                      |
| BCGEDIFT0230   | GETDEL Command<br>Failed                 | GETDEL command failed.<br>Reason: {0}                                                                                          | Error    |                      |
| BCGEDIFT0231   | FTP Command Failed                       | FTP command {0} failed.<br>Reason: {1}                                                                                         | Error    |                      |
| BCGEDIFT0232   | Null Reply From FTP<br>Server            | The reply from the FTP<br>Server is null                                                                                       | Error    |                      |
| BCGEDIMD0001   | Unexpected Exception<br>Reading Metadata | An unexpected exception occurred while reading the metadata. Syntax: {0}, Dictionary: {1}, Document: {2}, Exception text: {3}  | Error    |                      |
| BCGEDIMD0002   | Metadata Control<br>String Invalid       | The metadata control string is invalid, or is compiled for a different version. Syntax: {0}, Dictionary: {1}, Document: {2}    | Error    |                      |
| BCGEDIMD0003   | Metadata Control<br>String Read Failed   | The metadata control string could not be read from the database. Syntax: {0}, Dictionary: {1}, Document: {2}                   | Error    |                      |
| BCGEDINK0001   | Invalid Network<br>Acknowledgement       | The document passed to<br>the IBM VAN network<br>acknowledgement<br>component is not a valid<br>network acknowledgement        | Error    |                      |
| BCGEDINK0002   | Invalid Attribute<br>Value               | The attribute {0} has an invalid value {1}                                                                                     | Error    |                      |
| BCGEDISP0002   | Unable to Determine Encoding             | The XML splitter could not determine the encoding of the XML input data                                                        | Error    |                      |
| BCGEDISP0003   | Invalid XML Data                         | The data passed to the XML splitter is not valid XML data                                                                      | Error    |                      |
| BCGEDISP0005   | Interchange Iterator is<br>Null          | An internal error occurred.<br>The interchange iterator<br>was not set during a<br>previous call                               | Error    |                      |
| BCGEDISP0006   | End of Input Data                        | The splitter has reached the end of the input data                                                                             | Error    |                      |
| BCGEDIUP0001   | Fatal XML Parsing<br>Error               | A fatal error occured<br>during parsing of XML<br>document {0} at line {1},<br>column {2}. Message text<br>from parser is: {3} | Error    |                      |

Table 30. EDI event codes and messages (continued)

| EDI Event code | Event name                                          | Internal description                                                                                                    | Severity | Extended description |
|----------------|-----------------------------------------------------|----------------------------------------------------------------------------------------------------|----------|----------------------|
| BCGEDIUP0002   | Severe XML Parsing<br>Error                         | A severe error occured<br>during parsing of XML<br>document {0} at line {1},<br>column {2}. Message text<br>from parser is: {3}                                               | Error    |                      |
| BCGEDIUP0015   | Metadata Read Failed                                | An attempt to get the metadata for the message failed                                                                                                    | Error    |                      |
| BCGEDIUP0118   | Character Encoding<br>Error                         | Error encoding "{0}" into character set {1}.                                                                                                    | Error    |                      |
| BCGEDIUP0021   | Unable to Identify<br>Input Data Record             | Unable to identify the input data record. Record number was {0}. Data Image {1}                                                                                               | Error    |                      |
| BCGEDIUP0023   | Record Exceeded<br>Maximum Repetitions<br>specified | The data received has exceeded the maximum repetitions specified. Record number was {0}. Data Identification was {1} and maximum reptitions was {2}                           | Error    |                      |
| BCGEDIUP0033   | Missing Dictionary or<br>Document values            | The Dictionary or<br>Document values used for<br>parsing were not specified<br>or are blank                                                                                   | Error    |                      |
| BCGEDIUP0034   | Invalid Structure<br>Usage                          | Character separated data is<br>not a supported option for<br>data formats that contain<br>structures                                                                          | Error    |                      |
| BCGEDIUP0038   | Missing Record<br>Delimiter                         | End of record reached<br>without record delimiter<br>detected. Record delimiter<br>expected was {0}. Record<br>number was {1}. Record<br>name was {2}. Byte offset<br>was {3} | Error    |                      |
| BCGEDIUP0039   | Character Conversion<br>Failed                      | An attempt to convert data to unicode characters failed. The input data was {0}, and the data length was {1}. Error received: {2}                                             | Error    |                      |
| BCGEDIUP0040   | Invalid Data for Data<br>Type                       | Invalid data found attempting to convert {0} type data. Invalid data was {1}                                                                                                  | Error    |                      |
| BCGEDIUP0041   | Unsupported<br>Character Set                        | The character set used for<br>the ROD data is not<br>supported. The character<br>set was {0}                                                                                  | Error    |                      |

Table 30. EDI event codes and messages (continued)

| EDI Event code | Event name                               | Internal description                                                                                                    | Severity | Extended description |
|----------------|------------------------------------------|----------------------------------------------------------------------------------------------------|----------|----------------------|
| BCGEDIUP0042   | Unsupported Record<br>Found              | An unsupported record was found processing C and D records. The character C, D, or Z was expected in the first position. {0} was received. Byte offset was {1} | Error    |                      |
| BCGEDIUP0052   | Unexpected<br>Serialization<br>Exception | An unexpected exception occurred while serializing the document. Exception text is: {0}                                                                        | Error    |                      |
| BCGEDIUP0053   | Parser or Serializer<br>Creation Failed  | No parser or serializer could be created for syntax {0}                                                                                                    | Error    |                      |
| BCGEDIUP0055   | Empty Document for<br>Serialization      | The document could not be serialized because it is empty                                                                                                    | Error    |                      |
| BCGEDIUP0057   | Invalid Document for<br>Serialization    | The document could not be serialized because its internal structure is invalid                                                                                 | Error    |                      |
| BCGEDIUP0099   | No Recognized Input<br>Data              | Parser found no recognizable input data. Parser component {0}                                                                                                  | Error    |                      |
| BCGEDIUP0100   | MetaData Details Not<br>Found            | MetaData details not found in document. Dictionary{0}, Document{1}, Syntax{2}                                                                                  | Error    |                      |
| BCGEDIUP0101   | MetaData Control<br>String Not Found     | MetaData Control String not Found. Dictionary{0}, Document{1}, Syntax{2}                                                                                       | Error    |                      |
| BCGEDIUP0106   | Invalid ROD Data<br>Format               | Invalid ROD DataFormat. No Child Nodes (STRUCTURES or FIELDS) found in Record node. Record Name: {0}                                                           | Error    |                      |
| BCGEDIUP0107   | Missing Record Name in Record            | NULL RecordName found in document for D Record                                                                                                    | Error    |                      |
| BCGEDIUP0108   | Unexpected Nodes<br>Under Root Node      | Invalid ROD DataFormat. ROD ROOT node: {0} has child nodes other than RECORD & LOOP                                                                            | Error    |                      |
| BCGEDIUP0109   | Missing Record Name in Node              | NULL or empty<br>RecordName found in<br>RECORD node                                                                                                    | Error    |                      |
| BCGEDIUP0110   | Error Getting<br>Metadata Information    | Unable to get<br>RODMetaDataElement<br>from MetaData for the<br>record: {0}                                                                                    | Error    |                      |
| BCGEDIUP0111   | Empty Record Found                       | Child Elements not found in MetaDataElement: {0}, Element Type RECORD                                                                                          | Error    |                      |

Table 30. EDI event codes and messages (continued)

| EDI Event code | Event name                               | Internal description                                                                                                    | Severity     | Extended description |
|----------------|------------------------------------------|----------------------------------------------------------------------------------------------------|--------------|----------------------|
| BCGEDIUP0112   | Unexpected Nodes<br>Under Record Node    | Invalid ROD DataFormat.  ROD RECORD node: {0} has child nodes other than STRUCTURE & FIELD                                                                                                |              |                      |
| BCGEDIUP0113   | Unexpected Nodes<br>Under Loop Node      | Invalid ROD DataFormat. ROD LOOP node: {0} has child nodes other than LOOP & RECORD                                                                                                    |              |                      |
| BCGEDIUP0114   | Unexpected Nodes<br>Under Structure Node | Invalid ROD DataFormat.<br>ROD STRUCTURE node:<br>{0} has child nodes other<br>than STRUCTURE & FIELD                                                                                     | Error        |                      |
| BCGEDIUP0115   | Empty Structure<br>Found                 | Child Elements not found in MetaDataElement: {0}, Element Type STRUCTURE                                                                                                    | Error        |                      |
| BCGEDIUP0116   | Invalid Character in<br>Data Format      | Invalid Character found with {0} data format. Character is: {1}                                                                                                    | Error        |                      |
| BCGEDIUP0117   | Character Decoding<br>Error              | Character decoding error at offset {0}                                                                                                    | ror at Error |                      |
| BCGEDIUP0118   | Character Encoding<br>Error              | Error encoding {2} into character set {3}                                                                                                    | Error        |                      |
| BCGEDIUT0008   | Current Map Name                         | Map name being processed: {0}                                                                                                    | Error        |                      |
| BCGEDIUT0011   | Control String<br>Instruction Failed     | The transformation node (DTC) was unable to process a control string instruction. The control string instruction was {0}, the instruction stream offset was {1}, and the map name was {2} |              |                      |
| BCGEDIUT0023   | Output Document<br>Creation Failed       | An attempt to create an output document failed. The root node name was {0}, the syntax was {1}                                                                                            | Error        |                      |
| BCGEDIUT0033   | User Specified<br>Message Text           | User specified message<br>text: {0}. This message was<br>logged with severity code<br>{1} and user code {2}                                                                               | Error        |                      |
| BCGEDIUT0034   | HexDecode String<br>Length Invalid       | The transformation component attempted to HexDecode a string, but the string length was not valid. The number of characters in a string to be decoded must be an even number              | Error        |                      |

Table 30. EDI event codes and messages (continued)

| EDI Event code | Event name                                            | Internal description                                                                                                    | Severity                           | Extended description |
|----------------|-------------------------------------------------------|----------------------------------------------------------------------------------------------------|------------------------------------|----------------------|
| BCGEDIUT0035   | HexDecode Character<br>Invalid                        | The transformation component was executing a HexDecode command, and a character value was encountered that could not be decoded. The character value was {0} | xecuting a hand, and was could not |                      |
| BCGEDIUT0041   | Translation Table<br>Lookup Failed                    | Translation table lookup entry {0} not found in {1}. The default value returned was {2}.                                                                     | Error                              |                      |
| BCGEDIUT0061   | Invalid Value for<br>Imbedded Map                     | Imbedded map requires a byte array element. the instruction stream offset was {1}, and the map name was {2}                                                  | Error                              |                      |
| BCGEDIUT0100   | User Exit Not Found                                   | User exit {0} was not found                                                                                                    | Error                              |                      |
| BCGEDIUT0101   | Unexpected Exception in User Exit                     | User exit {0} had an unexpected exception: {1}                                                                                                    | Error                              |                      |
| BCGEDIUT0401   | Map Control String<br>Not Found                       | The control string for map {0} was not found in the database                                                                                                 | Error                              |                      |
| BCGEDIUT0402   | Map Control String<br>Invalid                         | The control string for map {0} is invalid, or was compiled for a different version                                                                           | Error                              |                      |
| BCGEDIUT0403   | Global Variable Not<br>Found                          | The global variable {0} was not found. The map control string {1} could not be loaded                                                                        | Error                              |                      |
| BCGEDIUT0404   | Global Variable has<br>Invalid Initial Value          | The global variable {0} has an invalid initial value. The map control string {1} could not be loaded                                                         | Error                              |                      |
| BCGEDIUT0405   | Unexpected Exception<br>Reading Map Control<br>String | An unexpected exception occurred while reading the map control string from the database. Map name: {0}, Exception text: {1}                                  | Error                              |                      |
| BCGEDIUT0406   | Unexpected Exception<br>Reading Global<br>Variable    | An unexpected exception occurred while reading the global variable from the database. Variable name: {0}, Map name: {1}, Exception text: {2}                 | Error                              |                      |
| BCGEDIUT0407   | Database Error<br>Reading Map Control<br>String       | The control string for map {0} could not be loaded because of a database error                                                                               | Error                              |                      |
| BCGEDIUT0501   | Input Document for<br>Transformation is<br>Empty      | The input document for the transformation is empty                                                                                                    | Error                              |                      |

Table 30. EDI event codes and messages (continued)

| EDI Event code | Event name                                      | Internal description                                                                                                    | Severity | Extended description |
|----------------|-------------------------------------------------|----------------------------------------------------------------------------------------------------|----------|----------------------|
| BCGEDIVA0001   | Mandatory Data<br>Element Missing               | Mandatory data element is missing, element name = {0}, segment name = {1}, segment position = {2}, sending trading partner id/qualfier = {3}/{4}, receiving trading partner id/qualifier = {5}/{6}, control numbers = {7}                                                                                  |          |                      |
| BCGEDIVA0002   | Data Element Too<br>Long                        | Data element is too long, element name = {0}, segment name = {1}, segment position = {2}, sending trading partner id/qualfier = {3}/{4}, receiving trading partner id/qualifier = {5}/{6}, control numbers = {7}. Element type = {8}, value = {9}, effective length = {10}, defined maximum length = {11}  | Error    |                      |
| BCGEDIVA0003   | Data Element Too<br>Short                       | Data element is too short, element name = {0}, segment name = {1}, segment position = {2}, sending trading partner id/qualfier = {3}/{4}, receiving trading partner id/qualifier = {5}/{6}, control numbers = {7}. Element type = {8}, value = {9}, effective length = {10}, defined minimum length = {11} | Error    |                      |
| BCGEDIVA0004   | Coded Value Not<br>Found in Validation<br>Table | Coded value not found in validation table, element name = {0}, segment name = {1}, segment position = {2}, sending trading partner id/qualfier = {3}/{4}, receiving trading partner id/qualifier = {5}/{6}, control numbers = {7}. Element type = {8}, value = {9}, validation table = {10}                | Error    |                      |

Table 30. EDI event codes and messages (continued)

| EDI Event code | Event name                          | Internal description                                                                                                    | Severity | Extended description |
|----------------|-------------------------------------|----------------------------------------------------------------------------------------------------|----------|----------------------|
| BCGEDIVA0010   | Failed 'Paired' (P)<br>Condition    | Failed 'paired' (P) condition, the standard defines items {0} as paired, but only item {1} was present. Segment name = {2}, segment position = {3}, sending trading partner id/qualfier = {4}/{5}, receiving trading partner id/qualifier = {6}/{7}, control numbers = {8}                                                                             |          |                      |
| BCGEDIVA0011   | Failed 'Required' (R)<br>Condition  | Failed 'required' (R) condition, the standard defines items {0} as required, but all are missing. Segment name = {2}, segment position = {3}, sending trading partner id/qualfier = {4}/{5}, receiving trading partner id/qualifier = {6}/{7}, control numbers = {8}                                                                                   | Error    |                      |
| BCGEDIVA0012   | Failed 'Exclusive' (E)<br>Condition | Failed 'exclusive' (E) condition, the standard defines items {0} as mutually exclusive, but {1} are present. Segment name = {2}, segment position = {3}, sending trading partner id/qualfier = {4}/{5}, receiving trading partner id/qualifier = {6}/{7}, control numbers = {8}                                                                        | Error    |                      |
| BCGEDIVA0013   | Failed 'Conditional' (C) Condition  | Failed 'conditional' (C) condition, the standard defines items {0} as conditionally required, but only {1} is present. If the first item is present, all the other must be present. Segment name = {2}, segment position = {3}, sending trading partner id/qualfier = {4}/{5}, receiving trading partner id/qualifier = {6}/{7}, control numbers = {8} | Error    |                      |

Table 30. EDI event codes and messages (continued)

| EDI Event code | Event name                                                     | Internal description                                                                                                    | Severity | Extended description |
|----------------|----------------------------------------------------------------|----------------------------------------------------------------------------------------------------|----------|----------------------|
| BCGEDIVA0014   | Failed 'List<br>Conditional' (L)<br>Condition                  | Failed 'list conditional' (L) condition, the standard defines items {0} as conditionally paired, but only {1} is present. If the first item is present, at least on of the others must be present. Segment name = {2}, segment position = {3}, sending trading partner id/qualfier = {4}/{5}, receiving trading partner id/qualifier = {6}/{7}, control numbers = {8} | Error    |                      |
| BCGEDIVA0015   | Mandatory Composite<br>Element Missing                         | Mandatory composite<br>element is missing, element<br>name = {0}, segment name<br>= {1}, segment position =<br>{2}, sending trading partner<br>id/qualfier = {3}/{4},<br>receiving trading partner<br>id/qualifier = {5}/{6},<br>control numbers = {7}                                                                                                    | Error    |                      |
| BCGEDIVA0016   | Composite Data<br>Element Maximum<br>Repetitions Exceeded      | Composite element repeats more times than defined by standard, element name = {0}, segment name = {1}, segment position = {2}, sending trading partner id/qualfier = {3}/{4}, receiving trading partner id/qualifier = {5}/{6}, control numbers = {7}. Repetition number = {8}, maximum defined repetitions = {9}                                                     | Error    |                      |
| BCGEDIVA0025   | Duplicate Transaction<br>or Message in<br>Interchange or Group | Duplicate transction set or message within current interchange or functional group, transaction set or message control number = {0}, sending trading partner id/qualfier = {1}/{2}, receiving trading partner id/qualifier = {3}/{4}, control numbers = {5}                                                                                                    | Error    |                      |

Table 30. EDI event codes and messages (continued)

| EDI Event code | Event name                                         | Internal description                                                                                                    | Severity | Extended description |
|----------------|----------------------------------------------------|----------------------------------------------------------------------------------------------------|----------|----------------------|
| BCGEDIVA0030   | Data Element Failed<br>Character Set<br>Validation | Data element failed character set validation, element name = {0}, segment name = {1}, segment position = {2}, sending trading partner id/qualfier = {3}/{4}, receiving trading partner id/qualifier = {5}/{6}, control numbers = {7}. Element type = {8}, value = {9}, validation table = {10} | Error    |                      |
| BCGEDIVA0031   | Invalid Numeric<br>Element                         | Invalid numeric element, element name = {0}, segment name = {1}, segment position = {2}, sending trading partner id/qualfier = {3}/{4}, receiving trading partner id/qualifier = {5}/{6}, control numbers = {7}. Element type = {8}, value = {9}                                               | Error    |                      |
| BCGEDIVA0032   | Invalid Real Numeric<br>Element                    | Invalid real numeric element, element name = {0}, segment name = {1}, segment position = {2}, sending trading partner id/qualfier = {3}/{4}, receiving trading partner id/qualifier = {5}/{6}, control numbers = {7}. Element type = {8}, value = {9}                                          | Error    |                      |
| BCGEDIVA0033   | Invalid Date Element                               | Invalid date element,<br>element name = {0},<br>segment name = {1},<br>segment position = {2},<br>sending trading partner<br>id/qualfier = {3}/{4},<br>receiving trading partner<br>id/qualifier = {5}/{6},<br>control numbers = {7}.<br>Element type = {8}, value =<br>{9}                    | Error    |                      |
| BCGEDIVA0034   | Invalid Time Element                               | Invalid time element, element name = {0}, segment name = {1}, segment position = {2}, sending trading partner id/qualfier = {3}/{4}, receiving trading partner id/qualifier = {5}/{6}, control numbers = {7}. Element type = {8}, value = {9}                                                  | Error    |                      |

Table 30. EDI event codes and messages (continued)

| EDI Event code | Event name                                               | Internal description                                                                                                    | Severity | Extended description |
|----------------|----------------------------------------------------------|----------------------------------------------------------------------------------------------------|----------|----------------------|
| BCGEDIVA0035   | Data Element<br>Maximum Repetitions<br>Exceeded          | Element repeats more times than defined by standard, element name = {0}, segment name = {1}, segment position = {2}, sending trading partner id/qualfier = {3}/{4}, receiving trading partner id/qualifier = {5}/{6}, control numbers = {7}. Repetition number = {8}, maximum defined repetitions = {9} |          |                      |
| BCGEDIVA0050   | Too Many Elements<br>or Unexpected<br>Element in Segment | Too many elements or unexpected element in segment, element name = {0}, segment name = {1}, segment position = {2}, sending trading partner id/qualfier = {3}/{4}, receiving trading partner id/qualifier = {5}/{6}, control numbers = {7}                                                              | Error    |                      |
| BCGEDIVA0051   | Unrecognized<br>Segment Id                               | Unrecognized segment id, segment name = {0}, segment position = {1}, sending trading partner id/qualfier = {2}/{3}, receiving trading partner id/qualifier = {4}/{5}, control numbers = {6}                                                                                                    | Error    |                      |
| BCGEDIVA0052   | Mandatory Segment<br>Missing                             | Mandatory segment missing, segment name = {0}, segment position = {1}, sending trading partner id/qualfier = {2}/{3}, receiving trading partner id/qualifier = {4}/{5}, control numbers = {6}                                                                                                    | Error    |                      |
| BCGEDIVA0054   | Loop Repeats More<br>Times than Defined<br>by Standard   | Loop repeats more times than defined by standard, loop name = {0}, segment position = {1}, sending trading partner id/qualfier = {2}/{3}, receiving trading partner id/qualifier = {4}/{5}, control numbers = {6}. Repetition number = {7}, maximum defined repetitions = {8}                           | Error    |                      |

Table 30. EDI event codes and messages (continued)

| EDI Event code | Event name                                                  | Internal description                                                                                                    | Severity | Extended description |
|----------------|-------------------------------------------------------------|----------------------------------------------------------------------------------------------------|----------|----------------------|
| BCGEDIVA0055   | Segment Repeats<br>More Times than<br>Defined by Standard   | Segment repeats more times than defined by standard, segment name = {0}, segment position = {1}, sending trading partner id/qualfier = {2}/{3}, receiving trading partner id/qualifier = {4}/{5}, control numbers = {6}.  Repetition number = {7}, maximum defined repetitions = {8} |          |                      |
| BCGEDIVA0101   | Transaction Set or<br>Message Control<br>Numbers Mismatch   | Transaction set or message control numbers do not match in header and trailer, group header control number = {0}, group trailer control number = {1}, sending trading partner id/qualfier = {2}/{3}, receiving trading partner id/qualifier = {4}/{5}, control numbers = {6}         | Error    |                      |
| BCGEDIVA0102   | Transaction Set or<br>Message Trailer<br>Missing or Invalid | Transaction set or message trailer missing or invalid, control number = {0}, sending trading partner id/qualfier = {1}/{2}, receiving trading partner id/qualifier = {3}/{4}, control numbers = {5}                                                                                  | Error    |                      |
| BCGEDIVA0103   | Transaction Set or<br>Message Trailer Count<br>Invalid      | Transaction set or message trailer contains an invalid segment count, transaction set or message control number = {0}, sending trading partner id/qualfier = {1}/{2}, receiving trading partner id/qualifier = {3}/{4}. Value from trailer = {5}, actual number received = {6}       | Error    |                      |
| BCGEDIVA0151   | Functional Group<br>Control Numbers<br>Mismatch             | Functional group control numbers do not match in header and trailer, header control number = {0}, trailer control number = {1}, sending trading partner id/qualfier = {2}/{3}, receiving trading partner id/qualifier = {4}/{5}, control numbers = {6}                               | Error    |                      |

Table 30. EDI event codes and messages (continued)

| EDI Event code | Event name                                        | Internal description                                                                                                    | Severity | Extended description |
|----------------|---------------------------------------------------|----------------------------------------------------------------------------------------------------|----------|----------------------|
| BCGEDIVA0152   | Functional Group<br>Trailer Missing or<br>Invalid | Functional group trailer missing or invalid, functional control number = {0}, sending trading partner id/qualfier = {1}/{2}, receiving trading partner id/qualifier = {3}/{4}, control numbers = {5}                                                                                        |          |                      |
| BCGEDIVA0153   | Functional Group Trailer Count Invalid            | Functional group trailer contains invalid transaction set or message count, functional control number = {0}, sending trading partner id/qualfier = {1}/{2}, receiving trading partner id/qualifier = {3}/{4}, control numbers = {5}. Value from trailer = {6}, actual number received = {7} | Error    |                      |
| BCGEDIVA0158   | Duplicate Group in Interchange                    | Duplicate group detected within current interchange, group control number = {0}, sending trading partner id/qualfier = {1}/{2}, receiving trading partner id/qualifier = {3}/{4}, control numbers = {5}                                                                                     | Error    |                      |
| BCGEDIVA0202   | Interchange Trailer<br>Missing or Invalid         | Interchange trailer missing or invalid, interchange header control number = {0}, sending trading partner id/qualfier = {1}/{2}, receiving trading partner id/qualifier = {3}/{4}                                                                                                    | Error    |                      |
| BCGEDIVA0203   | Interchange Control<br>Numbers Mismatch           | Interchange control numbers do not match in header and trailer, interchange header control number = {0}, interchange trailer control number = {1}, sending trading partner id/qualfier = {2}/{3}, receiving trading partner id/qualifier = {4}/{5}                                          | Error    |                      |

Table 30. EDI event codes and messages (continued)

| EDI Event code | Event name                                                    | Internal description                                                                                                    | Severity                | Extended description |
|----------------|---------------------------------------------------------------|----------------------------------------------------------------------------------------------------|-------------------------|----------------------|
| BCGEDIVA0205   | Interchange Trailer<br>Count Invalid                          | Interchange trailer contains an invalid group or message count, interchange header control number = {0}, sending trading partner id/qualfier = {1}/{2}, receiving trading partner id/qualifier = {3}/{4}. Value from trailer = {5}, actual number received = {6} |                         |                      |
| BCGEDIVA0211   | Duplicate Interchange                                         | Duplicate interchange detected, interchange header control number = {0}, sending trading partner id/qualfier = {1}/{2}, receiving trading partner id/qualifier = {3}/{4}                                                                                         |                         |                      |
| BCGEDIVA0981   | User-specified validation map not found.                      | User-specified validation map {0} not found                                                                                                    | Error                   |                      |
| BCGEDIVA0982   | Service segment validation map not found.                     | Service segment validation map {0} not found                                                                                                    | Error                   |                      |
| BCGEDIVA0983   | Service segment validation not supported for document syntax. | Service segment validation<br>not supported for<br>document syntax                                                                                                    | Error                   |                      |
| BCGEDIVA0991   | Required Property or<br>Content Element Not<br>Found          | Required property or content element {0} not found                                                                                                    | Error                   |                      |
| BCGEDIVA0992   | No Message<br>Properties Found                                | No message properties found                                                                                                    | Error                   |                      |
| BCGEDIVA0993   | Metadata Not Found                                            | Metadata not found,<br>dictionary = {0}, document<br>type = {1}, syntax = {2}                                                                                                    | Error                   |                      |
| BCGEDIVA0994   | Empty Transaction Set or Message                              | EDI transaction set or message is empty                                                                                                    | Error                   |                      |
| BCGEDIVA0995   | Fatal Parser Error                                            | Fatal parser error encountered                                                                                                    | Error                   |                      |
| BCGEDIVA0997   | Unknown Flow<br>Direction                                     | Unknown flow direction {0} Error specified                                                                                                    |                         |                      |
| BCGEDIVA0998   | Unsupported Syntax<br>Type                                    | Unsupported syntax type {0} specified                                                                                                    | orted syntax type Error |                      |
| BCGEDIVA0999   | Unknown Object<br>Received                                    | Unknown object of type {0} received                                                                                                    | Error                   |                      |

## Appendix C. Component-specific property files

The Console, Receiver, and Document Manager components each contain component-specific property files. The following tables list all of the basic runtime properties for each component:

- Console-specific properties Table 31
- Receiver-specific properties Table 32 on page 120
- Receiver-was logging properties Table 33 on page 124
- Router-specific properties Table 34 on page 125
- Router-was logging properties Table 35 on page 134

Table 31. bcg\_console.properties file contents (Console-specific properties)

| Entry                                                                           | Default value                                | Possible setting                          | Description                                                                                                    |
|---------------------------------------------------------------------------------|----------------------------------------------|-------------------------------------------|----------------------------------------------------------------------------------------------------|
| ## DR Mode indicator property                                                   |                                              |                                           |                                                                                                    |
| console.environment                                                             |                                              | Blank or DR                               | Text string that appears in the console indicating wether or not this is a DR environment                          |
| ## Version indicator                                                            |                                              |                                           |                                                                                                    |
| console.version                                                                 | 60.0                                         | Version #                                 | Text string used for informational purposes                                                                        |
| ## DB Proc Audit Debug level                                                    |                                              |                                           |                                                                                                    |
| ## 0 = off, 1 = on                                                              |                                              |                                           |                                                                                                    |
| ibm.bcg.db.debugLevel                                                           | 0                                            | 0,1                                       | Turns database debugging on and off                                                                                |
| ########## Start log4j Debug<br>Properties #################################### |                                              |                                           |                                                                                                    |
| # Log4J Debug Properties                                                        |                                              |                                           |                                                                                                    |
| # Possible Categories -<br>debug/info/warn/error/fatal                          |                                              |                                           |                                                                                                    |
| # Default Category "error", Output to: stdout and RollingFile                   |                                              |                                           |                                                                                                    |
| log4j.rootCategory                                                              | error, stdout,<br>RollingFile                | All, Off, debug, info, warn, error, fatal | Root logging setting for all containers. Logging can be switched off completely by setting log4j.rootCategory=OFF. |
| log4j.appender.stdout                                                           | org.apache.log4j.<br>FileAppender            |                                           | Logging java class using for Log4J libraries                                                                       |
| log4j.appender.stdout.File                                                      | System.out                                   |                                           |                                                                                                    |
| log4j.appender.stdout.layout                                                    | org.apache.log4j.<br>PatternLayout           |                                           | Logging java class using for Log4J libraries                                                                       |
| log4j.appender.stdout.layout.<br>ConversionPattern                              | %d{ABSOLUTE}<br>%c{1} [%t] -<br>%m%n         |                                           | Logging pattern for log file                                                                                       |
| log4j.appender.RollingFile                                                      | org.apache.log4j.<br>RollingFile<br>Appender |                                           | Logging java class using for Log4J libraries                                                                       |

Table 31. bcg\_console.properties file contents (Console-specific properties) (continued)

| Entry                                                   | Default value                                                                         | Possible setting                                 | Description                                                            |
|---------------------------------------------------------|---------------------------------------------------------------------------------------|--------------------------------------------------|------------------------------------------------------------------------|
| log4j.appender.RollingFile.File                         | {INSTALL DIR}/<br>was/profiles/<br>bcgconsole/logs/<br>bcgconsole/<br>bcg_console.log |                                                  | Rolling log file name and path                                         |
| log4j.appender.RollingFile.<br>MaxFileSize              | 1000KB                                                                                |                                                  | Maximum size of log file before being rolled.                          |
| log4j.appender.RollingFile.<br>MaxBackupIndex           | 5                                                                                     |                                                  | Maximum number of rolled log files.                                    |
| log4j.appender.RollingFile.layout                       | org.apache.log4j.<br>PatternLayout                                                    |                                                  | Logging java class using for Log4J libraries                           |
| log4j.appender.RollingFile.layout.<br>ConversionPattern | %d{DATE} %c<br>{2} [%t] - %m%n                                                        |                                                  | Logging pattern for log file                                           |
| ibm.bcg.appserver.loggerClass                           | com.shared.<br>logging.<br>Log4jLogger                                                |                                                  | Specifies the appropriate Logging class to use                         |
| ## Console global appserver properties                  |                                                                                       |                                                  |                                                                        |
| ibm.bcg.appserver.ejbEnabled                            | TRUE                                                                                  | true, false                                      | Whether the management services use use EJBs or direct services        |
| ibm.bcg.appserver.mgmt.pool.<br>maxsize                 | 20                                                                                    |                                                  | The size of the EJB Pool                                               |
| <pre>ibm.bcg.appserver.mgmt.ctx. instancepolicy</pre>   | singleton                                                                             |                                                  | JNDI Init Context Policy                                               |
| java.naming.security.principal                          | admin                                                                                 |                                                  | JNDI Security Principal param.                                         |
| ## Websphere JNDI Settings                              |                                                                                       |                                                  |                                                                        |
| <pre>ibm.bcg.appserver. jndiInitialContextFactory</pre> | com.ibm.<br>websphere.<br>naming.Wsn<br>InitialContext<br>Factory                     |                                                  | JNDI Context Factory                                                   |
| ibm.bcg.appserver.<br>jndiContextProviderURL            | corbaloc:iiop:<br>localhost:52809                                                     |                                                  | JNDI Provider URL                                                      |
| ibm.bcg.appserver.jdbcJndiPool                          | \$CONSOLE<br>.JNDI\$                                                                  | datasources/DB2<br>DS,datasources<br>/OraclePool | Datasource JNDI Prefix                                                 |
| # Database JDBC Schema                                  |                                                                                       |                                                  |                                                                        |
| ibm.bcg.db.product                                      | \$CONSOLE.DB.<br>TYPE\$                                                               | db2,oracle                                       | Database type                                                          |
| bcg.co.db.schema                                        | \$CONSOLE.DB.<br>SID\$                                                                |                                                  | schema information (DB2 -<br>Database Owner, Oracle -<br>Schema Owner) |
| ## JMS Poster Instance                                  |                                                                                       |                                                  |                                                                        |
| ## Possible values are:                                 |                                                                                       |                                                  |                                                                        |
| ## com.ibm.bcg.shared.event.<br>MQSeriesPoster          |                                                                                       |                                                  |                                                                        |

Table 31. bcg\_console.properties file contents (Console-specific properties) (continued)

| Entry                               | Default value                                          | Possible setting | Description                                                                                                    |
|-------------------------------------|--------------------------------------------------------|------------------|----------------------------------------------------------------------------------------------------|
| ibm.bcg.jmsPosterInstance           | com.ibm.bcg.<br>shared.event.<br>MQSeriesPoster        |                  |                                                                                                    |
| ## JMS Properties for Event Posting |                                                        |                  |                                                                                                    |
| ## JNDI Provider URL                |                                                        |                  |                                                                                                    |
| ibm.bcg.jms_cntxt_url               | {INSTALL DIR}/ console/lib/ config/jndi                |                  | Location of .binding file, used for JMS information                                                                                                    |
| ibm.bcg.jms_jndi_factory            | com.sun.jndi.<br>fscontext.<br>RefFSContext<br>Factory |                  |                                                                                                    |
| ## Connection Factory Names         |                                                        |                  |                                                                                                    |
| ibm.bcg.jms.qconnFactory.name       | WBIC/QCF                                               |                  | JMS Queue Connection Factory<br>Name                                                                                                    |
| ibm.bcg.jms.topicconnFactory.name   | WBIC/TCF                                               |                  | JMS Topic Connection Factory<br>Name                                                                                                    |
| ibm.bcg.jms.queue.name              | WBIC/datalogQ                                          |                  | JMS Queue Name                                                                                                    |
| ## Gateway Queue                    |                                                        |                  |                                                                                                    |
| ibm.bcg.outbound.gatewayDirectory   | \$SHARED_DATA<br>_DIR\$/gateways                       |                  | Gateway Directory                                                                                                    |
| ## VTP                              |                                                        |                  |                                                                                                    |
| ibm.bcg.certs.vtp.CertificateDir    | \$SHARED_DATA<br>_DIR\$/security<br>/certs             |                  | Location of Client Certificates for use w/ VTP  If the value is not provided correctly, it will throw an error in the Console_SystemErr.log. This error will not affect the flow and can be treated as warning. |
| ibm.bcg.certs.vtp.Certificate       |                                                        |                  | VTP Public Key (DER, binary format)                                                                                                    |
| ibm.bcg.certs.vtp.PrivateKey        |                                                        |                  | VTP Private Key (pkcs8, binary format)                                                                                                    |
| ibm.bcg.certs.vtp.Passwd            |                                                        |                  | VTP Private Key Password                                                                                                    |
| ibm.bcg.certs.vtp.VerifySig         | FALSE                                                  | true, false      | Determine whether the VTP should verify signer or not (true, false)                                                                                                    |
| ibm.bcg.vtp.RouterIn                | \$SHARED_DATA<br>_DIR\$/router_in                      |                  | Router In directory                                                                                                    |
| ## EAI Directory Management         |                                                        |                  |                                                                                                    |
| ibm.bcg.EAIDocDir                   | Documents                                              |                  | This provides the console with<br>the name of the EAI directory<br>used by the router                                                                                                    |

Table 31. bcg\_console.properties file contents (Console-specific properties) (continued)

| Entry                                                                                                    | Default value | Possible setting | Description |
|----------------------------------------------------------------------------------------------------|---------------|------------------|-------------|
| ## Special characters - used for<br>validation of partnerLogin and<br>Receiver and Destination Types<br>(gateway types)     |               |                  |             |
| ## Note: 2 keys are defined as one allows the / \ chars and the other does not                                              |               |                  |             |
| ## For i18n purposes these values could change depending on the language of the OS and what is allowed for directory names. |               |                  |             |
| ibm.bcg.specialChars                                                                                                    | !#:;\\& /?.,  |                  |             |
| ibm.bcg.specialCharsDir                                                                                                    | !#:;& ?.,     |                  |             |

Table 32. bcg\_receiver.properties file contents (Receiver-specific properties)

| Entry                                                           | Default value                                         | Possible settings                                | Description                                                            |
|-----------------------------------------------------------------|-------------------------------------------------------|--------------------------------------------------|------------------------------------------------------------------------|
| ###### Set this so bcg.prperties logging settings are ignored!! |                                                       |                                                  |                                                                        |
| bcg.use_container_logging                                       | TRUE                                                  | true, false                                      |                                                                        |
| ########## BCG DB ##                                            |                                                       |                                                  |                                                                        |
| bcg.co.db.DBType                                                | \$RECEIVER.<br>DB.TYPE\$                              | db2,oracle                                       | Database type                                                          |
| bcg.co.db.DBPoolName                                            | \$RECEIVER.<br>JNDI\$                                 | datasources/DB2DS,<br>datasources/Oracle<br>Pool | Datasource JNDI Prefix                                                 |
| bcg.co.jndiContextURL                                           | corbaloc:iiop:<br>localhost:57809                     |                                                  | JNDI Provider URL                                                      |
| bcg.co.jndiFactory                                              | com.ibm. websphere. naming. WsnInitial ContextFactory |                                                  | JNDI Context Factory                                                   |
| bcg.co.db.schema                                                | \$RECEIVER.<br>DB.SID\$                               |                                                  | schema information (DB2 -<br>Database Owner, Oracle -<br>Schema Owner) |
| ########## MQ PROPS                                             |                                                       |                                                  |                                                                        |
| bcg.use_oaq                                                     | FALSE                                                 | true, false                                      |                                                                        |
| bcg.jms.queue.factory                                           | WBIC/QCF                                              |                                                  | JMS Queue Connection Factory<br>Name                                   |
| bcg.jms.topic.factory                                           | WBIC/TCF                                              |                                                  | JMS Topic Connection Factory<br>Name                                   |
| bcg.jms.jndi_factory                                            | com.sun.jndi.<br>fscontext.RefFS<br>ContextFactory    |                                                  | Class used to connect to the JNDI server                               |
| bcg.jms.context_url                                             | {INSTALL DIR}/ receiver/lib/ config/jndi              |                                                  | Location of .binding file, used for JMS information                    |

Table 32. bcg\_receiver.properties file contents (Receiver-specific properties) (continued)

| Entry                                                                 | Default value                                                                                                    | Possible settings | Description                                                                  |
|-----------------------------------------------------------------------|----------------------------------------------------------------------------------------------------|-------------------|------------------------------------------------------------------------------|
| ######## BPE                                                          |                                                                                                    |                   |                                                                              |
| bcg.oaq_log_q                                                         | WBIC/datalogQ                                                                                                    |                   | JMS Queue Name                                                               |
| ######## RECEIVER MBEAN                                               |                                                                                                    |                   |                                                                              |
| bcg.vms_receiver_reject_dir                                           | \$SHARED_DATA<br>_DIR\$/receiver<br>/reject                                                                                                    |                   | File system path where the<br>Receiver puts rejected messages                |
| bcg.vms_receiver_tmp_dir                                              | \$SHARED_DATA _DIR\$/receiver /tmp                                                                                                    |                   | File system path where the<br>Receiver puts temporary<br>messages            |
| ######## END RECEIVER MBEAN                                           |                                                                                                    |                   |                                                                              |
| bcg.receiver.persistpath                                              | \$SHARED_DATA<br>_DIR\$/router_in/                                                                                                    |                   | File system path where the Receiver persists inbound RosettaNet signals.     |
| bcg.receiver.sync.persistpath                                         | \$SHARED_DATA<br>_DIR\$/sync_in                                                                                                    |                   | File system path where the Receiver persists Synchronous RosettaNet signals. |
| bcg.receiver.sync.sync<br>CheckClasses                                | com.ibm.bcg. server.sync. SyncRosettaNet Request   com.ibm .bcg.server.sync. SyncAS2Request   com.ibm.bcg. server.sync.Sync SOAPRequest   com.ibm.bcg. server.sync.Sync |                   |                                                                              |
| bcg.receiver.sync.responseURL                                         | /bcgreceiver/<br>SyncResponse                                                                                                    |                   | URI to post Synchronous<br>Responses                                         |
| bcg.receiver.sync.<br>responseURL.port                                | \$RECEIVER<br>_HTTP_PORT\$                                                                                                    |                   | HTTP Port for Receiver                                                       |
| ## Servlet properties                                                 |                                                                                                    |                   |                                                                              |
| ## HTTP headers to be persisted as meta-data by the receiver servlet. |                                                                                                    |                   |                                                                              |
| <pre>## All properties beginning with "http.hdrdef" will be</pre>     |                                                                                                    |                   |                                                                              |
| ## interpreted as headers to be persisted.                            |                                                                                                    |                   |                                                                              |
| bcg.http.hdrdef.fromID                                                | x-aux-sender-id                                                                                                    |                   | HTTP header persisted in metadata file for the BPE to process                |
| bcg.http.hdrdef.toID                                                  | x-aux-receiver-id                                                                                                    |                   | HTTP header persisted in metadata file for the BPE to process                |

Table 32. bcg\_receiver.properties file contents (Receiver-specific properties) (continued)

| Entry                              | Default value                 | Possible settings | Description                                                   |
|------------------------------------|-------------------------------|-------------------|---------------------------------------------------------------|
| bcg.http.hdrdef.protocol           | x-aux-protocol                |                   | HTTP header persisted in metadata file for the BPE to process |
| bcg.http.hdrdef.protocolVersion    | x-aux-protocol<br>-version    |                   | HTTP header persisted in metadata file for the BPE to process |
| bcg.http.hdrdef.process            | x-aux-process<br>-type        |                   | HTTP header persisted in metadata file for the BPE to process |
| bcg.http.hdrdef.processVersion     | x-aux-process<br>-version     |                   | HTTP header persisted in metadata file for the BPE to process |
| bcg.http.hdrdef.msgid              | x-aux-msg-id                  |                   | HTTP header persisted in metadata file for the BPE to process |
| bcg.http.hdrdef. contentType       | content-type                  |                   | HTTP header persisted in metadata file for the BPE to process |
| bcg.http.hdrdef. systemMsgId       | x-aux-system<br>-msg-id       |                   | HTTP header persisted in metadata file for the BPE to process |
| bcg.http.hdrdef. RNResponseType    | x-rn-response<br>-type        |                   | HTTP header persisted in metadata file for the BPE to process |
| bcg.http.hdrdef. RNVersion         | x-rn-version                  |                   | HTTP header persisted in metadata file for the BPE to process |
| bcg.http.hdrdef. productionFlag    | x-aux-production              |                   | HTTP header persisted in metadata file for the BPE to process |
| bcg.http.hdrdef. provSessionId     | x-aux-prov<br>-session-id     |                   | HTTP header persisted in metadata file for the BPE to process |
| bcg.http.hdrdef. processInstanceId | x-aux-process<br>-instance-id |                   | HTTP header persisted in metadata file for the BPE to process |
| bcg.http.hdrdef. contentLength     | Content-Length                |                   | HTTP header persisted in metadata file for the BPE to process |
| bcg.http.hdrdef. as2From           | AS2-From                      |                   | HTTP header persisted in metadata file for the BPE to process |
| bcg.http.hdrdef. as2To             | AS2-To                        |                   | HTTP header persisted in metadata file for the BPE to process |
| bcg.http.hdrdef. as2Version        | AS2-Version                   |                   | HTTP header persisted in metadata file for the BPE to process |

Table 32. bcg\_receiver.properties file contents (Receiver-specific properties) (continued)

| Entry                                              | Default value                            | Possible settings | Description                                                   |
|----------------------------------------------------|------------------------------------------|-------------------|---------------------------------------------------------------|
| bcg.http.hdrdef. mimeVersion                       | Mime-Version                             |                   | HTTP header persisted in metadata file for the BPE to process |
| bcg.http.hdrdef. messageId                         | Message-ID                               |                   | HTTP header persisted in metadata file for the BPE to process |
| bcg.http.hdrdef.date                               | Date                                     |                   | HTTP header persisted in metadata file for the BPE to process |
| bcg.http.hdrdef.from                               | From                                     |                   | HTTP header persisted in metadata file for the BPE to process |
| bcg.http.hdrdef. subject                           | Subject                                  |                   | HTTP header persisted in metadata file for the BPE to process |
| bcg.http.hdrdef.<br>contentTransferEncoding        | Content-Transfer<br>-Encoding            |                   | HTTP header persisted in metadata file for the BPE to process |
| bcg.http.hdrdef.<br>contentDisposition             | Content-<br>Disposition                  |                   | HTTP header persisted in metadata file for the BPE to process |
| bcg.http.hdrdef.<br>dispositionNotificationTo      | Disposition-<br>Notification-To          |                   | HTTP header persisted in metadata file for the BPE to process |
| bcg.http.hdrdef.<br>dispositionNotificationOptions | Disposition-<br>Notification-<br>Options |                   | HTTP header persisted in metadata file for the BPE to process |
| bcg.http.hdrdef.<br>receiptDeliveryOption          | Receipt-Delivery<br>-Option              |                   | HTTP header persisted in metadata file for the BPE to process |
| bcg.http.hdrdef. toPackagingName                   | ToPackaging<br>Name                      |                   | HTTP header persisted in metadata file for the BPE to process |
| bcg.http.hdrdef. asDocType                         | ASDocType                                |                   | HTTP header persisted in metadata file for the BPE to process |
| bcg.http.hdrdef. recipientAddress                  | Recipient<br>-Address                    |                   | HTTP header persisted in metadata file for the BPE to process |
| bcg.http.hdrdef. authorization                     | Authorization                            |                   | HTTP header persisted in metadata file for the BPE to process |
| bcg.http.hdrdef. soapAction                        | SOAPAction                               |                   | HTTP header persisted in metadata file for the BPE to process |

Table 33. receiver-was.logging.properties file contents

| Entry                                                                           | Default value                                                                           | Possible setting                          | Description                                                                                                    |
|---------------------------------------------------------------------------------|-----------------------------------------------------------------------------------------|-------------------------------------------|----------------------------------------------------------------------------------------------------|
| ########## Start log4j Debug<br>Properties #################################### |                                                                                         |                                           |                                                                                                    |
| # Possible Categories -<br>debug/info/warn/error/fatal                          |                                                                                         |                                           |                                                                                                    |
| # Default Category "error", Output to: stdout and RollingFile                   |                                                                                         |                                           |                                                                                                    |
| log4j.rootCategory                                                              | error, stdout,<br>RollingFile                                                           | All, Off, debug, info, warn, error, fatal | Root logging setting for all containers. Logging can be switched off completely by setting log4j.rootCategory=OFF. |
| log4j.appender.stdout                                                           | org.apache.log4j.<br>ConsoleAppender                                                    |                                           | Logging java class using for Log4J libraries                                                                       |
| log4j.appender.stdout.layout                                                    | org.apache.log4j.<br>PatternLayout                                                      |                                           | Logging java class using for Log4J libraries                                                                       |
| # Pattern to output the caller's file<br>name and line number.                  |                                                                                         |                                           |                                                                                                    |
| log4j.appender.stdout.layout.<br>ConversionPattern                              | %d{DATE} %-5p<br>[%c{1}] [%t] -<br>%m%n                                                 |                                           | Logging pattern for log file                                                                                       |
| log4j.appender.RollingFile                                                      | org.apache.log4j.<br>RollingFile<br>Appender                                            |                                           | Logging java class using for Log4J libraries                                                                       |
| # Log File Name                                                                 |                                                                                         |                                           |                                                                                                    |
| log4j.appender.RollingFile.File                                                 | (INSTALL DIR)/<br>was/profiles/<br>bcgreceiver/logs<br>bcgreceiver/<br>bcg_receiver.log |                                           | Rolling log file name and path                                                                                     |
| log4j.appender.RollingFile.<br>MaxFileSize                                      | 1000KB                                                                                  |                                           | Maximum size of log file before being rolled.                                                                      |
| # number of backup files to keep                                                |                                                                                         |                                           |                                                                                                    |
| log4j.appender.RollingFile.<br>MaxBackupIndex                                   | 10                                                                                      |                                           | Maximum number of rolled log files.                                                                                |
| log4j.appender.RollingFile.layout                                               | org.apache.log4j.<br>PatternLayout                                                      |                                           | Logging java class using for Log4J libraries                                                                       |
| log4j.appender.RollingFile.layout.<br>ConversionPattern                         | %d{DATE} %-5p<br>[%c{1}] [%t] -<br>%m%n                                                 |                                           | Logging pattern for log file                                                                                       |
| log4j.category.com.ibm.bcg.util.<br>threadPool                                  | error                                                                                   |                                           |                                                                                                    |
| #log4j.category.com.ibm.bcg.server.<br>util                                     | debug                                                                                   |                                           |                                                                                                    |
| #log4j.category.com.ibm.bcg.server                                              | debug                                                                                   |                                           |                                                                                                    |
| log4j.category.com.ibm.bcg.co.db                                                | error                                                                                   |                                           |                                                                                                    |

Table 34. bcg.properties (Router-specific properties)

| Entry                                                        | Default value                                                     | Possible settings                                | Description                                                            |
|--------------------------------------------------------------|-------------------------------------------------------------------|--------------------------------------------------|------------------------------------------------------------------------|
| ###### Set this so properties logging settings are ignored!! |                                                                   |                                                  |                                                                        |
| bcg.use_container_ logging                                   | TRUE                                                              | true, false                                      |                                                                        |
| ############ Third party duns<br>#####                       | 105217165                                                         |                                                  |                                                                        |
| bcg.duns                                                     |                                                                   |                                                  |                                                                        |
| ########## BCG DB ##                                         |                                                                   |                                                  |                                                                        |
| bcg.co.db.DBType                                             | \$ROUTER.DB.<br>TYPE\$                                            | db2,oracle                                       | Database type                                                          |
| bcg.co.db.DBPoolName                                         | \$ROUTER.JNDI\$                                                   | datasources/DB2<br>DS,datasources<br>/OraclePool | Datasource JNDI Prefix                                                 |
| bcg.co.jndiContextURL                                        | corbaloc:iiop:<br>localhost:56809                                 |                                                  | JNDI Provider URL                                                      |
| bcg.co.jndiFactory                                           | com.ibm.<br>websphere.<br>naming.<br>WsnInitialContext<br>Factory |                                                  | JNDI Context Factory                                                   |
| bcg.co.db.schema                                             | \$ROUTER.DB.<br>SID\$                                             |                                                  | schema information (DB2 -<br>Database Owner, Oracle - Schema<br>Owner) |
| ########### MQ PROPS                                         |                                                                   |                                                  |                                                                        |
| bcg.use_oaq                                                  | FALSE                                                             | true, false                                      |                                                                        |
| bcg.jms.queue.factory                                        | WBIC/QCF                                                          |                                                  | JMS Queue Connection Factory<br>Name                                   |
| bcg.jms.topic.factory                                        | WBIC/TCF                                                          |                                                  | JMS Topic Connection Factory<br>Name                                   |
| bcg.jms.jndi_factory                                         | com.sun.jndi.<br>fscontext.RefFS<br>ContextFactory                |                                                  | Class used to connect to the JNDI server                               |
| bcg.jms.context_url                                          | {INSTALL DIR}/ router/lib/ config/jndi                            |                                                  | Location of .binding file, used for JMS information                    |
| ######### BPE ##########################                     |                                                                   |                                                  |                                                                        |
| bcg.oaq_log_q                                                | WBIC/datalogQ                                                     |                                                  | JMS Log Receiver Queue Name                                            |
| # Maximum File Size Supported by<br>Document Manager         |                                                                   |                                                  |                                                                        |
| # in bytes. ex. 52000000 = 52MB. 0 = no limit.               |                                                                   |                                                  |                                                                        |
| bcg.bpe_max_file_size                                        | 0                                                                 |                                                  | Max filesize (in bytes)                                                |
| ## MAIN RTR ##                                               |                                                                   |                                                  |                                                                        |
| bcg.oaq_bpe_in.main                                          | WBIC/main_<br>InboundQ                                            |                                                  | JMS Main In Queue Name                                                 |
| bcg.oaq_bpe_out.main                                         | WBIC/delivery<br>ManagerQ                                         |                                                  | JMS Delivery Manager Queue<br>Name                                     |

Table 34. bcg.properties (Router-specific properties) (continued)

| Entry                                      | Default value                   | Possible settings | Description                                         |
|--------------------------------------------|---------------------------------|-------------------|-----------------------------------------------------|
| bcg.inbound_poll_interval.main             | 1000                            |                   | Time in milliseconds for each directory scan        |
| bcg.inbound_files_per _pass.main           | 5                               |                   | Max files to pick up per scan                       |
| bcg.in_thread_count.main                   | 2                               |                   | Number of Inbound threads for<br>Main Router        |
| bcg.bpe_thread_count.main                  | 2                               |                   | Number of BPE threads for Main<br>Router            |
| bcg.vms_inbound_directory.main             | \$SHARED_DATA _DIR\$/router_in  |                   | Main Router inbound directory                       |
| bcg.bpe_temp_directory.main                | \$SHARED_DATA<br>_DIR\$/dat     |                   | Main Router data directory                          |
| ## SIGNAL RTR ##                           |                                 |                   |                                                     |
| bcg.oaq_bpe_in.signal                      | WBIC/signal<br>_InboundQ        |                   | JMS Signal In Queue Name                            |
| bcg.oaq_bpe_out.signal                     | WBIC/delivery<br>ManagerQ       |                   | JMS Delivery Manager Queue<br>Name                  |
| bcg.inbound_poll_interval.signal           | 1000                            |                   | Time in milliseconds for each directory scan        |
| bcg.inbound_files_per_pass.signal          | 5                               |                   | Max files to pick up per scan                       |
| bcg.in_thread_count.signal                 | 2                               |                   | Number of Inbound threads for Signal Router         |
| bcg.bpe_thread_count.signal                | 2                               |                   | Number of BPE threads for Signal Router             |
| bcg.vms_inbound_directory.signal           | \$SHARED_DATA _DIR\$/signal_in  |                   | Signal Router inbound directory                     |
| bcg.bpe_temp_directory.signal              | \$SHARED_DATA<br>_DIR\$/data    |                   | Signal Router data directory                        |
| ## SYNCHRONOUS RTR ##                      |                                 |                   |                                                     |
| bcg.oaq_bpe_in.synchronous                 | WBIC/sync<br>_InboundQ          |                   | JMS Synchronous In Queue Name                       |
| bcg.oaq_bpe_out.synchronous                | WBIC/delivery<br>ManagerQ       |                   | JMS Delivery Manager Queue<br>Name                  |
| bcg.inbound_poll_interval.<br>synchronous  | 1000                            |                   | Time in milliseconds for each directory scan        |
| bcg.inbound_files_per_pass.<br>synchronous | 5                               |                   | Max files to pick up per scan                       |
| bcg.in_thread_count.synchronous            | 2                               |                   | Number of Inbound threads for<br>Synchronous Router |
| bcg.bpe_thread_count.synchronous           | 2                               |                   | Number of BPE threads for<br>Synchronous Router     |
| bcg.vms_inbound_directory.<br>synchronous  | \$SHARED_DATA<br>_DIR\$/sync_in |                   | Synchronous Router inbound directory                |
| bcg.bpe_temp_directory.synchronous         | \$SHARED_DATA<br>_DIR\$/data    |                   | Synchronous Router data directory                   |
|                                            | _DIN\$/ data                    |                   |                                                     |

Table 34. bcg.properties (Router-specific properties) (continued)

| Entry                                                                         | Default value                                            | Possible settings | Description                                                 |
|-------------------------------------------------------------------------------|----------------------------------------------------------|-------------------|-------------------------------------------------------------|
| bcg.destination.destination_class                                             | com.ibm.bcg.<br>destination.H2<br>Destination<br>Process |                   | Destination Class                                           |
| ### RECEIVER MBEAN ###                                                        |                                                          |                   |                                                             |
| bcg.vms_receiver_reject_dir                                                   | \$SHARED_DATA<br>_DIR\$/receiver<br>/reject              |                   | File system path where the Receiver puts rejected messages  |
| bcg.vms_receiver_tmp_dir                                                      | \$SHARED_DATA _DIR\$/receiver /tmp                       |                   | File system path where the Receiver puts temporary messages |
| ### DUPLICATE ###                                                             |                                                          |                   |                                                             |
| bcg.duplicate.DupField1                                                       | x-aux-system<br>-msg-id                                  |                   |                                                             |
| bcg.duplicate.DupField2                                                       | none                                                     |                   |                                                             |
| bcg.duplicate.DupField3                                                       | none                                                     |                   |                                                             |
| bcg.duplicate.DupField4                                                       | none                                                     |                   |                                                             |
| bcg.duplicate.DupField5                                                       | none                                                     |                   |                                                             |
| bcg.duplicate.DupField6                                                       | none                                                     |                   |                                                             |
| bcg.duplicate.DupField7                                                       | none                                                     |                   |                                                             |
| bcg.duplicate.DupField8                                                       | none                                                     |                   |                                                             |
| bcg.duplicate.DupField9                                                       | none                                                     |                   |                                                             |
| bcg.duplicate.DupField10                                                      | none                                                     |                   |                                                             |
| ### LogReceiver ###                                                           |                                                          |                   |                                                             |
| bcg.logReceiver.queue                                                         | WBIC/datalogQ                                            |                   | JMS Log Receiver Queue Name                                 |
| bcg.logReceiver.initial<br>NumberOfReceivers                                  | 4                                                        |                   | Number of Log Receivers                                     |
| bcg.dberrors.queue                                                            | WBIC/datalog<br>ErrorQ                                   |                   | JMS Log Receiver Errors Queue<br>Name                       |
| ### Alert Engine ###                                                          |                                                          |                   |                                                             |
| bcg.alertQueue.queue                                                          | WBIC/alertQ                                              |                   | JMS Alert Queue Name                                        |
| bcg.alertQReceiver.initial<br>NumberOfReceivers                               | 1                                                        |                   | Number of Alert Receivers                                   |
| bcg.alertQReceiver.maxRetries                                                 | 100                                                      |                   | Max Alert Retries                                           |
| bcg.alertQReceiver.retryInterval                                              | 60000                                                    |                   | Alert retry interval in milliseconds                        |
| bcg.eventAlertQReceiver.queue                                                 | WBIC/alert<br>EventQ                                     |                   | JMS Alert Event Queue Name                                  |
| <pre>bcg.eventAlertQReceiver. initialNumberOfReceivers\</pre>                 | 1                                                        |                   | Number of Alert Event Receivers                             |
| # Allow this much time after the volume alert end time to record that the doc |                                                          |                   |                                                             |
| # was received in our system, before evaluating the alert:                    |                                                          |                   |                                                             |

Table 34. bcg.properties (Router-specific properties) (continued)

| Entry                                                                                                    | Default value                    | Possible settings | Description                    |
|----------------------------------------------------------------------------------------------------|----------------------------------|-------------------|--------------------------------|
| bcg.volumeAlertScheduler.allowance<br>ForProcessingReceivedDocInMins                                                          | 10                               |                   |                                |
| # These parameters avoid excessive email notifications. If there are more than 'maxNotificationsInInterval'                   |                                  |                   |                                |
| <pre># in the time interval 'maxNotificationIntervalInMins' for the same alert, alerts are held and batched every</pre>       |                                  |                   |                                |
| <pre># 'heldAlertsBatchTimeInMins' until no alerts of that type are received for 'minNotificationQuietInterval InMins':</pre> |                                  |                   |                                |
| bcg.alertNotifications. maxNotificationsInInterval                                                                            | 10                               |                   |                                |
| bcg.alertNotifications. maxNotificationIntervalInMins                                                                         | 30                               |                   |                                |
| bcg.alertNotifications. minNotificationQuietInterval InMins                                                                   | 30                               |                   |                                |
| bcg.alertNotifications.<br>heldAlertsBatchTimeInMin                                                                           | 30                               |                   |                                |
| # Notifications that are returned because of e.g. invalid partner email addresses will go                                     |                                  |                   |                                |
| <pre># to bcg.alertNotifications. mailEnvelopeFrom.</pre>                                                                     |                                  |                   |                                |
| bcg.alertNotifications. mailHost                                                                                              | \$ROUTER.ALERT<br>S.SMTP_RELAY\$ |                   | SMTP Relay Host                |
| bcg.alertNotifications. mailFrom                                                                                              | \$ROUTER.ALERT<br>S.MAIL_FROM\$  |                   | Alerts "from" mail address     |
| bcg.alertNotifications. mailReplyTo                                                                                           | \$ROUTER.ALERT<br>S.MAIL_FROM\$  |                   | Alerts "from" mail address     |
| bcg.alertNotifications.<br>mailEnvelopeFrom                                                                                   | \$ROUTER.ALERT<br>S.MAIL_FROM\$  |                   | Alerts "from" mail address     |
| # time for running cert expiration event generator                                                                            |                                  |                   |                                |
| # <minutes> <hour> <class name=""></class></hour></minutes>                                                                   |                                  |                   |                                |
| # this runs at 1:13 am:                                                                                                    |                                  |                   |                                |
| alert.eventGenerator.schedule                                                                                                 | 13 1 Certificate<br>Expiration   |                   |                                |
| ### Delivery Manager ###                                                                                                    |                                  |                   |                                |
| bcg.delivery.gatewayDirectory                                                                                                 | \$SHARED_DATA<br>_DIR\$/gateways |                   | Location of Gateways directory |
| bcg.delivery.smtpHost                                                                                                    | \$ROUTER.DM.<br>SMTP_RELAY\$     |                   | SMTP Mail host                 |

Table 34. bcg.properties (Router-specific properties) (continued)

| Entry                                                                          | Default value                         | Possible settings           | Description                                         |
|--------------------------------------------------------------------------------|---------------------------------------|-----------------------------|-----------------------------------------------------|
| bcg.delivery.smtpHostPort                                                      | \$ROUTER.DM.<br>SMTP_RELAY.<br>PORT\$ |                             | SMTP Mail port                                      |
| bcg.delivery.responseDir                                                       | \$SHARED_DATA _DIR\$/sync_in          |                             | Location of Synchronous directory                   |
| bcg.delivery.msMaxFileLockLife                                                 | 180000                                |                             | Max time for a file to be locked in milliseconds    |
| bcg.delivery.threadPoolMaxThreads                                              | 50                                    |                             |                                                     |
| bcg.delivery.gatewayMaxThreads                                                 | 20                                    |                             | Max Gateway threads                                 |
| bcg.delivery.gwTransportMaxRetries                                             | 3                                     |                             | Number of Retries per gateway                       |
| # in millisecs, applies to all gateways                                        |                                       |                             |                                                     |
| bcg.delivery.gwTransport<br>RetryInterval                                      | 3000                                  |                             | Gateway retry interval in milliseconds              |
| bcg.delivery.queue                                                             | WBIC/delivery<br>ManagerQ             |                             | JMS Delivery Manager Queue<br>Name                  |
| bcg.deliveryQReceiver.<br>initialNumberOfReceivers                             | 10                                    |                             | Number of Gateway receivers                         |
| bcg.delivery.numberOfLoggers                                                   | 10                                    |                             |                                                     |
| # sync response delivery to Response<br>Servlet                                |                                       |                             |                                                     |
| bcg.syncdelivery.queue                                                         | WBIC/sync<br>DeliveryManagerQ         |                             | JMS Synchronous Delivery<br>Manager Queue Name      |
| bcg.syncdeliveryQReceiver. initialNumberOfReceivers                            | 3                                     |                             | Number of Synchronous Delivery<br>Manager receivers |
| #bcg.deliveryQReceiver.jmsLog                                                  | jms.log                               |                             |                                                     |
| bcg.delivery.jmstimeout                                                        | 60000                                 |                             |                                                     |
| # socket timeout for posting in ms                                             |                                       |                             |                                                     |
| bcg.http.socketTimeout                                                         | 120000                                |                             | HTTP Socket Timeout                                 |
| bcg.http.version                                                               | 1.1                                   | 1.0,1.1                     | HTTP Version                                        |
| ### RosettaNet ###                                                             |                                       |                             |                                                     |
| bcg.rosettanet.retryWaitTmMS                                                   | 5000                                  |                             |                                                     |
| bcg.rosettanet.strictBoundaryParse                                             | FALSE                                 | true,false                  |                                                     |
| bcg.rosettanet.mimeBoundaryValidate                                            | FALSE                                 | true,false                  |                                                     |
| ## If property exists and = "Literal", we expect the x-aux-production to       |                                       |                             |                                                     |
| ## literally be "Production", "Test". If property doesn't exist or not         |                                       |                             |                                                     |
| ## equal to "Literal", we expect the x-aux-production to be "True" or "False". |                                       |                             |                                                     |
| ## All values are case insensitive.                                            |                                       |                             |                                                     |
| bcg.rosettanet.globalUsageCode                                                 | Literal                               | Literal,<br>Production,Test |                                                     |

Table 34. bcg.properties (Router-specific properties) (continued)

| Entry                                                                                 | Default value                        | Possible settings | Description                                     |
|---------------------------------------------------------------------------------------|--------------------------------------|-------------------|-------------------------------------------------|
| ## If x-aux-production header is not                                                  |                                      |                   |                                                 |
| "Production", "Test", "True", or "False",                                             |                                      |                   |                                                 |
| ## and if this property is set to '1', then we will default to the value set          |                                      |                   |                                                 |
| ## in property rosettanet.defaultGlbUsageCd.                                          |                                      |                   |                                                 |
| bcg.rosettanet.default UsageCdOnErr                                                   | 1                                    |                   |                                                 |
| bcg.rosettanet.defaultGlbUsageCd                                                      | Production                           | Production,Test   |                                                 |
| ## If property exist and equals '1', we expect the builder to provide                 |                                      |                   |                                                 |
| ## x-aux-process-instance-id to be used as the process instance id an                 |                                      |                   |                                                 |
| ## outbound request.                                                                  |                                      |                   |                                                 |
| bcg.rosettanet.useBuilder<br>ProcessInstanceId                                        | 1                                    |                   |                                                 |
| ## If builder provided<br>process-instance-id is invalid (for<br>whatever reason), we |                                      |                   |                                                 |
| ## can generate a new process-instance-id.                                            |                                      |                   |                                                 |
| bcg.rosettanet.genProcess<br>InstanceIdOnError                                        | 1                                    |                   |                                                 |
| ################                                                                      |                                      |                   |                                                 |
| bcg.receiver.persistpath                                                              | \$SHARED_DATA _DIR\$/router_in/      |                   |                                                 |
| ### RNE ###                                                                           |                                      |                   |                                                 |
| bcg.rne.inbound_poll_interval                                                         | 1000                                 |                   | RosettaNet Engine poll interval in milliseconds |
| bcg.rne.in_thread_count                                                               | 2                                    |                   | RosettaNet Engine Threadcount                   |
| bcg.rne.work_size                                                                     | 50                                   |                   |                                                 |
|                                                                                       |                                      |                   |                                                 |
| bcg.0A1.fromContactName                                                               | \$ROUTER.<br>CONTACT_<br>NAME\$      |                   | 0A1 Contact Name                                |
| bcg.0A1.fromEMailAddr                                                                 | \$ROUTER.<br>CONTACT.<br>MAIL_FROM\$ |                   | 0A1 E-Mail address                              |
| bcg.0A1.fromPhoneNbr                                                                  | \$ROUTER.<br>CONTACT.<br>PHONE_NO\$  |                   | 0A1 Phone Number                                |
| bcg.0A1.fromFaxNbr                                                                    | \$ROUTER.<br>CONTACT.<br>FAX_NO\$    |                   | 0A1 Fax Number                                  |
| ## HTTP/S related properties                                                          |                                      |                   |                                                 |
| bcg.http.SSLDebug                                                                     | FALSE                                | true,false        |                                                 |

Table 34. bcg.properties (Router-specific properties) (continued)

| Entry                                                                                   | Default value                       | Possible settings      | Description                                                                                                    |
|-----------------------------------------------------------------------------------------|-------------------------------------|------------------------|----------------------------------------------------------------------------------------------------|
| ## Digital signature related properties                                                 |                                     |                        |                                                                                                    |
| # Possible values: SHA1,MD5                                                             |                                     |                        |                                                                                                    |
| bcg.rosettanet.signature.<br>DigestAlgorithm                                            | SHA1                                | sha1,md5               | This algorithm is used to generate Message Digest.  Note: This Property is applicable to all protocols.                                   |
| # Possible values: true, false                                                          |                                     |                        |                                                                                                    |
| bcg.rosettanet.signature.<br>RejectIfFailVal                                            | TRUE                                | true, false            |                                                                                                    |
| # Possible values: true, false                                                          |                                     |                        |                                                                                                    |
| bcg.rosettanet.signature.<br>VerifySigner                                               | TRUE                                | true, false            | This property is used to verify Signer.  Note: This Property is applicable to all protocols.                                              |
| ## Encryption properties                                                                |                                     |                        |                                                                                                    |
| bcg.CRLDir                                                                              | \$SHARED_DATA _DIR\$/security /crl/ |                        | Path to CRL directory                                                                                                    |
| bcg.rosettanet.encrypt.<br>CertDbRefreshInterval                                        | 600000                              |                        | The CRLs and the VTP certificates will be reloaded after the specified mili seconds.  Note: This Property is applicable to all protocols. |
| # valid values: 3des, rc2-40                                                            |                                     |                        |                                                                                                    |
| bcg.rosettanet.encrypt.Algorithm                                                        | 3des                                | 3des, des, aes, rc2-40 | Specifies the algorithm used to encrypt Messages.  Note: This Property is applicable to all protocols.                                    |
| # Load certificates for validating<br>signatures - used for VTP signature<br>validation |                                     |                        |                                                                                                    |
| bcg.certs.vtp.CertificateDir                                                            | \$SHARED_DATA _DIR\$/security /vtp  |                        |                                                                                                    |
| ## Servlet properties                                                                   |                                     |                        |                                                                                                    |
| ## HTTP headers to be persisted as meta-data by the receiver servlet.                   |                                     |                        |                                                                                                    |
| ## All properties beginning with "http.hdrdef" will be                                  |                                     |                        |                                                                                                    |
| ## interpreted as headers to be persisted.                                              |                                     |                        |                                                                                                    |
| bcg.http.hdrdef.fromID                                                                  | x-aux-sender-id                     |                        | HTTP header persisted in metadata file for the BPE to process                                                                             |
| bcg.http.hdrdef.toID                                                                    | x-aux-receiver-id                   |                        | HTTP header persisted in metadata file for the BPE to process                                                                             |

Table 34. bcg.properties (Router-specific properties) (continued)

| Entry                             | Default value                 | Possible settings | Description                                                   |
|-----------------------------------|-------------------------------|-------------------|---------------------------------------------------------------|
| bcg.http.hdrdef.protocol          | x-aux-protocol                |                   | HTTP header persisted in metadata file for the BPE to process |
| bcg.http.hdrdef.protocolVersion   | x-aux-protocol<br>-version    |                   | HTTP header persisted in metadata file for the BPE to process |
| bcg.http.hdrdef.process           | x-aux-process<br>-type        |                   | HTTP header persisted in metadata file for the BPE to process |
| bcg.http.hdrdef.processVersion    | x-aux-process<br>-version     |                   | HTTP header persisted in metadata file for the BPE to process |
| bcg.http.hdrdef.msgid             | x-aux-msg-id                  |                   | HTTP header persisted in metadata file for the BPE to process |
| bcg.http.hdrdef.contentType       | content-type                  |                   | HTTP header persisted in metadata file for the BPE to process |
| bcg.http.hdrdef.systemMsgId       | x-aux-system<br>-msg-id       |                   | HTTP header persisted in metadata file for the BPE to process |
| bcg.http.hdrdef.RNResponseType    | x-rn-response<br>-type        |                   | HTTP header persisted in metadata file for the BPE to process |
| bcg.http.hdrdef.RNVersion         | x-rn-version                  |                   | HTTP header persisted in metadata file for the BPE to process |
| bcg.http.hdrdef.productionFlag    | x-aux-production              |                   | HTTP header persisted in metadata file for the BPE to process |
| bcg.http.hdrdef.provSessionId     | x-aux-prov<br>-session-id     |                   | HTTP header persisted in metadata file for the BPE to process |
| bcg.http.hdrdef.processInstanceId | x-aux-process-<br>instance-id |                   | HTTP header persisted in metadata file for the BPE to process |
| bcg.http.hdrdef.contentLength     | Content-Length                |                   | HTTP header persisted in metadata file for the BPE to process |
| bcg.http.hdrdef.as2From           | AS2-From                      |                   | HTTP header persisted in metadata file for the BPE to process |
| bcg.http.hdrdef.as2To             | AS2-To                        |                   | HTTP header persisted in metadata file for the BPE to process |
| bcg.http.hdrdef.as2Version        | AS2-Version                   |                   | HTTP header persisted in metadata file for the BPE to process |

Table 34. bcg.properties (Router-specific properties) (continued)

| Entry                                                                            | Default value                            | Possible settings | Description                                                   |
|----------------------------------------------------------------------------------|------------------------------------------|-------------------|---------------------------------------------------------------|
| bcg.http.hdrdef.mimeVersion                                                      | Mime-Version                             |                   | HTTP header persisted in metadata file for the BPE to process |
| bcg.http.hdrdef.messageId                                                        | Message-ID                               |                   | HTTP header persisted in metadata file for the BPE to process |
| bcg.http.hdrdef.date                                                             | Date                                     |                   | HTTP header persisted in metadata file for the BPE to process |
| bcg.http.hdrdef.from                                                             | From                                     |                   | HTTP header persisted in metadata file for the BPE to process |
| bcg.http.hdrdef.subject                                                          | Subject                                  |                   | HTTP header persisted in metadata file for the BPE to process |
| bcg.http.hdrdef.content<br>TransferEncoding                                      | Content-Transfer-<br>Encoding            |                   | HTTP header persisted in metadata file for the BPE to process |
| bcg.http.hdrdef.contentDisposition                                               | Content-<br>Disposition                  |                   | HTTP header persisted in metadata file for the BPE to process |
| bcg.http.hdrdef.disposition<br>NotificationTo                                    | Disposition-<br>Notification-To          |                   | HTTP header persisted in metadata file for the BPE to process |
| bcg.http.hdrdef.disposition<br>NotificationOptions                               | Disposition-<br>Notification-<br>Options |                   | HTTP header persisted in metadata file for the BPE to process |
| bcg.http.hdrdef.receipt<br>DeliveryOption                                        | Receipt-Delivery-<br>Option              |                   | HTTP header persisted in metadata file for the BPE to process |
| bcg.http.hdrdef.toPackagingName                                                  | ToPackaging<br>Name                      |                   | HTTP header persisted in metadata file for the BPE to process |
| bcg.http.hdrdef.asDocType                                                        | ASDocType                                |                   | HTTP header persisted in metadata file for the BPE to process |
| # Packaging related properties                                                   |                                          |                   |                                                               |
| # Attachments with one of the following content types will not be base64 encoded |                                          |                   |                                                               |
| bcg.pkg.sponsor.contenttypes                                                     | bcg.pkg.sponsor.<br>contenttypes         |                   |                                                               |
| ### START of SPONSOR ENGINE ###                                                  |                                          |                   |                                                               |
| bcg.sponsor.inbound_poll_interval                                                | 10000                                    |                   |                                                               |
| bcg.sponsor.in_thread_count                                                      | 2                                        |                   | Number of Inbound threads for Sponsor Engine                  |
| bcg.sponsor.work_size                                                            | 10                                       |                   |                                                               |

Table 34. bcg.properties (Router-specific properties) (continued)

| Entry                                                         | Default value                                                | Possible settings | Description                                                                                                    |
|---------------------------------------------------------------|--------------------------------------------------------------|-------------------|----------------------------------------------------------------------------------------------------|
| bcg.delivery.sponsor.eventMsgClass                            | com.ibm.bcg.<br>delivery.sponsor.<br>SponsorEvent<br>Message |                   |                                                                                                    |
| ### DB proc debug properties###                               |                                                              |                   |                                                                                                    |
| DBProcDebug                                                   | 1                                                            |                   | Database debugging flag                                                                                                    |
| # Global State engines instance ID                            |                                                              |                   |                                                                                                    |
| GlobalStateEngInstanceId                                      | bcg                                                          |                   |                                                                                                    |
| # Possible non rep values#                                    |                                                              |                   |                                                                                                    |
| bcg.nonrep.inbound-doc                                        | true                                                         | true,false        | To enable non-repudiation for incoming documents                                                                                                    |
| bcg.nonrep.outbound-doc                                       | true                                                         | true,false        | To enable non-repudiation for outgoing documents                                                                                                    |
| # Possible Values 1.0 or 1.1#                                 |                                                              |                   |                                                                                                    |
| wbipackaging_version = 1.0                                    | 1.0                                                          | 1.0,1.1           | For Backend Integration XML packaging transport envelope. Version 1.0 is for version 4.2.2 FP1 and earlier. Version 1.1 is for 4.2.2 FP2 and later. Version 1.1 contains the content ID associated with attachments. |
| #ITLM Required Jar Files#                                     |                                                              |                   |                                                                                                    |
| bcg.ITLMJar={INSTALLDIR}/ router/lib/support/ ITLMToolkit.jar |                                                              |                   | Required for licensing support.                                                                                                    |
| bcg.logJar={INSTALLDIR}/<br>router/lib/support/jlog.jar       |                                                              |                   | Required for licensing support.                                                                                                    |

Table 35. router-was.logging.properties file contents

| Entry                                                                          | Default value                        | Possible setting                          | Description                                                                                                    |
|--------------------------------------------------------------------------------|--------------------------------------|-------------------------------------------|----------------------------------------------------------------------------------------------------|
| ######### Start log4j Debug<br>Properties #################################### |                                      | debug/info/warn<br>error/fatal            |                                                                                                    |
| # Possible Categories - debug/info/warn/error/fatal                            |                                      |                                           |                                                                                                    |
| # Default Category "error", Output to: stdout and RollingFile                  |                                      |                                           |                                                                                                    |
| log4j.rootCategory                                                             | error, stdout,<br>RollingFile        | All, Off, debug, info, warn, error, fatal | Root logging setting for all containers. Logging can be switched off completely by setting log4j.rootCategory=OFF. |
| log4j.appender.stdout                                                          | org.apache.log4j.<br>ConsoleAppender |                                           | Logging java class using for Log4J libraries                                                                       |
| log4j.appender.stdout.layout                                                   | org.apache.log4j.<br>PatternLayout   |                                           | Logging java class using for Log4J libraries                                                                       |
| # Pattern to output the caller's file name and line number.                    |                                      |                                           |                                                                                                    |

Table 35. router-was.logging.properties file contents (continued)

| Entry                                                              | Default value                                                                      | Possible setting | Description                                   |
|--------------------------------------------------------------------|------------------------------------------------------------------------------------|------------------|-----------------------------------------------|
| log4j.appender.stdout.layout.<br>ConversionPattern                 | %d{DATE} %-5p<br>[%c{1}] [%t] -<br>%m%n                                            |                  | Logging pattern for log file                  |
| log4j.appender.RollingFile                                         | org.apache.log4j.<br>RollingFile<br>Appender                                       |                  | Logging java class using for Log4J libraries  |
| # Log File Name                                                    |                                                                                    |                  |                                               |
| log4j.appender.RollingFile.File                                    | {INSTALL DIR}/<br>was/profiles/<br>bcgdocmgr/logs/<br>bcgdocmgr/<br>bcg_router.log |                  | Rolling log file name and path                |
| log4j.appender.RollingFile.<br>MaxFileSize                         | 50000KB                                                                            |                  | Maximum size of log file before being rolled. |
| # number of backup files to keep                                   |                                                                                    |                  |                                               |
| log4j.appender.RollingFile.<br>MaxBackupIndex                      | 10                                                                                 |                  | Maximum number of rolled log files.           |
| log4j.appender.RollingFile.layout                                  | org.apache.log4j.<br>PatternLayout                                                 |                  | Logging java class using for Log4J libraries  |
| log4j.appender.RollingFile.layout.<br>ConversionPattern            | %d{DATE} %-5p<br>[%c{1}] [%t] -<br>%m%n                                            |                  | Logging pattern for log file                  |
| log4j.category.com.ibm.bcg.co.db                                   | error                                                                              |                  |                                               |
| #### Added to suppress the generation of unnecessary timing events |                                                                                    |                  |                                               |
| #log4j.category.com.ibm.bcg.timing                                 | error                                                                              |                  |                                               |

#### **Notices**

IBM may not offer the products, services, or features discussed in this document in all countries. Consult your local IBM representative for information on the products and services currently available in your area. Any reference to an IBM product, program, or service is not intended to state or imply that only that IBM product, program, or service may be used. Any functionally equivalent product, program, or service that does not infringe any IBM intellectual property right may be used instead. However, it is the user's responsibility to evaluate and verify the operation of any non-IBM product, program, or service.

IBM may have patents or pending patent applications covering subject matter described in this document. The furnishing of this document does not give you any license to these patents. You can send license inquiries, in writing, to:

IBM Director of Licensing IBM Corporation North Castle Drive Armonk, NY 10504-1785 U.S.A.

The following paragraph does not apply to the United Kingdom or any other country where such provisions are inconsistent with local law:

INTERNATIONAL BUSINESS MACHINES CORPORATION PROVIDES THIS PUBLICATION "AS IS" WITHOUT WARRANTY OF ANY KIND, EITHER EXPRESS OR IMPLIED, INCLUDING, BUT NOT LIMITED TO, THE IMPLIED WARRANTIES OF NON-INFRINGEMENT, MERCHANTABILITY OR FITNESS FOR A PARTICULAR PURPOSE. Some states do not allow disclaimer of express or implied warranties in certain transactions, therefore, this statement may not apply to you.

This information could include technical inaccuracies or typographical errors. Changes are periodically made to the information herein; these changes will be incorporated in new editions of the publication. IBM may make improvements and/or changes in the product(s) and/or program(s) described in this publication at any time without notice.

Any references in this information to non-IBM Web sites are provided for convenience only and do not in any manner serve as an endorsement of those Web sites. The materials at those Web sites are not part of the materials for this IBM product and use of those Web sites is at your own risk.

IBM may use or distribute any of the information you supply in any way it believes appropriate without incurring any obligation to you.

Licensees of this program who wish to have information about it for the purpose of enabling: (i) the exchange of information between independently created programs and other programs (including this one) and (ii) the mutual use of the information which has been exchanged, should contact:

IBM Burlingame Laboratory Director IBM Burlingame Laboratory 577 Airport Blvd., Suite 800 Burlingame, CA 94010 U.S.A

Such information may be available, subject to appropriate terms and conditions, including in some cases, payment of a fee.

The licensed program described in this document and all licensed material available for it are provided by IBM under terms of the IBM Customer Agreement, IBM International Program License Agreement, or any equivalent agreement between us.

Any performance data contained herein was determined in a controlled environment. Therefore, the results obtained in other operating environments may vary significantly. Some measurements may have been made on development-level systems and there is no guarantee that these measurements will be the same on generally available systems. Furthermore, some measurement may have been estimated through extrapolation. Actual results may vary. Users of this document should verify the applicable data for their specific environment.

Information concerning non-IBM products was obtained from the suppliers of those products, their published announcements or other publicly available sources. IBM has not necessarily tested those products and cannot confirm the accuracy of performance, compatibility or any other claims related to non-IBM products. Questions on the capabilities of non-IBM products should be addressed to the suppliers of those products.

This information may contain examples of data and reports used in daily business operations. To illustrate them as completely as possible, the examples may include the names of individuals, companies, brands, and products. All of these names are fictitious and any similarity to the names and addresses used by an actual business enterprise is entirely coincidental.

All statements regarding IBM's future direction or intent are subject to change or withdrawal without notice, and represent goals and objectives only.

#### **COPYRIGHT LICENSE**

This information may contain sample application programs in source language, which illustrates programming techniques on various operating platforms. You may copy, modify, and distribute these sample programs in any form without payment to IBM, for the purposes of developing, using, marketing or distributing application programs conforming to the application programming interface for the operating platform for which the sample programs are written. These examples have not been thoroughly tested under all conditions. IBM, therefore, cannot guarantee or imply reliability, serviceability, or function of these programs.

WebSphere Partner Gateway contains code named ICU4J which is licensed to you by IBM under the terms of the International Program License Agreement, subject to its Excluded Components terms. However, IBM is required to provide the following language to you as a notice:

#### COPYRIGHT AND PERMISSION NOTICE

Copyright (c) 1995-2003 International Business Machines Corporation and others

All rights reserved.

Permission is hereby granted, free of charge, to any person obtaining a copy of this software and associated documentation files (the "Software"), to deal in the Software without restriction, including without limitation the rights to use, copy, modify, merge, publish, distribute, and/or sell copies of the Software, and to permit persons to whom the Software is furnished to do so, provided that the above copyright notice(s) and this permission notice appear in all copies of the Software and that both the above copyright notice(s) and this permission notice appear in supporting documentation.

THE SOFTWARE IS PROVIDED "AS IS", WITHOUT WARRANTY OF ANY KIND, EXPRESS OR IMPLIED, INCLUDING BUT NOT LIMITED TO THE WARRANTIES OF MERCHANTABILITY, FITNESS FOR A PARTICULAR PURPOSE AND NONINFRINGEMENT OF THIRD PARTY RIGHTS. IN NO EVENT SHALL THE COPYRIGHT HOLDER OR HOLDERS INCLUDED IN THIS NOTICE BE LIABLE FOR ANY CLAIM, OR ANY SPECIAL INDIRECT OR CONSEQUENTIAL DAMAGES, OR ANY DAMAGES WHATSOEVER RESULTING FROM LOSS OF USE, DATA OR PROFITS, WHETHER IN AN ACTION OF CONTRACT, NEGLIGENCE OR OTHER TORTIOUS ACTION, ARISING OUT OF OR IN CONNECTION WITH THE USE OR PERFORMANCE OF THIS SOFTWARE.

Except as contained in this notice, the name of a copyright holder shall not be used in advertising or otherwise to promote the sale, use or other dealings in this Software without prior written authorization of the copyright holder.

### **Programming interface information**

Programming interface information, if provided, is intended to help you create application software using this program. General-use programming interfaces allow you to write application software that obtain the services of this program's tools. However, this information may also contain diagnosis, modification, and tuning information. Diagnosis, modification and tuning information is provided to help you debug your application software.

**Warning:** Do not use this diagnosis, modification, and tuning information as a programming interface because it is subject to change.

#### Trademarks and service marks

The following terms are trademarks or registered trademarks of International Business Machines Corporation in the United States or other countries, or both:

i5/OS

**IBM** 

the IBM logo

AIX

**CICS** 

CrossWorlds

DB2

DB2 Universal Database

Domino

**IMS** 

Informix

iSeries

Lotus

Lotus Notes

**MQIntegrator** 

MQSeries MVS OS/400 Passport Advantage SupportPac WebSphere z/OS

Microsoft, Windows, Windows NT, and the Windows logo are trademarks of Microsoft Corporation in the United States, other countries, or both.

MMX, Pentium, and ProShare are trademarks or registered trademarks of Intel Corporation in the United States, other countries, or both.

Java and all Java-based trademarks are trademarks of Sun Microsystems, Inc. in the United States, other countries, or both.

Linux is a trademark of Linus Torvalds in the United States, other countries, or both.

Other company, product or service names may be trademarks or service marks of others.

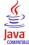

WebSphere Partner Gateway Enterprise and Advanced Editions Version 6.0.

# Index

| A                                            | Changing (continued)                        |
|----------------------------------------------|---------------------------------------------|
| Account Admin activities 21                  | the source or target gateway 34             |
| adding Participants to the Exclusion List 34 | Community Console                           |
| changing connection configurations 33        | icons 3                                     |
| changing Participant attribute values 33     | logging in 2                                |
| changing the source or target gateway 34     | logging out 4                               |
| connection components 30                     | navigating through 2                        |
| connection duplication 31                    | stopping 4                                  |
| deleting gateway configurations 25, 26       | Company                                     |
| disabling a digital certificate 29           | Website viii                                |
| disabling or deactivating a connection 34    | Components                                  |
| editing the Exclusion List 34                | connections 30                              |
| information for gateway configuration 22     | Configurations                              |
| managing certificates 27                     | changing connection 33                      |
| managing exclusion lists 34                  | deleting gateway 25, 26                     |
| managing gateway configurations 22           | gateway required information 22             |
| managing Participant connections 30          | managing gateway 22                         |
| managing Participant profiles 21             | Configuring                                 |
| performing a basic search for connections 31 | Document Flow Definitions 10                |
| performing an advanced search 32             | download packages 10                        |
| searching for connections 31                 | targets 10                                  |
| searching for Participants 21                | Connections                                 |
| selecting a new Action 33                    | changing configurations 33 components 30    |
| viewing and editing digital certificates 28  | disabling or deactivating 34                |
| viewing and editing gateways 23              | duplication 31                              |
| viewing and editing Participant profiles 21  | managing Participant 30                     |
| viewing default gateways 25                  | performing a basic search 31                |
| Actions                                      | searching for 31                            |
| enabling or disabling 11                     | Crash, restarting after 83                  |
| selecting a new 33                           | Create                                      |
| Activities                                   | Document Volume Report 43                   |
| Account Admin 21                             | Critical event type 48                      |
| Hub Admin 7                                  | Customer Service viii                       |
| Adding                                       |                                             |
| Participants to the Exclusion List 34        |                                             |
| Advanced search                              | D                                           |
| for connections 32                           |                                             |
| AS1/AS2 Viewer 53                            | Database query performance, optimizing 82   |
| description 49                               | Deactivating a connection 34                |
| package details 51                           | Debug events 48                             |
| search criteria 50                           | Default                                     |
| searching for messages 50                    | gateways 25                                 |
| viewing message details 50                   | Deleting<br>an XML format 11                |
| Attributes                                   |                                             |
| changing Participant values 33               | gateway configurations 25, 26<br>targets 10 |
|                                              | Details, viewing gateway 39                 |
| D                                            | Digital certificates                        |
| В                                            | disabling 29                                |
| Basic search, for connections 31             | managing 27                                 |
|                                              | viewing and editing 28                      |
|                                              | Disabling Disabling                         |
| C                                            | a connection 34                             |
| Certificates                                 | a digital certificate 29                    |
| disabling 29                                 | actions 11                                  |
| managing 27                                  | targets 10                                  |
| viewing and editing 28                       | Document                                    |
| Changing 28                                  | details, Document Viewer 54                 |
| connection configurations 33                 | processing values, Document Viewer 55       |
| gateway status 39                            | Document Analysis                           |
| Participant attribute values 33              | description 41                              |

| Document Analysis (continued) search criteria 42 viewing documents 42 viewing process and event details 42 Document Flow Definition                                                                                                    | Gateway (continued) changing status 39 deleting configurations 25, 26 managing configurations 22 removing documents from the queue 38                                                                                                    |
|----------------------------------------------------------------------------------------------------|----------------------------------------------------------------------------------------------------|
| configuring 10 Document states definitions 41 Document Volume Report 43                                                                                                    | required configuration information 22 using Queue 37 viewing and editing 23 viewing default 25                                                                                                    |
| Document Viewer description 53 document details 54 document processing values 55 search criteria 54                                                                                                    | viewing details 39 viewing queued documents 38 viewing the list 37 Getting Help viii                                                                                                    |
| values 50, 51, 54, 55<br>Document Volume Report                                                                                                    | Н                                                                                                    |
| create 43 description 43 document states 43 exporting 44 printing 44 search criteria 43 Documents removing from the queue 38 viewing queued 38 Download packages, configuring 10                                                                      | Help viii Hub Admin activities 7 configuring Document Flow Definitions and download packages 10 configuring targets 10 deleting an XML format 11 deleting targets 10 editing XML format values 11 enabling or disabling actions 11 enabling or disabling targets 10 managing event codes 8 managing password policy 7 managing XML formats 11 |
| Editing digital certificates 28 gateways 23 Participant profiles 21 permission details 8 target details 10 the Exclusion List 34 XML format values 11 Enabling                                                                                        | saving event code names 9 viewing and editing permission details 8 viewing and editing target details 10  Icons in the Community Console 3 Information event type 48 Information required for gateway configuration 22                                                                                                    |
| actions 11 targets 10 Error event type 48                                                                                                    |                                                                                                    |
| Error fields validation errors 58  Event codes managing 8                                                                                                    | Logging in 2<br>Logging out 4                                                                                                    |
| saving names 9  Event types 48     descriptions 48  Event Viewer     description 47     search criteria 48     viewing event details 49  Events     search criteria 48     searching for 48  Exclusion List     adding Participants 34     editing 34 | Managing certificates 27 event codes 8 exclusion lists 34 gateway configurations 22 Participant connections 30 Participant profiles 21 password policy 7 XML formats 11                                                                                                    |
| managing 34 Exporting Document Volume Report 44                                                                                                    | Navigating through Community Console 2<br>New action, selecting 33                                                                                                    |
| G                                                                                                    |                                                                                                    |
| Gateway changing source or target 34                                                                                                    |                                                                                                    |

| 0                                                     | Search criteria (continued)                                 |
|-------------------------------------------------------|-------------------------------------------------------------|
| Online Help viii                                      | Document Analysis 42                                        |
| Out-of-memory errors, avoiding 77                     | Document Viewer 54 Document Volume Report 43                |
|                                                       | Event Viewer 48                                             |
| _                                                     | RosettaNet Viewer 52                                        |
| P                                                     | Searching                                                   |
| Package Details                                       | for connections 31                                          |
| AS1/AS2 Viewer 51                                     | for Participants 21                                         |
| Participant                                           | Selecting                                                   |
| adding to Exclusion Lists 34                          | a new action 33                                             |
| advanced search for connections 32                    | Source gateway, changing 34                                 |
| basic search for connections 31                       | Starting WebSphere Business Integration Connect 1           |
| changing attribute values 33                          | Status, change gateway 39 Stopping                          |
| connection components 30                              | Community Console 4                                         |
| connection duplication 31 managing connections 30     | router and receiver 4                                       |
| managing profiles 21                                  |                                                             |
| searching 21                                          | _                                                           |
| searching for connections 31                          | T                                                           |
| viewing and editing profiles 21                       | Target                                                      |
| Performing                                            | changing gateway 34                                         |
| advanced search for connections 32                    | configuring 10                                              |
| basic search for connections 31                       | deleting 10                                                 |
| Permission                                            | enabling or disabling 10                                    |
| viewing and editing details 8                         | viewing and editing details 10                              |
| Printing reports Document Volume Report 44            | Test Participant Connection                                 |
| Profile                                               | description 44                                              |
| managing Participant 21                               | values 44                                                   |
| 88                                                    | Web Server result codes 44 Tools                            |
|                                                       | description 41                                              |
| Q                                                     | Document Analysis 41                                        |
| Queue, removing documents from 38                     | Document Volume Report 43                                   |
| Queued documents, viewing 38                          | Test Participant Connection 44                              |
| ~                                                     | Troubleshooting                                             |
|                                                       | avoiding out-of-memory errors 77                            |
| R                                                     | optimizing database query performance 82                    |
| Raw documents                                         | restarting the router 83                                    |
| viewing 53                                            | restarting the router after a crash 83                      |
| Removing documents from the queue 38                  | starting the system after a machine shutdown 83             |
| Required information, gateway configuration 22        |                                                             |
| Restarting the router after a crash 83                | II .                                                        |
| Result codes                                          |                                                             |
| Web Server 44                                         | Using the Gateway Queue 37                                  |
| RosettaNet Viewer                                     |                                                             |
| description 51                                        | V                                                           |
| document processing, details 52<br>search criteria 52 | • • • • • • • • • • • • • • • • • • •                       |
| searching for processes 51                            | Validation errors                                           |
| viewing process details 52                            | viewing 57                                                  |
| Router and receiver, stopping 4                       | Values Document Viewer 50, 51, 54, 55                       |
| Router, restarting 83                                 | Test Participant Connection 44                              |
| Router, restarting after a crash 83                   | Viewers                                                     |
|                                                       | AS1/AS2 Viewer 49                                           |
|                                                       | Document Viewer 53                                          |
| S                                                     | Event Viewer 47                                             |
| Saving event code names 9                             | RosettaNet Viewer 51                                        |
| Search                                                | Viewing                                                     |
| advanced for connections 32                           | default gateways 25                                         |
| basic for connections 31                              | digital certificates 28                                     |
| for events 48                                         | document processing details. ResettaNet Viewer, 52          |
| for messages, AS1/AS2 Viewer 50                       | document processing details, RosettaNet Viewer 52 documents |
| for RosettaNet processes 51                           | Document Analysis 42                                        |
| Search criteria AS1/AS2 Viewer 50                     | event details, Event Viewer 49                              |
| 101/1101 1101101 00                                   | •                                                           |

Viewing (continued)
events 55
gateway details 39
gateway list 37
gateways 23
message details, AS1/AS2 Viewer 50
Participant profile 21
permission details 8
process and event details, Document Analysis 42
queued documents 38
raw documents 55
Raw documents 55
Raw documents 53
RosettaNet process details 52
target details 10
validation errors 57

### W

Warning event type 48
Web Server result codes 44
WebSphere Business Integration Connect starting 1
starting after machine shutdown 83

### X

XML

deleting a format 11 editing format values 11 managing formats 11

## IBM

Printed in USA